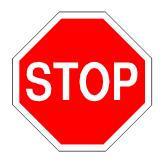

## Documentation Change Notice for CMS(2)/(4)-U10 ETU

It is very important to note that this product <u>does</u> <u>not</u> support the following features.

- O Softkeys
- O Live Record
- O Live Monitor
- O Call Return
- O CID
- O Call Holding
- O Call Screening

Please ignore any references to these features that may be included in the documentation that is shipped with the product.

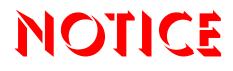

Note that when converting this document from its original format to a .pdf file, some minor font and format changes may occur causing slight variations from the original printed document. When viewing and printing this document, we cannot guarantee that your specific PC or printer will support all of the fonts or graphics. Therefore, when you view the document, fonts may be substituted and your individual printer may not have the capability to print the document correctly.

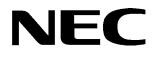

ElitéMail VMS

EliteMail Limited

## **JOB SPECIFICATIONS MANUAL**

NEC America, Inc.

Stock Number 750176-1

lssue 1

Contents of this manual are subject to change without prior notice at the discretion of **NEC America**, **Inc.** This document has been prepared for the use of employees and customers of **NEC America**, **Inc.** and may not be reproduced without prior written approval of **NEC America**, **Inc.** 

EliteMail and Electra Elite are trademarks of NEC America, Inc.

Copyright 1999

NEC America, Inc. 1555 Walnut Hill Lane Irving, TX 75038

Business Terminals Division

# Preface

| SECTION 1<br>GENERAL |                                                                                                    | n e e de |
|----------------------|----------------------------------------------------------------------------------------------------|----------|
| INFORMATION          | he EliteMail VMS/EliteMail Limited system is people oriented, and s<br>ommunication between people using the very latest technology.                                                                                                    | peeas    |
|                      | he EliteMail VMS/EliteMail Limited has a set of manuals that provide<br>formation necessary to install and support the system. The manua<br>escribed in this preface.                                                                                                    |          |
| SECTION 2            |                                                                                                    |          |
| This Manual          | his manual provides detailed information to tailor the application<br>ustomer needs. Worksheets are provided to collect information about<br>IEC telephone system that can be used by the service technician<br>ustomizing the system.                                                                                                    | out the  |
| SUPPORTING           |                                                                                                    |          |
| DOCUMENTS            | liteMail VMS/EliteMail Limited Technician Guide                                                                                                    |          |
|                      | Stock Number 750370)                                                                                                    |          |
|                      | Stock Number 750370)<br>his manual provides general information about the system fea<br>onfiguration, and standards. Sections of this manual include:                                                                                                    | atures,  |
|                      | his manual provides general information about the system fea                                                                                                    | atures,  |
|                      | his manual provides general information about the system feat<br>onfiguration, and standards. Sections of this manual include:<br>Hardware Specifications                                                                                                    |          |
|                      | <ul> <li>This manual provides general information about the system feation on figuration, and standards. Sections of this manual include:</li> <li>Hardware Specifications Describes installation and operation of VMS/FMS()-U10 ETU.</li> <li>Programming</li> </ul>                                                                                      |          |
|                      | <ul> <li>This manual provides general information about the system feation of guration, and standards. Sections of this manual include:</li> <li>Hardware Specifications Describes installation and operation of VMS/FMS()-U10 ETU.</li> <li>Programming Provides Memory Block assignment to program VMS/FMS()-U10</li> <li>Console Maintenance</li> </ul> | ETU.     |

## **Table of Contents**

## Chapter 1 Job Specification Worksheets

| Section 1 | General Information                  | 1-1 |
|-----------|--------------------------------------|-----|
| Section 2 | What You Should Know about Your Site | 1-1 |
| Section 3 | The Quick Install Method             | 1-2 |
| Section 4 | About This Manual                    | 1-3 |
| Section 5 | EliteMail Limited                    | 1-3 |

## Chapter 2 Fill in the Worksheets

| Section 1  | Worksheet 1: Site Information 2-1              |
|------------|------------------------------------------------|
| Section 2  | Worksheet 2: The Opening Greeting 2-5          |
| Section 3  | Worksheet 3: Operator Handling 2-9             |
| Section 4  | Worksheet 4: System Schedules 2-11             |
| Section 5  | Worksheet 5: Default Subscriber Settings 2-14  |
| Section 6  | Worksheet 6: System Security 2-22              |
| Section 7  | Worksheet 7: Directory Assistance 2-24         |
| Section 8  | Worksheet 8: Public Fax Box 2-26               |
| Section 9  | Worksheet 9: Subscriber List 2-31              |
| Section 10 | Worksheet 10: Guests 2-33                      |
| Section 11 | Worksheet 11: Message Groups 2-35              |
| Section 12 | Worksheet 12: Special Subscriber Settings 2-39 |
| Section 13 | Worksheet 13: Public Interview Box             |

| Section 14     | Worksheets 14 & 15: Menus and Interviews Map 2-50      |
|----------------|--------------------------------------------------------|
| Section 15     | Worksheet 15: Menus and Interviews List 2-54           |
| Section 16     | Worksheet 16: Transaction Boxes 2-59                   |
| Section 17     | Worksheet 17: Interview Boxes 2-65                     |
| Chapter 3 Fill | in the Screens                                         |
| Section 1      | Before You Fill In the Screens                         |
| Section 2      | Program Worksheet 1: Site Information 3-2              |
| Section 3      | Program Worksheet 2: The Opening Greeting              |
| Section 4      | Program Worksheet 3: Operator Handling 3-8             |
| Section 5      | Program Worksheet 4: System Schedules 3-10             |
| Section 6      | Program Worksheet 5: Default Subscriber Setup 3-12     |
| Section 7      | Program Worksheet 6: System Security 3-17              |
| Section 8      | Program Worksheet 7: Directory Assistance 3-19         |
| Section 9      | Program Worksheet 8: Public Fax Box 3-22               |
| Section 10     | Program Worksheet 9: Subscriber List 3-26              |
| Section 11     | Program Worksheet 10: Guests 3-30                      |
| Section 12     | Program Worksheet 11: Message Groups 3-32              |
| Section 13     | Program Worksheet 12: Special Subscriber Settings 3-34 |
| Section 14     | Program Worksheet 13: Public Interview Box 3-45        |
| Section 15     | Program Worksheets 14 & 15: Menus and Interviews 3-46  |
| Section 16     | Program Worksheet 16: Transaction Boxes                |
| Section 17     | Program Worksheet 17: Interview Boxes                  |

## Appendix A Worksheets

## **List of Figures**

| Figure 1-1  | EliteMail Limited Banner Screen                        | 1-4  |
|-------------|--------------------------------------------------------|------|
| Figure 1-2  | FMS( )-U10 ETU                                         | 1-5  |
| Figure 2-1  | FloppySoft Menus and Interviews Map                    | 2-52 |
| Figure 2-2  | FloppySoft Technical Support Menu Boxes                | 2-54 |
| Figure 2-3  | FloppySoft Accounting Transaction Box                  | 2-55 |
| Figure 2-4  | FloppySoft Product information and Ordering Menu Boxes | 2-56 |
| Figure 2-5  | FloppySoft Sales Hunt Group Boxes                      | 2-58 |
| Figure 2-6  | Final Box in FloppySoft Sales Hunt Group               | 2-59 |
| Figure 3-1  | Easymade Application Screen Page 1                     |      |
| Figure 3-2  | Easymade Switch Setup Screen Page 1                    | 3-5  |
| Figure 3-3  | Keypad Map                                             | 3-6  |
| Figure 3-4  | Easymade Application Screen Page 2                     | 3-6  |
| Figure 3-5  | Easymade Application Screen Page 3                     |      |
| Figure 3-6  | Easymade Application Screen Page 4                     | 3-10 |
| Figure 3-7  | Easymade Application Screen Page 5                     | 3-12 |
| Figure 3-8  | Access Code Options Window                             | 3-13 |
| Figure 3-9  | Easymade Application Screen Page 6                     | 3-17 |
| Figure 3-10 | Easymade Application Screen Page 6                     | 3-19 |
| Figure 3-11 | Public Fax Box                                         |      |
| Figure 3-12 | Personal Directory Screen (Subscriber)                 | 3-26 |
| Figure 3-13 | Subscriber Added by Range                              | 3-28 |
| Figure 3-14 | Personal Directory Screen (Guest)                      | 3-30 |
| Figure 3-15 | Groups Screen                                          | 3-32 |
| Figure 3-16 | ID for Num Groups Field                                | 3-33 |
| Figure 3-17 | Personal Directory Screen (Subscriber)                 |      |

| Figure 3-18 | Access Code Options Window                                       | 3-36 |
|-------------|------------------------------------------------------------------|------|
| Figure 3-19 | Personal Directory Page with Expanded Transfer Options Displayed | 3-39 |
| Figure 3-20 | Transaction Directory, Public Interview Box                      | 3-45 |
| Figure 3-21 | Sample Transaction Box                                           | 3-47 |
| Figure 3-22 | Sample Interview Box                                             | 3-53 |

## **List of Tables**

| Table 2-1  | Sample Worksheet 1 – Site Information             | 2-4  |
|------------|---------------------------------------------------|------|
| Table 2-2  | Sample Worksheet 2 – The Opening Greeting         | 2-8  |
| Table 2-3  | Sample Worksheet 3 – Operator Handling            | 2-10 |
| Table 2-4  | Sample Worksheet 4 – System Schedules             | 2-13 |
| Table 2-5  | Sample Worksheet 5 – Default Subscriber Settings  | 2-21 |
| Table 2-6  | Sample Worksheet 6 – System Security              | 2-23 |
| Table 2-7  | Sample Worksheet 7 – Directory Assistance         | 2-26 |
| Table 2-8  | Sample Worksheet 8 – Public Fax box               | 2-30 |
| Table 2-9  | Sample Worksheet 9 – Subscriber List              | 2-32 |
| Table 2-10 | Sample Worksheet 10 – Guests                      | 2-34 |
| Table 2-11 | Sample Worksheet 11 – Message Groups              | 2-38 |
| Table 2-12 | Sample Worksheet 12 – Special Subscriber Settings | 2-46 |
| Table 2-13 | Sample Worksheet 13 – The Public Interview Box    | 2-49 |
| Table 2-14 | Sample Worksheet 14 – Menus and Interviews Map    | 2-51 |
| Table 2-15 | Sample Worksheet 15 – Menus and Interviews Map    | 2-53 |
| Table 2-16 | Sample Worksheet 16 – Transaction Boxes           | 2-64 |
| Table 2-17 | Sample Worksheet 17 – Interview Boxes             | 2-67 |

SECTION 1 GENERAL INFORMATION

SECTION 2 WHAT YOU SHOULD KNOW ABOUT YOUR SITE

> Should the different trunks be answered differently? Should A toll-free line require a special greeting? Do you want lines answered differently depending on whether it is day or night?

**Job Specification Worksheets** 

and easily.

## Do you want to use directory assistance?

answering only lines dedicated to that purpose?

What should the voice mail system say when it answers?

determine the answer to these questions:

Should callers be given a numeric or alphabetic directory of personnel?

You can set up the digital voice mail system for a particular application quickly

An **application** is the way you set up the voice mail system at a site to meet individual needs. Every company has unique telephone communication requirements. The decisions you make about the company specific needs

The Quick Installation worksheets define everything that happens to a telephone call after it reaches an organization and how it is answered, transferred, and answered again. Before you begin filling out the worksheets,

This is the most important question to answer. Do you want the voice mail system to answer all trunks, so that all callers hear the voice mail system first and use it to route to the correct person? Do the receptionists answer the bulk of the calls, with the voice mail system answering only overflow calls during peak periods? Is the voice mail system used exclusively for voice messaging,

determine the way you set up the voice mail system.

Which trunks does the voice mail system answer?

CHAPTER

1

## Which calls should be transferred to an operator?

What happens when a caller without a touchtone telephone wants to go to the operator? Should the transfer be made automatically? What touchtone should callers press to get to the operator, and how many operator lines are there?

## How should calls be transferred to extensions?

What happens after an extension is selected? Are calls answered differently for different individuals in the organization? Should the voice mail system ask for the caller name before transferring a call? If the extension doesn't answer or is busy, should the caller be given other choices or just leave a message?

## Should internal calls forward to voice mail automatically?

What does the organization want to happen when someone calls an extension in the organization and it is not answered or is busy? Do they want the call to forward automatically to the voice mail system?

## Do subscribers use message notification?

How do people want to be informed when they have messages? Will message waiting lamps be used? Is automatic calling of a telephone at certain hours required?

## Does the organization use a fax machine?

Does the organization want to use fax detect? What telephone extension should the fax machine use? Should the voice mail system ask outside callers to record a message describing their fax? Should the voice mail system send a public notice each time a call is transferred to the fax machine?

SECTION 3 THE QUICK INSTALL METHOD The Quick Install method organizes the answers to all of these questions to easily define an application that is structured around the most important considerations. The Quick Install method includes worksheets that facilitate setting up

The Quick Install method includes worksheets that facilitate setting up your voice mail system. These should be completed at least one week prior to the scheduled installation date.

## SECTION 4 ABOUT THIS MANUAL The Quick Install method has two basic functions:

*C* Fill in the Worksheets

The first half of this manual explains how to fill in each worksheet. After the worksheets are completed, you should have a solid understanding of what the application really is and how to make it successful. A complete set of blank worksheets is included in *Appendix A*.

Worksheets 1-13 are basic worksheets that should be completed for **every** installation using automated attendant or voice mail features. Worksheets 14-17 are advanced worksheets that cover such features as automatic call routing, audiotext applications, interviews, multilingual systems, and numeric directory assistance. They should be completed only if required for the site application.

Many system features are preset with default values when the software is shipped. The default setting for an option is marked with \*.

Fill in the Screens

The second half of the manual helps you to fill in the system screens. After you complete the worksheets, it is easy to configure the system because the line numbers and blanks on the worksheets correspond with the field numbers and labels on the screen. Each worksheet identifies the corresponding system screen.

## SECTION 5 ELITEMAIL LIMITED

Descriptions and procedures in this manual are intended for both EliteMail Limited and EliteMail VMS. Refer to Figure 1-1 EliteMail Limited Banner Screen. The only difference between the banner screens should be the system title and the recording time. The differences that make the EliteMail Limited unique are described below.

| 1. Ana |               |          |   | 3:40pm       | DAY     | 1-Jun-99          |
|--------|---------------|----------|---|--------------|---------|-------------------|
| S. Ans |               |          |   |              |         |                   |
| S. Ann |               |          | 1 | teesrdin     | g Time: | 4:00              |
| 4. J/D |               |          |   | 2012/01/2012 |         | 2 1. 12 S I I I I |
|        | 21            | E C      |   |              |         |                   |
|        | NEC Cor       | poration |   |              |         |                   |
|        |               |          |   |              |         |                   |
|        |               |          |   |              |         |                   |
|        |               |          |   |              |         |                   |
|        |               |          |   |              |         |                   |
|        | <br>          |          |   |              |         | ***               |
|        | <br>          |          |   |              |         |                   |
|        |               |          |   |              |         |                   |
|        |               |          |   |              |         |                   |
|        |               |          |   |              |         |                   |
|        |               |          |   |              |         |                   |
|        | XliteMail     | LIBITED  |   |              |         |                   |
|        | Xlit=Rail     | LINITED  |   |              |         |                   |
|        | Xlit=Rail     | LINITED  |   |              |         |                   |
|        | Xlit=Rail     | LINITED  |   |              |         |                   |
|        | Elit=Nail     | LINITED  |   |              |         |                   |
|        | <br>Xlit=Rail | LIMITED  |   |              | Fichs   |                   |

NEC Corporation should read NEC America, Inc.

#### Figure 1-1 EliteMail Limited Banner Screen

Refer to Figure 1-2 FMS()-U10 ETU. The 64 MB IDE Flash Memory module is configured as a single-drive partition for the Electra Elite 48 telephone system (it can also be used in the Electra Elite 192). System configuration and differences are described below.

- System Configuration
  - 40 subscriber mailboxes
  - 2 or 4 ports
  - 4 hours message storage and live recording time
  - Single system language
- C EliteMail Limited has No softkey or Live Monitoring ability, but they are being considered as add-on options.

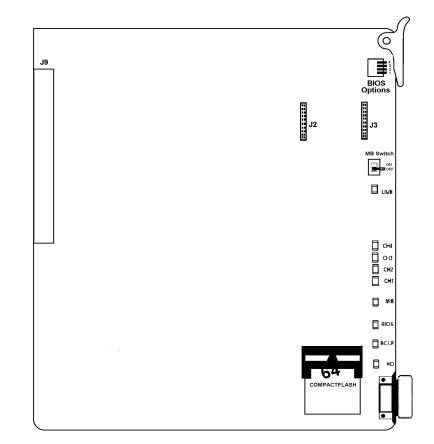

Figure 1-2 FMS()-U10 ETU

## Available Recording Space Warning

The Disk Full warning at 15 mins left field on Easymade Application Page 6 also sets the minimum storage space allowed for live record messages. For EliteMail Limited only, subscribers are prevented from using live record when the available storage space is less than or equal to twice the indicated disk full warning value.

Live record messages can quickly fill up available storage space. Subscribers are encouraged to promptly delete all unnecessary voice and live record messages.

## Fill in the Worksheets

SECTION 1 WORKSHEET 1: SITE INFORMATION

Use this worksheet to collect information about the NEC telephone system that may be helpful to a service technician in the future. Although providing the information on Lines 1-6 has **no** effect on how the voice mail system operates, filling in this worksheet is a good way to keep the information in one place.

## 1. Site name

Enter the name of the site where the voice mail system is installed.

## 2. Contact name and telephone #

Enter the name of the contact person at the site. The person is usually a System Manager. Enter the work telephone number of the contact person, including the extension number.

## **Calls Answered**

## 3. Total number of trunks/Total number of stations

Enter the number of trunks and stations in the NEC telephone system.

#### Number of calls per day

Enter the average daily number of calls the telephone system handles.

## 4. Day calls /Night calls to be answered

Select the calls the voice mail system answers, and when. It can answer all incoming calls or only certain trunks, depending on the site needs. You can also set whether or not it answers calls differently during normal office hours (Day Mode) than after hours (Night Mode). Your choices are:

All trunks

The system is a primary automated attendant and answers all incoming calls. Callers may reach an operator or receptionist if they press a particular touchtone or have a telephone that lacks touchtones.

Some trunks

A live operator answers most calls. The system is a back door automated attendant to answer either overflow calls or incoming calls on a particular set of trunks. No trunks

An operator answers all incoming calls first, then may forward certain calls to the voice mail system. In this configuration, the system automated attendant features are not used.

## 5. Action to Take for Overflow Calls

Choose how the voice mail system handles incoming calls when all its ports are busy:

C Ring system until it answers

When all ports are busy, an incoming call continues to ring until an EliteMail port is free. If the system is being used as an automated attendant, this causes all outside ports to be handled by EliteMail. Ensure that the number of ports on the system can handle the call traffic you expect.

C Forward calls to Operator

When all EliteMail ports are busy, an incoming call is forwarded to a live operator.

Issue busy tone

When all EliteMail ports are busy, incoming callers hear a busy signal. They must hang up and call back.

## **System Access Numbers**

## 6. Trunk Pilot Number

Enter the telephone number that outside callers dial to reach the voice mail system. Leave this field blank if the voice mail system only answers forwarded calls.

## Number of trunks answered by system

Enter the number of trunks that the voice mail system answers.

## Alternate trunk numbers

Enter other published telephone numbers that outside callers use to reach the system, such as 800 numbers and service numbers.

## 7. Voice Port Stations

Enter the number of voice mail ports on the system.

## **Station Pilot Number**

Enter the extension or telephone number that subscribers use to dial the voice mail system internally. This is also called the *master hunt group number*.

## Station Number for each voice mail system port

Enter the physical station number of the NEC telephone system that is connected to each port of the voice mail system. (*e.g.*, a 4-port system has only 4 blanks filled in.)

## **Telephone System Information**

## Keypad Map

Indicate which keypad map the voice mail system uses. The keypad map defines how letters and numbers are arranged on the touchtone keypad. The system supports several keypad maps, including a numbers-only map. The keypad map is set automatically during installation.

If the numbers-only keypad map is used, subscribers send messages to other subscribers, guests, and message groups by pressing numbers instead of letters. You can also set up numeric directory assistance for outside callers.

If you want to set the system for a keypad map other than the default, you must run a special utility.

For details about the numbers-only keypad map, numeric directory assistance, or changing the keypad map, refer to the EliteMail VMS/ EliteMail Limited Technician Guide.

| Table 2-1 | Sample Worksheet 1 – Site Information |
|-----------|---------------------------------------|
|-----------|---------------------------------------|

| Wo    | rksheet<br>1                   | Site Inform                                                                               | nation                   |           |                                                  |         |                                                           |                                             |            |          |
|-------|--------------------------------|-------------------------------------------------------------------------------------------|--------------------------|-----------|--------------------------------------------------|---------|-----------------------------------------------------------|---------------------------------------------|------------|----------|
| 1.    | Site name                      | e The Franklin Ship                                                                       | ping Comp                | any       |                                                  |         |                                                           |                                             |            |          |
| 2.    | Contact r                      | ame Jonathan Wint                                                                         | er                       |           |                                                  |         |                                                           | Telepho                                     | one#214-55 | 5-1000   |
| Calls | Answere                        | d                                                                                         |                          |           |                                                  |         |                                                           |                                             |            |          |
| 3.    |                                | ber of trunks 1<br>ber of stations 7                                                      | 2<br>75                  |           |                                                  | Num     | ber of calls                                              | per day                                     | 800        |          |
| 4.    | ■ A<br>□ S                     | to be answered (se<br>Il trunks<br>ome trunks<br>o trunks (forwarded                      | lect one)<br>calls only) | 1         |                                                  |         | nt calls to be<br>All trunks<br>Some trunk<br>No trunks ( | s                                           |            |          |
| 5.    | ■ Rii<br>□ Fo                  | take for overflow call<br>ng system until it ans<br>rward calls to Operat<br>ue busy tone | wers (Sys                | stem ansv | vers as soon a                                   | as a po | ort is free.)                                             |                                             |            |          |
| Syst  | em Acces                       | s Numbers                                                                                 |                          |           |                                                  |         |                                                           |                                             |            |          |
| 6.    | •                              | t number 214-555-10<br>trunk numbers 800-5                                                |                          |           | Number of t                                      | runks   | answered by                                               | y system                                    | 4          |          |
| 7.    | Voice Po                       | t Stations                                                                                | 4                        |           | Station pilot                                    | numb    | er 71                                                     |                                             |            |          |
|       | Station N                      | umber for each port:                                                                      |                          |           |                                                  |         |                                                           |                                             |            |          |
|       | 5<br>9<br>13<br>17<br>21<br>25 |                                                                                           | 2.     2       3.        |           | 3<br>7<br>11<br>15<br>19<br>23<br>27<br>31<br>35 |         |                                                           | 8<br>12<br>16<br>20<br>24<br>28<br>32<br>36 | 204        | -        |
| Telep | ohone Sys                      | tem Information                                                                           |                          |           |                                                  |         |                                                           |                                             |            |          |
| Manu  | facturer                       | NEC                                                                                       |                          | Model I   | Electra Elite                                    |         | So                                                        | ftware Re                                   | elease #   |          |
|       |                                |                                                                                           |                          | 1         |                                                  |         | S                                                         | witch Se                                    | tup Screer | n Page 1 |
| Кеур  | ad Map                         | Default (Q=7, Z=9)<br>QZ on the 1 Key                                                     |                          |           | on the 0 Key<br>edish Keypad                     |         |                                                           | Numbers                                     | Only Keypa | ad       |

## SECTION 2 WORKSHEET 2: THE OPENING GREETING

You should customize the opening greeting for your application. Ensure that the quality of the recording is good. Keep background noise to a minimum, and don't overwhelm callers with a long list of options. Include the name of your organization, and be sure to thank people for calling.

This worksheet helps you plan your opening greeting. You can set up different opening greeting prompts for the system Day Mode and Night Mode.

## Greeting

## Day Greeting / Night Greeting

Enter the text of the day and night greetings for the transaction box.

The caller hears either the day or night greeting when call transfer is turned off, or the extension is busy or does not answer.

## Use one-key dialing during greeting?

If this transaction box uses one-key dialing, enter the System IDs.

The one-key dialing menu lets you set up single digits to represent full System IDs for other transaction boxes, interview boxes, or extension numbers. Enter an existing System ID for each single digit the caller may press. As you record the greeting, include pauses in your recording so the caller has time to make a selection.

One-key dialing lets the caller press a single digit during or after the greeting; the system translates that single digit to the corresponding System ID, and routes the call accordingly.

## **Action After Greeting**

Select the action, for Day and Night Mode, the system should take if the caller doesn't press touchtones during the greeting.

If greeting is not recorded, the voice mail system takes this action immediately.

You may specify a different action to be taken during Day Mode than during Night Mode. The possible actions are described below.

⑦ Take a message

Take a message from the caller. This is the most commonly used option.

C Transfer to operator

Transfer the caller to the operator.

Say Good-bye

The system says "If you need further assistance, press the pound key now. Thank you and good-bye" and hangs up.

C Hang up

The system hangs up, without saying good-bye.

C Go to another ID

The system routes the caller to another System ID you enter.

C Restart the call

Except in special applications, return the call to the opening greeting that answered the call.

## If Take a Message is Used

If you want the transaction box to take a message, answer the rest of the questions on the worksheet.

Maximum Message Length

Enter maximum time in seconds a message from an outside caller can last.

C Allow caller to edit message?

Specify if callers should be asked if they want to record again or add to their message to the subscriber.

⑦ Mark the messages urgent?

Indicate how the system marks the priority of messages from outside callers. Select **Yes** to automatically mark **all** messages from outside callers urgent. Select **No** to leave messages from outside callers unmarked. Choose **Ask** if you want the system to **ask** outside callers if the message should be marked urgent.

C Action after message?

Choose how the system handles callers after they record a message. The system cannot take another message. The possible choices are:

• Transfer to operator

Transfer the caller to the operator.

• Say Good-bye

The system says "If you need further assistance, press the pound key now. Thank you and good-bye" and hangs up.

• Hang up

The system hangs up, without saying good-bye.

• Go to another ID

The system routes the caller to another System ID you Enter.

• Restart the call

Except in special applications, return the caller to the opening greeting that answered the call.

| Worksheet<br>2                                                                                                    | The Opening Greeting                                                                                                    |
|----------------------------------------------------------------------------------------------------|----------------------------------------------------------------------------------------------------|
| The opening greeting is red<br>prompt or write an announ<br>the caller does not respon                                                                                                    | corded in a default transaction box (\$Greeting). You may select the default neement suitable for your application. Also identify what should happen if d to the prompts.                                                                                                    |
| System ID \$Greeting                                                                                                    |                                                                                                    |
| Call Transfer                                                                                                    |                                                                                                    |
| Day hours<br>Night hours         Call transfer type ■ Awa         Transfer options ■ Ann<br>None<br>(Use only with Await Answ<br>Use call holding? □ Ye<br>(Do not use with Release of<br>Greeting         Day Greeting<br>Night Greeting       I'm sorr<br>connect<br>You've r<br>forourte | <ul> <li>Yes, to extension ■ No</li> <li>ait Answer for 4 rings □ Release □ Wait for Ringback for rings (3 rings or more)</li> <li>(3 rings or more)</li> <li>(3 rings or more)</li> <li>nounce □ Confirm □ Introduce □ Message Screen □ Screen □</li> <li>ver call transfer)</li> <li>es □ Vox ■ No</li> </ul> |
| 1= 2=                                                                                                    | 3 = 4 = 5 =                                                                                                    |
| 6 = 7 =                                                                                                    | 8 = 9 = 0 =                                                                                                    |
| Action After Greeting                                                                                                    |                                                                                                    |
| If taking message:<br>Maximum Messa<br>Maximum Messa<br>Action after mess                                                                                                    |                                                                                                    |

Table 2-2 Sample Worksheet 2 – The Opening Greeting

## SECTION 3 WORKSHEET 3: OPERATOR HANDLING

When callers reach your organization during normal business hours, they must have easy access to an operator. Callers need to know how and when they can be connected to an operator.

## 20. When is an operator available to handle calls?

Identify when an operator is available to answer calls. Most organizations have operator coverage only during normal business hours. Operator availability during night hours varies widely from one organization to another.

If operator is not available for either day or night, check the No boxes and go to the next worksheet.

## Transferring Calls to the Operator

## What is the operator extension number?

Enter the actual operator extension number on the NEC telephone system, both for day and night. At many organizations, the operator extension number is 0. If your operator has a different extension number, fill in the blank with the number. The voice mail system automatically dials this extension when transferring a call to your operator. The extension numbers can be different for Day Mode and Night Mode.

## Call transfer type to use for the operator extension

The voice mail system can transfer a call to the operator three ways. If you are not sure which to use, select Release, the most common method for transferring to the operator.

C Release

The voice mail system puts the caller on hold, dials the extension and then releases the call to the NEC telephone system. The voice mail system does not check the progress of the call or the status of the called extension. If the extension is busy or not answered, the telephone system determines what happens to the call.

Releasing a call to the operator clears the voice mail system port to take other calls.

Await Answer
 Await Answer
 Await Answer
 Await Answer
 Await Answer
 Await Answer
 Await Answer
 Await Answer
 Await Answer
 Await Answer
 Await Answer
 Await Answer
 Await Answer
 Await Answer
 Await Answer
 Await Answer
 Await Answer
 Await Answer
 Await Answer
 Await Answer
 Await Answer
 Await Answer
 Await Answer
 Await Answer
 Await Answer
 Await Answer
 Await Answer
 Await Answer
 Await Answer
 Await Answer
 Await Answer
 Await Answer
 Await Answer
 Await Answer
 Await Answer
 Await Answer
 Await Answer
 Await Answer
 Await Answer
 Await Answer
 Await Answer
 Await Answer
 Await Answer
 Await Answer
 Await Answer
 Await Answer
 Await Answer

The voice mail system puts the caller on hold and dials the operator. If the operator answers within the number of rings specified in the **rings** field, the voice mail system puts the caller through.

If the extension is busy or does not answer within the specified number of rings, the voice mail system plays the operator greeting and then takes an action (typically, goes to a special interview box). For details on this call transfer type, refer to the EliteMail VMS/ EliteMail Limited Technician Guide.

Wait for Ringback

The voice mail system puts the caller on hold and dials the operator extension. If the extension rings the number of times specified in the **rings** field, the voice mail system releases the call to the NEC telephone system.

If the extension is answered while the voice mail system is counting rings, the voice mail system puts the call through. If the extension is busy, the voice mail system plays the extension greeting and takes the specified action. The operator **cannot** use call screening features. For details on this call transfer option, refer to the EliteMail VMS/EliteMail Limited Technician Guide.

rings

This specifies the number of rings the voice mail system waits for a call to be answered. The minimum number of rings is three.

Enter the number of rings for your application. Using three or four rings is recommended.

| Worksheet<br>3            | Operator Handling                                                                                              |
|---------------------------|----------------------------------------------------------------------------------------------------|
| 20. When is an operator a | available to handle calls?                                                                                     |
| Day                       | Yes 🗖 No                                                                                                    |
| Night                     | 🗋 Yes 🔳 No                                                                                                    |
|                           |                                                                                                    |
| Transfer Calls to the Op  | erator                                                                                                    |
| What is the operator ex   | tension number on the telephone system? Day 🛛 0 (zero) 🗍                                                       |
| Night 🗍 0 (zero ) 🗍       |                                                                                                    |
| Call transfer type to use | e for operator extension Release<br>Await Answer for rings<br>Wait for Ringback for rings<br>(3 rings or more) |
|                           | Application Screen Page 3                                                                                      |

Table 2-3 Sample Worksheet 3 – Operator Handling

## SECTION 4 WORKSHEET 4: SYSTEM SCHEDULES

Most organizations set regular working hours. You can set up the voice mail system to handle calls differently when your organization is open and closed. The voice mail system uses a Day Mode schedule to define the hours your organization is open. The rest of the time the system operates in Night Mode.

You can define up to four different Day Mode schedules, and then assign to different voice ports or transaction boxes different Day Mode schedules. In most cases, however, you use only Schedule #1. This worksheet defines only one schedule. You can define others later.

## 31. Daytime Schedule

Enter regular business hours for your organization. Sample completed Schedules Worksheet is shown below.

Each working schedule you define for a site can be specified in three different time ranges. These ranges (a, b, c) define the hours classified as Day Mode. You may specify any range as Day Mode; it need not fall in the range that is normally considered daytime. For any hours *not* specified, the voice mail system operates in Night Mode.

Typically, you specify only one range, such as 8:00 am - 5:00 pm Monday through Friday. However, if your organization has different weekend hours, you may specify ranges for Saturday and Sunday. The sample schedule is completed for a business that is open from 9:00 am to 8:00 pm Monday through Friday; from 10:00 am to 5:00 pm on Saturday, and 11:00 am to 3:00 pm on Sunday.

If your organization closes for lunch hour, you can specify Day hours as 8:00 am to 12:00 pm in range a and 1:00 pm to 5:00 pm in range b. The voice mail system is then in Night Mode from noon to 1:00 pm.

## Ignore holidays?

In most cases, because your organization is closed on holidays, you want the voice mail system to operate in Night Mode for 24 hours on those days. This is the default setting. If Schedule #1 should **not** follow your regular Day Mode and Night Mode hours on official holidays (that is, if you want Schedule #1 to operate in Night Mode for 24 hours) select No and fill in **33. Holidays**. If you want the system to follow your regular Day and Night schedule on holidays, select Yes, and skip the **33. Holidays** section of the worksheet.

## 32. Schedule #4

Schedule #4 is a special schedule that stays in either Day Mode or Night Mode 24 hours a day, all days a year. The mode does not change unless you change it at the console. Use Schedule #4 to set a group of ports or transaction boxes to stay in a particular mode regardless of the time of day. By changing the setting of Schedule #4, you can reset all the ports or transaction boxes that use Schedule #4. This field has no effect on Schedules #1, #2, or #3.

## 33. Holidays

At most sites, the voice mail system operates in Night Mode for 24 hours on any day marked as a holiday. You may specify up to 18 holidays. List only the day and month for each holiday. You must update the holiday schedule each year to cover holidays that fall on a different date each year.

## 34. Automatically adjust system for Daylight Savings Time?

The voice mail system can automatically adjust its internal clock for Daylight Savings Time in those countries and locations that recognize it.

Select **Yes** if you want the voice mail system to adjust for Daylight Savings Time, and enter the dates when Daylight Savings Time changes. If you select **No**, you may still manually reset the computer clock twice a year for Daylight Savings Time.

| Worksheet<br>4                                                                                        | System Schedules                                                                                                    |  |  |  |  |
|----------------------------------------------------------------------------------------------------|----------------------------------------------------------------------------------------------------|--|--|--|--|
|                                                                                                    | ine the system Day Mode operating schedule. This usually matches the company<br>irs the system operates in Night Mode. You may specify up to three ranges of<br>lode operation. |  |  |  |  |
| 31. Daytime Schedule (Enter up to three ranges of hours and days for Schedule #1)                     |                                                                                                    |  |  |  |  |
| a: 9                                                                                                  | :00 <u>am</u> /pm to 8:00 am/ <u>pm</u> on <u>Mon Tue Wed THu Fri</u> Sat SUn                                                                                                   |  |  |  |  |
| b: 1                                                                                                  | 0:00 <u>am</u> /pm to 5:00 am/ <u>pm</u> on Mon Tue Wed THu Fri <u>Sat</u> SUn                                                                                                  |  |  |  |  |
| c: 1                                                                                                  | 1:00 <u>am</u> / pm to 3:00 am / <u>pm</u> on Mon Tue Wed THu Fri Sat <u>SUn</u>                                                                                                |  |  |  |  |
| Ignore holidays?                                                                                      | 🗍 Yes 🔳 No                                                                                                    |  |  |  |  |
| 32. Special Schedule (#4) Day Day Night                                                               |                                                                                                    |  |  |  |  |
| 33.       Holidays (Write in the day and month of up to eighteen holidays)         1-Jan       25-Dec |                                                                                                    |  |  |  |  |
| 34. Automatically adjust system for Daylight Savings Time?                                            |                                                                                                    |  |  |  |  |
| Yes Date On <u>1-Apr</u> Date Off <u>28-Oct</u>                                                       |                                                                                                    |  |  |  |  |
| D No                                                                                                  |                                                                                                    |  |  |  |  |
|                                                                                                    | Application Screen Page 4                                                                                                    |  |  |  |  |

 Table 2-4
 Sample Worksheet 4 – System Schedules

## SECTION 5 WORKSHEET 5: DEFAULT SUBSCRIBER SETTINGS

This worksheet helps you plan the default settings for every new subscriber.

EliteMail makes adding subscribers with standard features quick and easy. Just fill in Application Screen Page 5 with the settings you want for each subscriber. Then, each new subscriber you add has the settings you choose on this default screen. This saves you time, because you do not have to configure each subscriber individually. Of course, you can still change any setting for any particular subscriber that wants settings different from the default.

Use this worksheet to specify default settings for: Personal IDs, feature access, call transfer, message waiting lamps, and message delivery.

## Personal ID and Access Codes

## Personal ID for Subscribers

First, write down the convention you want the system to use when creating Personal IDs for the subscribers.

On the default setup, when you add a new subscriber, the system automatically creates a unique Personal ID for the subscriber by adding 9 to the beginning of the subscriber Extension # ID (write as 9X). You can change 9 to another number or string of numbers plus X (the extension number).

Although you do not have to base the Personal IDs on extension numbers, this saves you from having to think of a unique Personal ID each time you add a subscriber to the system.

If you want to change the default convention, enter that on the worksheet.

## Access Codes

Set up the access codes for each subscriber. Access codes allow or deny particular features, such as special delivery options, the enrollment conversation, and if subscribers can send open group messages. Specify any combination except M and T of the following access codes:

```
A No Setup Options Access
```

This denies subscriber access to change setup options by telephone. The subscriber cannot change personal greetings, message groups, call transfer options, message delivery, recorded name, spelled name, security code, or directory listing. The access codes A and T may be combined to deny access to all setup options *except* personal greetings.

## B No Receipt Summary

The system does not tell the subscriber that the messages sent to a particular person are received, unless the subscriber marks a message for explicit return receipt.

## C No Public Notify

This prevents the system from notifying the subscriber when a public message is received. A public message is not addressed to a particular extension. Use this code for subscribers who have public message access (no P code) but want their message waiting lamp lit only for messages sent specifically to them.

D Not in Directory

Е

F

G

L

Excludes subscriber from automatic directory.

## Messages by Extension

The subscriber leaves messages by extension number instead of the first three letters of the last name.

## First-Time Enroll

The system enrolls the subscriber by telephone the next time the subscriber calls the system. The system does **not** deliver messages to subscriber with the **F** access code.

## Can't Edit Greeting

The subscriber cannot change personal greetings.

## Live Monitor On?

Enables Live Monitoring for the subscriber.

Upgrade option on EliteMail Limited.

| J | Auto Live Monitor                                                                                                    |  |  |
|---|----------------------------------------------------------------------------------------------------|--|--|
|   | Sets enabled Live Monitoring to automatic mode.                                                                                                    |  |  |
| к | Upgrade option on EliteMail Limited. Can Edit Hold                                                                                                    |  |  |
| L | The subscriber can change call holding by telephone.<br>Message Length                                                                                                    |  |  |
| м | The system announces how long new and old messages<br>last, for example <i>"You have 3 new messages totaling 3<br/>minutes, 20 seconds. Would you like to hear them?"</i><br>Menu Mode Exclusively                                                                                                    |  |  |
|   | The subscriber hears the system quick option menus for all voice mail features, instead of the usual yes-and-no conversation. This code cancels the <b>T</b> access code.                                                                                                    |  |  |
| Ν | Hands-Free Play                                                                                                    |  |  |
|   | This code turns on handsfree message retrieval. The system does not ask the subscriber "Would you like to hear them?" between message sources.                                                                                                    |  |  |
| 0 | No Old Messages                                                                                                    |  |  |
|   | The subscriber cannot review old messages.                                                                                                    |  |  |
| Р | No Public Messages                                                                                                    |  |  |
|   | The subscriber cannot access public messages. Usually,<br>only one or two people at any site need access to public<br>messages.                                                                                                    |  |  |
| Q | No Urgent Messages                                                                                                    |  |  |
| R | The subscriber cannot mark messages urgent.<br>Can't Redirect                                                                                                    |  |  |
|   | The subscriber cannot redirect received messages.                                                                                                    |  |  |
| S | Can't Send Message                                                                                                    |  |  |
|   | The subscriber cannot leave messages for other subscribers, guests, or groups.                                                                                                    |  |  |
| т | Traditional Order                                                                                                    |  |  |
|   | The subscriber hears four basic questions in this order:<br>Check new messages, Leave messages, Change<br>greetings, Review old messages. To reach setup options<br>other than greetings, press # # after the system asks<br><i>"Would you like to do anything else?"</i> . The <b>M</b> access code<br>cancels this code. |  |  |

U

V

Ζ

## Not to Subscribers

The subscriber cannot send messages to other subscribers. The subscriber can leave messages for guests and message groups.

#### No Private Messages

The subscriber cannot mark messages private. Any message the subscriber sends may be redirected by the recipient.

## W No Future Delivery

The subscriber cannot mark messages for future delivery.

#### X No Receipt Request

Subscriber cannot mark messages for explicit return receipt. The subscriber cannot cancel a return receipt marked automatically by the system.

#### Y No Open Groups

The subscriber cannot create open message groups, or leave messages for open message groups. The subscriber can still create and leave messages for private message groups.

#### Automatic Receipts

The system automatically marks *every* message sent by the subscriber for return receipt requested.

To avoid redundant return receipts and receipt summary announcements, never use this code without also using the **B** access code.

## **Call Transfer**

## Transfer calls to subscribers?

Select **Yes** if you want the voice mail system to transfer calls to subscribers. When call transfer is **Yes**, the voice mail system transfers callers to the actual subscriber extension. If the extension is busy or does not answer, the caller may leave a message.

If you select **No**, callers may leave a message in a subscriber voice mailbox, but they cannot directly reach a subscriber extension without going through the operator. Select **No** if you want to use voice mail only.

## Call transfer type

Select the call transfer method to apply to the subscribers. The voice mail system can transfer a call to a subscriber in the following ways:

Await Answer
 Await Answer
 Await Answer
 Await Answer
 Await Answer
 Await Answer
 Await Answer
 Await Answer
 Await Answer
 Await Answer
 Await Answer
 Await Answer
 Await Answer
 Await Answer
 Await Answer
 Await Answer
 Await Answer
 Await Answer
 Await Answer
 Await Answer
 Await Answer
 Await Answer
 Await Answer
 Await Answer
 Await Answer
 Await Answer
 Await Answer
 Await Answer
 Await Answer
 Await Answer
 Await Answer
 Await Answer
 Await Answer
 Await Answer
 Await Answer
 Await Answer
 Await Answer
 Await Answer
 Await Answer
 Await Answer
 Await Answer
 Await Answer
 Await Answer
 Await Answer
 Await Answer
 Await Answer
 Await Answer
 Await Answer
 Await Answer
 Await Answer
 Await Answer
 Await Answer
 Await Answer
 Await Answer
 Await Answer
 Await Answer
 Await Answer
 Await Answer
 Await Answer
 Await Answer
 Await Answer
 Await Answer
 Await Answer
 Await Answer
 Await Answer
 Await Answer
 Await Answer
 Await Answer
 Await Answer
 Await Answer
 Await Answer
 Await Answer
 Await Answer
 Await Answer
 Await Answer
 Await Answer
 Await Answer
 Await Answer
 Await Answer
 Await Answer
 Await Answer
 Await Answer
 Await Answer
 Await Answer
 Await Answer
 Await Answer
 Await Answer
 Await Answer
 Await Answer
 Await Answer
 Await Answer
 Await Answer
 Await Answer
 Await Answer
 Await Answer
 Await Answer
 Await Answer
 Await Answer
 Await Answer
 Await Answer
 Await Answer
 Await Answer
 Await Answer
 Await Answer
 Await Answer
 Await Answer
 Await Answer
 Await Answer
 Await Answer
 Await Answer
 Await Answer
 Await Answer
 Await Answer
 Await Answer
 Await Answer
 Await Answer
 Await Answer
 Await Answer
 Await Answer
 Await Answer

The voice mail system puts the caller on hold and dials the extension. If the extension is answered within the number of rings specified in the **rings** field, the voice mail system puts the call through.

If the extension is busy or does not answer within the specified number of rings, the voice mail system plays the extension greeting and then takes an action (usually takes message).

C Release

The voice mail system puts the caller on hold, dials the extension and then releases the call to the NEC telephone system. Voice mail system does not check call progress or the status of the called extension. If the extension is busy or unanswered, the caller can leave a message when the extension is set up to forward calls to voice mail.

Releasing a call to an extension clears the voice mail system port. The subscriber **cannot** use call holding or call screening.

Wait for Ringback

The voice mail system puts the caller on hold and dials the extension. If the extension rings the number of times specified, the voice mail system releases the call to the NEC telephone system.

If the extension is answered while the voice mail system is counting rings, the voice mail system puts the call through. If the extension is busy, the voice mail system plays the extension greeting and takes the specified action. The subscriber **cannot** use call screening. For details on this call transfer type, refer to the EliteMail VMS/EliteMail Limited Technician Guide.

C Use call screening?

This feature lets subscribers find out who is calling before the voice mail system puts the call through. When call screening is turned on, the voice mail system asks callers, *"Who may I say is calling?"* before transferring the call to the subscriber extension. When the subscriber answers the call, the voice mail system plays the caller name before putting the call through. You can only use call screening with Await Answer call transfer.

## ① Use call holding?

This feature allows you to queue up several callers who are waiting for a busy extension to become free. The voice mail system periodically tells callers their position in the queue, and allows them to hold, transfer to another extension or leave a message.

The system provides two types of call holding. You can set the system either to allow outside callers to press 1 or to say "**Yes**" to hold. With the first type, outside callers must have a touchtone telephone. With the second type, outside callers do not need a touchtone telephone. The system uses the system voice detect feature.

Call holding is available with Await Answer and Wait for Ringback call transfer. Call holding is not available with Release call transfer.

On the worksheet, select **Yes** if callers should press a touchtone to hold. Select **Vox** if callers should say "*Yes*" to hold. Select **No** if call holding should be turned off for subscribers by default.

## **Message Notification**

When a subscriber or guest has messages pending, the voice mail system can light a message waiting lamp to notify the subscriber. This feature, called message notification, is available with your NEC telephone system.

## Activate message waiting lamps for new messages?

Select whether or not you are using message waiting lamps. The voice mail system supports message waiting lamps automatically on all NEC telephone systems. Select **Yes** to use message waiting lamps to notify subscribers with pending messages. Message waiting lamps should be used when they are available.

## Message Delivery

The voice mail system can notify subscribers for pending messages. For example, when a message comes in, the voice mail system can dial the subscriber extension number, wait for an answer, and then say:

"This is the voice mail system calling with a message for <subscriber name>. Please enter your Personal ID now to receive the message."

If the subscriber enters the correct Personal ID (and security code, if applicable), the voice mail system proceeds with the conversation in the same way that it does when the subscriber calls the voice mail system directly.

## Should the system call the subscriber extension?

Check **Yes** if you want messages delivered to each subscriber work telephone, as described above. If **No**, skip the rest of this worksheet.

#### Wait \_\_\_\_ minutes after a new message arrives

Check to select, and enter the time you want the system to wait before delivering new messages. This field applies to Batch message delivery only. Enter the days and times you want the voice mail system to call you to deliver your messages. Select the number of times the voice mail system rings a subscriber extension on each delivery attempt.

## Each, Batch, or Urgent Delivery

Select whether you want Each, Batch or Urgent delivery. Also, enter the time (in minutes) between delivery attempts.

C Each

The voice mail system calls the subscriber each time a new message comes in, regardless of when it last tried to call the subscriber. This method speeds up the delivery of new messages, but also increases system dial out time. This means that the dial-out ports may be tied up more frequently. If the dial-out ports are constantly busy, the voice mail system may have to hold dial-out requests in a queue until a dial-out port is free. This could cause delivery delays.

C Batch

Any message that comes in since the last attempted delivery is added to the batch and delivered at the next specified time interval. A 30-minute delivery time is suitable for most installations. Using batch message delivery lessens the time the voice mail system ties up voice ports dialing out to deliver messages.

C Urgent

Urgent message delivery works like Each message delivery, except the voice mail system only calls you when an urgent message comes in. The system won't call when new messages that are not urgent are waiting.

|                                      | Table 2-5 Samp                                                                                 | ie worksneet                            | 5 – Default Subscriber Settings                                                                                                    |
|--------------------------------------|------------------------------------------------------------------------------------------------|-----------------------------------------|----------------------------------------------------------------------------------------------------|
| Worksheet<br>5                       | Default Subs                                                                                   | scriber Set                             | tings                                                                                                    |
| how calls are tra<br>liver messages. | ansferred, if message waiti                                                                    | ing lamps are us<br>oply to most subs   | ubscribers, including settings for Personal IDs,<br>ed, and if the system calls the subscriber to de-<br>scribers, you may specify custom settings for in-   |
| Personal                             | ID & Access Co                                                                                 | des                                     |                                                                                                    |
| subscriber exter<br>Access codes a   | nsion (X). For example, 9X                                                                     | C creates a Perso<br>articular features | subscriber by adding one or more digits to the nal ID of 9100 for extension 100.<br>s of the system. See the <i>Application Manual</i> or                    |
|                                      | Personal ID for Subscrib<br>Access Codes                                                       | Default<br>pers <u>9X</u><br>PCBF       | Change to:                                                                                                    |
| Call Trans                           | sfer                                                                                           |                                         |                                                                                                    |
| Transfer calls to                    | subscribers? Yes                                                                               | No                                      |                                                                                                    |
| Releas                               | Answer for 4 ring<br>e                                                                         |                                         | Use call screening? ☐ Yes ■ No<br>(Use only with Await Answer call transfer)<br>Use call holding?☐ Yes ☐ Vox ■ No<br>(Do not use with Release call transfer) |
| 🗍 Wait fo                            | or Ringbackfor ring<br>(3 rings or mor                                                         |                                         |                                                                                                    |
| Message                              | Notification                                                                                   |                                         |                                                                                                    |
|                                      |                                                                                                |                                         | es ☐ No<br>essage waiting lamps or indicators)                                                                                                    |
| Should the syste                     | em call the subscriber exte                                                                    | ension to deliver                       | new messages? Yes 🗍 No                                                                                                    |
|                                      | to deliver: 8:00 <u>am</u> /                                                                   | pm to 5:30                              | ssage arrives before trying to call.<br>am / <u>pm</u> on <u>Mon Tue Wed THu Fri</u> Sat SUn<br>g up (3 or more rings)                                       |
| 🗖 De                                 | e one of the following:<br>liver <b>each</b> new message a<br>liver a <b>batch</b> of new mess |                                         | answer, try again every minutes.                                                                                                    |
|                                      |                                                                                                |                                         | ve. If no answer, try again every minutes.                                                                                                    |
| -                                    |                                                                                                |                                         | Application Screen Page 5                                                                                                    |
|                                      |                                                                                                |                                         |                                                                                                    |

Cotti **T** . I. I. ~ - ~ **...** 0 . . . 11 1 . . . . . .

# SECTION 6 WORKSHEET 6: SYSTEM SECURITY

The voice mail system offers system-wide features that protect the system from unauthorized access and from certain system errors.

Use Table 2-6 Sample Worksheet 6 – System Security to identify:

- Number of times a caller is allowed to misdial
- If caller should be routed to another System ID for help after misdialing
- C The minimum available message storage space the system requires
- If who should receive a voice message if certain system errors occur.

#### 53. How many times should caller be allowed to misdial?

Identify the number of times a caller is allowed to misdial. This includes the number of times an outside caller can try to enter a valid System ID to route the call, and the number of times a subscriber can try to enter a valid Personal ID and security code.

# Should caller be routed to another System ID for help after misdialing repeatedly?

Identify how the system handles a caller who exceeds the number of invalid entries allowed. At most sites, the system is set to hang up on callers who misdial the number of times specified. However, the system can also route callers to another System ID for additional help. For example, you could route these callers to the operator, who can help determine the correct Extension # ID or Box ID.

# 55. When should the system ask subscribers to delete unnecessary messages?

Identify the minimum minutes of available message storage space the system requires before asking subscribers to delete unnecessary messages. To help prevent the system from running out of storage space, the system asks subscribers to delete unnecessary messages when space is getting low. Most systems set the minimum to 15 minutes. You should not decrease this amount. However, you may increase it for larger systems with many subscribers or ports.

## 56. Who should receive a voice message if a system error occurs?

Identify who should receive a voice message if a system error occurs.

If a system error occurs, the system can display a text message at the system console, or, for some errors, can also send a voice message.

Most systems are set to send a voice message to everyone with public message access (no **P** access code). A public message is a special message available only to authorized subscribers. If you choose to send error messages to subscribers with public message access, ensure that you set at least one subscriber for public message access when you complete Table 2-12 Sample Worksheet 12 – Special Subscriber Settings. You may also want to remove the **C** access code for subscribers with public message access, so the system can call them or light a lamp when new public messages are waiting.

You may also specify one or more specific subscribers who should receive these messages. This may or may not be the same subscribers who receive public messages. Write each subscriber name and Personal ID on the worksheet.

For details about public messages or error messages, refer to the EliteMail VMS/EliteMail Limited Technician Guide.

| W   | orksheet<br>6                                                                                                    | System Security |                                                                     |  |  |  |
|-----|----------------------------------------------------------------------------------------------------|-----------------|---------------------------------------------------------------------|--|--|--|
|     | his worksheet to<br>rom certain syste                                                                                                    |                 | protect your system from unauthorized access                        |  |  |  |
| 53. | <ul> <li>53. How many times should a caller be allowed to misdial?</li> <li> <ul> <li>4 times</li> <li>times</li> </ul> </li> <li>Should a caller be routed to another System ID for help after misdialing repeatedly?</li> <li>No (system hangs up) □ Yes, route to System ID</li> </ul> |                 |                                                                     |  |  |  |
| 55. |                                                                                                    |                 |                                                                     |  |  |  |
| 58. | Everyone                                                                                                    | Name:           | ccurs?<br>Personal ID: <u>92219</u><br>Personal ID:<br>Personal ID: |  |  |  |
|     |                                                                                                    |                 | Application Screen Page 6                                           |  |  |  |

#### Table 2-6 Sample Worksheet 6 – System Security

# SECTION 7 WORKSHEET 7: DIRECTORY ASSISTANCE

People who call your organization may not know the extension number of the person they are trying to reach. The caller must then speak to the operator to find the extension or look up the extension in a directory.

The voice mail system offers two kinds of directory assistance to help outside callers determine a subscriber extension:

#### Automatic directory assistance

The automatic directory provides a list of subscriber names and extensions. Outside callers get a subscriber extension by spelling the first three letters of the last name. Outside callers must have letters on their touchtone keypads to use automatic directory assistance.

#### Numeric directory assistance

The numeric directory allows outside callers to press numbers instead of letters to look up a subscriber extension. Numeric directory assistance groups subscribers by a common characteristic (such as department, location, or schedule), and creates a menu of choices that assign a single touchtone to each directory grouping.

Use Worksheet 7 to select the type of directory assistance to offer outside callers. Or, if you are not using directory assistance for this application, write that on the worksheet, and skip to the next worksheet. If you are using numeric directory assistance, you should also complete Table 2-11 Sample Worksheet 11 – Message Groups.

You can also use transaction boxes to set up other call routing for outside callers who do not know the extension number. The system comes with a sample transaction box (Departments Box) to help you set up special call routing to departments.

## **Directory Assistance**

Some sites may want to use both automatic and numeric directory assistance if some outside callers have lettered keypads.

Indicate the type of directory assistance the system should offer. You can offer automatic directory assistance, numeric directory assistance, or both.

Using automatic directory assistance requires only that outside callers have letters on their keypad that match the system keypad map, and that you mention the System ID for directory assistance in the opening greeting. Using numeric directory assistance or transaction boxes for directory assistance requires additional setup at the system console.

If you are using automatic directory assistance, the system can automatically route a caller to the correct Extension # ID when only one name matches the three letters the caller enters. Indicate on the worksheet whether you want to use this feature with automatic directory assistance.

#### System IDs for Directory Assistance

Enter on the worksheet the System ID callers should dial to reach directory assistance. The default System ID for automatic directory assistance is 555. If you are changing the System ID, enter that information on the worksheet.

Numeric directory assistance requires special configuration at the system console. The system comes with several sample directory groups installed to help get you started. For details on how to set up numeric directory assistance, refer to the EliteMail VMS/EliteMail Limited Technician Guide.

Ensure that the System ID for directory assistance is mentioned in the opening greeting.

#### Notes on the Department Transaction Box

The system is shipped with a department directory in a transaction box that has the System ID \$411. This transaction box announces:

"Press 1 for Sales, 2 for support, or 3 for a list of all personnel. Once again: press 1 for Sales, 2 for Support, or 3 for a list of all personnel."

To use this department transaction box, you can modify the greeting or System ID to fit your application. If the system uses the default department transaction box, indicate that on the worksheet. Otherwise, enter remove on the worksheet.

| Worksheet<br>7    | Directory Assistance                                                                                                    |  |                           |  |  |  |  |
|-------------------|----------------------------------------------------------------------------------------------------|--|---------------------------|--|--|--|--|
| cial Department   | The voice mail system offers an automatic directory of extensions, numeric directory assistance, and a spe-<br>cial Departments transaction box to help callers find out the extension number of the person or department<br>they are trying to reach. Use this worksheet to choose the directory assistance the system provides. |  |                           |  |  |  |  |
| Directory Assis   | Directory Assistance Default ID Change to: Make change on:                                                                                                    |  |                           |  |  |  |  |
| Automa            | tic directory assistance <u>555</u>                                                                                                    |  | Application Screen Page 6 |  |  |  |  |
| Should directory? | Should the system automatically route the caller if there is only one matching name in the automatic directory?                                                                                                    |  |                           |  |  |  |  |
| Yes               | 🗖 No                                                                                                    |  |                           |  |  |  |  |
| D Numerio         | c directory assistance <u>\$411</u>                                                                                                    |  | Groups Screen             |  |  |  |  |
| Departr           | nents transaction box 411                                                                                                    |  | Transaction Directory     |  |  |  |  |

Table 2-7 Sample Worksheet 7 – Directory Assistance

# SECTION 8 WORKSHEET 8: PUBLIC FAX BOX

The voice mail system can detect incoming faxes and route them to a fax machine. This feature eliminates the need for a separate, dedicated telephone line for the fax machine. Each time the system transfers a call to the fax extension, it can send a public announcement to the Public Fax Box.

If you plan to use the voice mail system fax detect feature, complete this worksheet. Specify the fax extension number, System ID, and call transfer parameters. Also, indicate whether or not the person sending the fax is asked to record a message describing the fax.

The Public Fax Box is quite flexible. For details on the various options available, refer to the EliteMail VMS/EliteMail Limited Technician Guide.

## Fax ID

Indicate the System ID for the Public Fax Box. You can choose an ID that allows callers to manually dial the fax machine extension, or make it accessible only when a fax machine calls the system. In the opening greeting, tell callers what System ID to dial to send a fax.

By default, the System ID is set to \$\_FAXBOX. If the System ID begins with the \$ symbol, callers cannot select the fax machine by pressing touchtones. Thus, the system can only route automatic faxes sent directly from a fax machine.

#### Voice Name

Indicate whether you want to change the Public Fax Box recorded name, *The Public Fax Box*. If you decide to change the recording, enter the name you want to use.

#### Transfer calls to the Public Fax Box?

To use the fax detect feature, you must indicate the actual telephone extension the fax machine is connected to. Select Yes, and enter the fax machine extension number.

#### Call transfer type

Select the transfer method that the voice mail system uses for the Public Fax Box. The voice mail system can transfer a call using: Await Answer, Release, or Wait for Ringback.

Await Answer
 Await Answer
 Await Answer
 Await Answer
 Await Answer
 Await Answer
 Await Answer
 Await Answer
 Await Answer
 Await Answer
 Await Answer
 Await Answer
 Await Answer
 Await Answer
 Await Answer
 Await Answer
 Await Answer
 Await Answer
 Await Answer
 Await Answer
 Await Answer
 Await Answer
 Await Answer
 Await Answer
 Await Answer
 Await Answer
 Await Answer
 Await Answer
 Await Answer
 Await Answer
 Await Answer
 Await Answer
 Await Answer
 Await Answer
 Await Answer
 Await Answer
 Await Answer
 Await Answer
 Await Answer
 Await Answer
 Await Answer
 Await Answer
 Await Answer
 Await Answer
 Await Answer
 Await Answer
 Await Answer
 Await Answer
 Await Answer
 Await Answer
 Await Answer
 Await Answer
 Await Answer
 Await Answer
 Await Answer
 Await Answer
 Await Answer
 Await Answer
 Await Answer
 Await Answer
 Await Answer
 Await Answer
 Await Answer
 Await Answer
 Await Answer
 Await Answer
 Await Answer
 Await Answer
 Await Answer
 Await Answer
 Await Answer
 Await Answer
 Await Answer
 Await Answer
 Await Answer
 Await Answer
 Await Answer
 Await Answer
 Await Answer
 Await Answer
 Await Answer
 Await Answer
 Await Answer
 Await Answer
 Await Answer
 Await Answer
 Await Answer
 Await Answer
 Await Answer
 Await Answer
 Await Answer
 Await Answer
 Await Answer
 Await Answer
 Await Answer
 Await Answer
 Await Answer
 Await Answer
 Await Answer
 Await Answer
 Await Answer
 Await Answer
 Await Answer
 Await Answer
 Await Answer
 Await Answer
 Await Answer
 Await Answer
 Await Answer
 Await Answer
 Await Answer
 Await Answer
 Await Answer
 Await Answer
 Await Answer
 Await Answer
 Await Answer
 Await Answer
 Await Answer
 Await Answer

The voice mail system reminds the caller to press the Start button on the fax machine at the fax tone, puts the caller on hold, then dials the fax extension. If the extension is answered within the number of specified rings, the voice mail system waits for the caller to press the Start button, then puts the fax through.

If the extension is busy or does not answer within the specified number of rings, and call holding for the fax extension is turned off, the voice mail system takes the alternate action (typically, transfer to the operator).

C Release

The voice mail system puts the caller on hold, dials the fax extension and then releases the call to the NEC telephone system. The voice mail system does not check the progress of the fax call or the status of the fax extension.

Releasing a call to the fax extension clears the voice mail system port to take other calls. However, the caller cannot hold for the fax machine.

Wait for Ringback

The voice mail system puts the caller on hold and dials the fax extension. If the extension rings the number of specified times, the voice mail system releases the call to the NEC telephone system. The number of rings should be at least three. If the fax extension is answered while the voice mail system is counting rings, the voice mail system puts the fax call through. If the extension is busy and call holding for the fax extension is turned off, the voice mail system takes the alternate action (typically, transfer to the operator).

## Use call holding?

Indicate whether or not caller can hold if the fax extension is busy. To use call holding, you must use Await Answer or Wait for Ringback call transfer.

The system provides two call holding types. You can set the system so that outside callers can press **1** or say "*Yes*" to hold for an extension. With this first type, outside callers must have touchtone telephones. With the second type, outside callers do not need touchtone telephones: The system listens for spoken sound, using the system voice detect feature.

On the worksheet, select **Yes** if callers should press a touchtone to hold for the Public Fax Box. Select **Vox** if callers should say "**Yes**" to hold. Select **No** if call holding should be turned off for the Public Fax Box by default.

#### **Alternate Action**

Indicate how the system should handle the caller if the transfer to the fax extension is unsuccessful (and call holding is not allowed). The most common choice is transfer to operator. The possible actions are as follows:

② Say Good-bye

The system says *"If you need further assistance, press the pound key now. Thank you and good-bye"* and hangs up.

C Transfer to operator

Transfer the caller to the operator.

Restart the call

Return the caller to the opening greeting.

C Go to another ID

The system routes the caller to another System ID. Enter the System ID if you choose this option.

C Hang up

The system hangs up, without saying good-bye.

# Announce Options

Indicate if the system should send a public notice when it transfers a call to the fax machine, and if it asks the person sending a manual fax to record a message describing the fax and who it is for. Values include: **Always**, **Voice**, **Post**, and **Never**.

|        | Ask Caller to<br>Record a<br>Message? | Notify when Fax Call is<br>Transferred?  |
|--------|---------------------------------------|------------------------------------------|
| Always | Yes                                   | Yes                                      |
| Voice  | Yes                                   | Only when caller records a voice message |
| Post   | Post No                               |                                          |
| Never  | No                                    | No                                       |

If you use fax notification, the fax notice is delivered to the Operator Box and received by any subscriber who has public message access. (Typically, this is the operator or System Manager.)

| Worksheet 8       | Public Fax Box                                                                                    | C            |                            |                                   |                |          |
|-------------------|---------------------------------------------------------------------------------------------------|--------------|----------------------------|-----------------------------------|----------------|----------|
| nected to one or  | coming faxes to a particular e<br>more fax machines. Use this v<br>blic Fax Box, you may skip thi | worksheet to | o specify how to s         |                                   |                |          |
| Fax ID: 🗍 \$_FAX  |                                                                                                   |              |                            |                                   |                |          |
|                   | ]"the Public Fax Box"                                                                             |              |                            |                                   |                |          |
| NOTE: II you use  | e the default Fax System ID, c                                                                    | callers cann | ot dial the Public         | Fax box directly                  | у.             |          |
| Transfer calls to | o the Public Fax Box?                                                                             | s, to extens | ion 345 🗖                  | No (Turn off P                    | ublic Fax Bo   | ox)      |
| Call transfer typ | Await Answer for 4 ri                                                                             | ings 🔲       | Release 🗖 V                | Vait for Ringbac                  | k for ri       | ngs      |
| Use call holding  | <b>g?</b> Yes 🗍 Vox 🗍 No ([                                                                       | Do not use l | nolding with Rele          | ase call transfer                 | r type)        |          |
|                   |                                                                                                   |              |                            |                                   |                |          |
|                   | <ul> <li>if fax call transfer is unsuc<br/>odbye then hang up</li> </ul>                          |              | oute call to anoth         | ner subscriber o                  | r transactio   | on       |
| Transfe           | r the call to the operator<br>the call at the opening greetir                                     | b            | ox (Use Go-to-ID<br>ang up | ->)                               |                |          |
|                   | the call at the opening greeting                                                                  |              | ang up                     |                                   |                |          |
| Announce Optic    | ons                                                                                               |              |                            |                                   |                |          |
|                   | chart to decide how to handle<br>Box. Circle the choice you wa                                    |              |                            | announce calls                    | that are trar  | nsferred |
|                   | Ask call                                                                                          | er to recor  | d an introductio           | n?                                |                |          |
|                   |                                                                                                   |              |                            |                                   |                |          |
|                   | YES                                                                                               |              |                            | NO                                |                |          |
|                   | ₩                                                                                                 |              | - ·                        | ₩                                 |                |          |
| when a            | a public announcement –<br>a fax call is transferred?                                             |              | When a f                   | public annour<br>fax call is tran | sferred?       |          |
| YÉS               |                                                                                                   | NO           | YES                        |                                   |                | NO       |
|                   |                                                                                                   | ¥            | . ↓                        | -                                 |                | ▼        |
| Announce = ALWAYS | Annound<br>VOICE                                                                                  |              | Announce =<br>POST         |                                   | Annour<br>NEVI |          |
|                   |                                                                                                   |              |                            |                                   |                | -1       |
|                   |                                                                                                   |              |                            | Applicati                         | on Screen      | Page 6   |

Table 2-8 Sample Worksheet 8 – Public Fax box

# SECTION 9 WORKSHEET 9: SUBSCRIBER LIST

Subscribers can be enrolled on the system by range or individually. There are advantages and disadvantages to each method.

Before you fill in, read Ways to Enroll Subscribers below to decide which method to use.

If you enroll subscribers by range, use worksheet to list starting and stopping Extension # ID of each range.

If you enroll subscribers individually, use worksheet to list the extension number and name of each subscriber you want to add to the system. If you already have a list of subscribers, use it instead of this worksheet.

# Ways to Enroll Subscribers

- A System Manager can enter each subscriber ID and spelled name, record a name, and set any special options to enroll individual subscribers at the console.
- A System Manager can add a range of subscriber mailboxes with the F access code, and let subscribers enroll themselves by telephone when they first call the system.

When using enrollment by telephone, the System Manager may want to go through the Personal Directory in ID sort order and enter the full name of each subscriber.

#### Extension # ID Range 1, 2 and 3

If you decide to add subscribers by range, write down the starting and stopping Extension # ID of each range. If you have more than three ranges, make copies of the worksheet.

#### Extension / Last Name / First & Middle Names

Enter each subscriber you want to add to your system, in extension number order, beginning with the lowest extension number. This makes it easier to add the subscriber to the system later.

#### Unlisted

Indicate if any subscribers should **not** be listed in directory assistance.

Some subscribers may not want to be in directory assistance, so that outside callers can't get their extension number without asking the operator. If the site uses automatic directory assistance, subscribers can change their automatic directory listing by telephone anytime, by accessing setup options. If the site uses numeric directory assistance, only a System Manager can add or remove someone in the numeric directory.

| Table 2-9 Sample Worksheet 9 – Subscriber List             |                                                                                                    |                              |                                 |                                     |                                            |
|------------------------------------------------------------|----------------------------------------------------------------------------------------------------|------------------------------|---------------------------------|-------------------------------------|--------------------------------------------|
| Worksheet<br>9                                             | Subscriber Lis                                                                                                    | st                           |                                 |                                     |                                            |
| Page 1 of 1                                                |                                                                                                    |                              |                                 |                                     |                                            |
| one-by-one, ma<br>full name and ext<br>listed in directory | ers <b>by range</b> , list the range of<br>ke copies of this worksheet a<br>cension number, with the low<br>assistance. If you have a list<br>place of this worksheet. | and create a<br>est extensio | list of all subs n first. Check | cribers. For each off any subscribe | person, enter the r you do <b>not</b> want |
| Extension # ID I                                           | Range 1Start: 220                                                                                                    | Stop:                        | 241                             |                                     |                                            |
| Extension # ID I<br>Extension # ID I                       | Range 2Start: 247 Range 3Start:                                                                                                    | Stop:<br>Stop:               | 360                             | -                                   |                                            |
| EXTENSION                                                  | LAST NAME                                                                                                    |                              | FIRST & MI                      | DDLE NAMES                          | UNLISTED                                   |
|                                                            |                                                                                                    |                              |                                 |                                     |                                            |
|                                                            |                                                                                                    |                              |                                 |                                     |                                            |
|                                                            |                                                                                                    |                              |                                 |                                     |                                            |
|                                                            |                                                                                                    |                              |                                 |                                     |                                            |
|                                                            |                                                                                                    |                              |                                 |                                     |                                            |
|                                                            |                                                                                                    |                              |                                 |                                     |                                            |
|                                                            |                                                                                                    |                              |                                 |                                     |                                            |
|                                                            |                                                                                                    |                              |                                 |                                     |                                            |
|                                                            |                                                                                                    |                              |                                 |                                     |                                            |
|                                                            |                                                                                                    |                              |                                 |                                     |                                            |
|                                                            |                                                                                                    |                              |                                 |                                     |                                            |
|                                                            |                                                                                                    |                              |                                 |                                     |                                            |
|                                                            |                                                                                                    |                              |                                 |                                     |                                            |
|                                                            |                                                                                                    |                              |                                 |                                     |                                            |
|                                                            |                                                                                                    |                              |                                 |                                     |                                            |
|                                                            |                                                                                                    | ,                            |                                 |                                     |                                            |
|                                                            |                                                                                                    |                              |                                 |                                     |                                            |
|                                                            |                                                                                                    |                              |                                 |                                     |                                            |
|                                                            |                                                                                                    |                              |                                 | Persona                             | I Directory Screen                         |

Table 2-9 Sample Worksheet 9 – Subscriber List

# SECTION 10 WORKSHEET 10: GUESTS

Some subscribers may wish to provide more personal call handling for special clients, contacts, friends, or family. Rather than accessing the system as outside callers, these individuals can be enrolled as guests of a particular subscriber. Each guest receives a Personal ID. The system greets guests by name and gives them immediate access to their host subscriber voice mailbox.

A guest can leave messages for the host subscriber and receive messages from the host subscriber the same way other subscribers leave two-way messages.

Use this worksheet to list each guest on the system, and the guest host subscriber. Be sure to ask subscribers to identify guests they would like added to the system.

# **Host Subscriber**

List the name of the subscriber who hosts the guest. Only the subscriber host can leave messages for the guest and receives two-way messages from the guest.

#### **Guest Name**

List the guest name. There is no limit to the guests a subscriber may host. If the system uses a lettered keypad, the host can use the first three letters of the guest last name to leave messages for the guest. Otherwise, the host can use the guest Personal ID.

## **Guest Personal ID**

Enter the Personal ID the guest uses to access messages from the host subscriber. Like any other System ID, the guest Personal ID must be unique. For details, refer to the EliteMail VMS/EliteMail Limited Technician Guide.

## Urgent?

Specify if the guest can send urgent messages to the host subscriber.

Table 2-10 Sample Worksheet 10 - Guests

| Worksheet<br>10                                                                                                    | Guests            |                   |                         |  |  |  |
|----------------------------------------------------------------------------------------------------|-------------------|-------------------|-------------------------|--|--|--|
| Page 1 of 1                                                                                                    | 1                 |                   | Page 1 of 1             |  |  |  |
| A subscriber may have one or more guests. Guests can leave and receive messages on the system, but<br>only with their host subscriber. Guests are usually important clients, family members, or others with whom<br>a subscriber wants regular, two-way communication. Copy this worksheet and enter each host subscriber,<br>guest name, and guest Personal ID. If the subscriber wants to receive the guest messages as urgent mes-<br>sages, check the urgent block. |                   |                   |                         |  |  |  |
| HOST SUBSCRIBER                                                                                                    | GUEST NAME        | GUEST PERSONAL ID | URGENT?                 |  |  |  |
| Doug Wood                                                                                                    | Alice Wood        | 925423            |                         |  |  |  |
|                                                                                                    | Brian Wood        | <u>94437</u>      |                         |  |  |  |
|                                                                                                    | Jaime Wood        | <u>9559</u>       |                         |  |  |  |
|                                                                                                    |                   |                   |                         |  |  |  |
| James Cole                                                                                                    | <u>Alan Green</u> | 92626             |                         |  |  |  |
|                                                                                                    |                   |                   |                         |  |  |  |
|                                                                                                    |                   |                   |                         |  |  |  |
| Bob Thompson                                                                                                    | Helen Thompson    | <u>943536</u>     |                         |  |  |  |
|                                                                                                    |                   |                   |                         |  |  |  |
|                                                                                                    |                   |                   | D                       |  |  |  |
|                                                                                                    |                   |                   |                         |  |  |  |
|                                                                                                    |                   | Pe                | rsonal Directory Screen |  |  |  |

# SECTION 11 WORKSHEET 11: MESSAGE GROUPS

The voice mail system lets you create message groups of subscribers to make it easy to send the same message to several people at once. When you send a message to a **message group**, it is available to all members of the group.

Subscribers can create and maintain their own message groups from any touchtone telephone. A System Manager can also create and maintain message groups at the system console.

This worksheet helps you plan the message groups created at the console. Make a copy of the worksheet for each message group you plan to add.

# Considerations

When you add message groups to the system, consider the following:

#### © Does the system keypad map have letters or numbers only?

If the system uses a lettered keypad map, message group names may begin with three letters. Subscribers send a message to a group by spelling the group name using the touchtone keypad.

If some or all subscribers have only numbers on their keypads, choose a System ID for sending messages to numbered groups. Group names should begin with three numbers. Subscribers send messages to groups by pressing the System ID for numbered groups, then the group number.

#### Can anyone but the owner send a message to the group?

A message group can be **open** or **private**. All authorized subscribers can send messages to open message groups. A private message group belongs to a single subscriber, called the group **owner**. Only the group owner can send messages to a private group. The members of a private group can hear group messages, but they cannot **send** messages to the group.

#### Should the message be delivered only to the first person who hears the message?

A message group can have **broadcast** or **dispatch** distribution. With broadcast distribution, every member of the group receives a copy of the message. With dispatch distribution, only the first person to hear the message receives it.

#### **Spelled Names or Numbered Names**

Indicate whether the message groups on the system should begin with three letters or three numbers. If message group names begin with numbers, also indicate the System ID subscribers press before leaving group messages.

The special System ID for numbered groups must be unique. The number should be short (two or three digits), to speed the flow of the conversation (the system prompts a subscriber for the System ID each time a subscriber leaves a message). Remember that the ID you choose prevents you from using a range of other System IDs. For example, using 14 for the special System ID for numbered groups makes the ranges 140~149 and 1400~1499 unavailable.

#### Group Name or Number

Indicate the name or 3-digit number of the message group. Remember that subscribers use the message group name or number to leave messages for the group.

For sites using spelled-name groups, carefully consider the names you give open groups. Subscribers use the first three letters of the group name to send messages to it, so the name you choose should be easy to remember. For example, it would be easier to remember that entering **ALL** sends a message to a group containing all staff than to remember to enter **EMP** for the same group that was named employees.

For sites using numbered groups, a 3-digit group number is not a System ID, so it does not have to be unique.

You should not use your system wildcard character (usually 1 or 0) in the group number.

You can have more than one message group with the same spelled name or group number. If this occurs, subscribers choose the correct group by listening to the group recorded name, just as they do when choosing between subscribers with the same last name.

#### **Group Owner**

Enter the name of the subscriber that owns this group. Only the owner of the group can change the group by telephone.

#### Deliver message only to the first person to hear it?

Select whether the group has dispatch or broadcast distribution. Most groups have broadcast distribution.

#### Can others send a message to this group?

Indicate whether the message group is open or private.

If the group is open, all authorized subscribers can send messages to the group. If the group is private, only the group owner can send messages to the group.

#### **Group Members**

List the names of the subscribers included in the group. Any subscriber can be a member of a group. A guest can be a member only of the host private message groups.

| ······                                                                                                    |                                                                                                    |
|----------------------------------------------------------------------------------------------------|----------------------------------------------------------------------------------------------------|
| Worksheet<br>11                                                                                                    | Message Groups                                                                                                    |
| Page 3 of 9                                                                                                    |                                                                                                    |
| If a subscriber wants to regularly send messages to a gr<br>message group. Subscribers can also create their own m<br>message groups should begin with letters or numbers. It<br>clude the special System ID for sending group messages<br>name or number and the group owner. Indicate if the ow<br>sages to the group. A group can also be set for dispatch<br>hear the message actually receives it. | essage group by telephone. Decide whether<br>f message groups begin with numbers, in-<br>s. For each group you need, enter the group<br>oner is the <i>only</i> person who can send mes- |
| Select message groups by name or by number?<br>Use named groups (Message group names be<br>Use numbered groups (Message group names<br>System ID for numbered groups:                                                                                                    | begin with 3 numbers)                                                                                                    |
| Group Name or Number: Sales                                                                                                    | Group Owner: Jonathan Winter                                                                                                    |
| Deliver message <i>only</i> to the first person who<br>hears it?<br>Yes (DISPATCH distribution)<br>No                                                                                                    | Can someone besides the owner send a<br>message to this group?                                                                                                    |
| Group Members                                                                                                    |                                                                                                    |
| Ron Shadbolt                                                                                                    |                                                                                                    |
| William Richmond                                                                                                    |                                                                                                    |
| James Cole                                                                                                    |                                                                                                    |
| Diana Peck                                                                                                    |                                                                                                    |
|                                                                                                    |                                                                                                    |
|                                                                                                    |                                                                                                    |
|                                                                                                    |                                                                                                    |
|                                                                                                    |                                                                                                    |
|                                                                                                    |                                                                                                    |
|                                                                                                    |                                                                                                    |
|                                                                                                    | Groups Screen                                                                                                    |

Table 2-11 Sample Worksheet 11 – Message Groups

# SECTION 12 WORKSHEET 12: SPECIAL SUBSCRIBER SETTINGS

It is easy to customize features for individual subscribers with special needs. The System Manager can change the values on a subscriber Personal Directory page to configure features individually for any subscriber, anytime. Subscribers can also change many features themselves from any touchtone telephone.

Make a copy of Table 2-12 Sample Worksheet 12 – Special Subscriber Settings for each subscriber that requires a configuration different from the default settings you entered on Table 2-5 Sample Worksheet 5 – Default Subscriber Settings. Then, complete a separate worksheet for each subscriber to document the customized features.

## Personal data

Name

Enter the name of the special subscriber.

Personal ID

Enter the subscriber Personal ID. You may change the Personal ID to something other than the default numbering scheme, but each subscriber Personal ID must be unique.

Extension # ID

Indicate the ID outside callers press to reach the subscriber telephone or voice mailbox. The best Extension # ID is usually the same as the subscriber actual telephone extension number, but it doesn't have to be.

C Hold / Archive Messages

If different from the default subscriber settings, indicate the number of days the system saves old and archived messages.

C Access Codes

To Indicate the features you want to turn on or turn off, enter the access code for those features. An access code is a single letter that turns on or off a specific feature for a subscriber. You can specify any combination except M and T of the access codes listed in the Worksheet 5 discussion.

# Call Transfer

## Transfer calls to subscriber?

Indicate if call transfer should be turned on (Y/N). When call transfer is turned on for a subscriber, the voice mail system transfers incoming calls to the subscriber extension. The subscriber can turn call transfer on or off from any touchtone telephone.

If you select  $\mathbf{N}$ , outside callers may still leave a message in the subscriber voice mailbox, but they cannot directly reach the subscriber extension without going through the operator. Select  $\mathbf{N}$  if the subscriber uses voice mail only.

# Call transfer type

Select the call transfer type that the voice mail system uses for the subscriber. The voice mail system can transfer a call to a subscriber using Await Answer, Release, or Wait for Ringback.

Await Answer
 Await Answer
 Await Answer
 Await Answer
 Await Answer
 Await Answer
 Await Answer
 Await Answer
 Await Answer
 Await Answer
 Await Answer
 Await Answer
 Await Answer
 Await Answer
 Await Answer
 Await Answer
 Await Answer
 Await Answer
 Await Answer
 Await Answer
 Await Answer
 Await Answer
 Await Answer
 Await Answer
 Await Answer
 Await Answer
 Await Answer
 Await Answer
 Await Answer
 Await Answer
 Await Answer
 Await Answer
 Await Answer
 Await Answer
 Await Answer
 Await Answer
 Await Answer
 Await Answer
 Await Answer
 Await Answer
 Await Answer
 Await Answer
 Await Answer
 Await Answer
 Await Answer
 Await Answer
 Await Answer

The voice mail system puts the caller on hold and dials the extension. If the extension is answered within the range of specified rings, the voice mail system puts the caller through.

If the extension is busy or does not answer within the specified number of rings, the voice mail system plays the extension greeting and then takes an action (usually take message).

C Release

The voice mail system puts the caller on hold, dials the extension and then releases the call to the NEC telephone system. The voice mail system does not check the progress of the call or the status of the called extension. If the extension is busy or is not answered, the caller can leave a message only when the telephone system supports Call Forward to Personal Greeting.

Releasing a call to an extension clears the voice mail system port to take other calls. However, the subscriber **cannot** hold or screen calls.

#### Wait for Ringback

The voice mail system puts the caller on hold and dials the extension. If the extension rings the number of specified times, the voice mail system releases the call to the NEC telephone system.

If the extension is answered while the voice mail system is counting rings, the voice mail system puts the call through. If the extension is busy, the voice mail system plays the extension greeting and takes the specified action. The subscriber **cannot** screen calls.

#### Turn screening options on?

When call screening is turned on, the system uses the screening options to control how calls are transferred to the subscriber extension.

#### Use call holding?

Indicate if the subscriber uses the voice mail system call holding feature. The call holding feature allows you to queue up several callers who are waiting for a busy extension. The voice mail system periodically tells callers their position in the queue, and allows them to hold, transfer to another extension, or leave a message.

The system provides two types of call holding. You can set the system so that outside callers can either press **1** or say "*Yes*" to hold for an extension. With the first type, outside callers must have touchtone telephones. With the other type, outside callers do not need touchtone telephones: The system listens for spoken sound, using the system voice detect feature.

Call holding is available with Await Answer and Wait for Ringback call transfer. Call holding is not available with Release call transfer.

On the worksheet, select **Yes** if callers should press a touchtone to hold for the subscriber extension. Select **Vox** if callers should say "**Yes**" to hold. Select **No** if call holding should be turned off for the subscriber by default.

#### **Transfer options**

Indicate which call transfer options the subscriber uses. Transfer options control how the voice mail system transfers calls to the subscriber and are active only when call transfer is turned on and set to Await Answer. Choose any or all of the following options:

Announce (A)
 Announce
 Announce
 Announce
 Announce
 Announce
 Announce
 Announce
 Announce
 Announce
 Announce
 Announce
 Announce
 Announce
 Announce
 Announce
 Announce
 Announce
 Announce
 Announce
 Announce
 Announce
 Announce
 Announce
 Announce
 Announce
 Announce
 Announce
 Announce
 Announce
 Announce
 Announce
 Announce
 Announce
 Announce
 Announce
 Announce
 Announce
 Announce
 Announce
 Announce
 Announce
 Announce
 Announce
 Announce
 Announce
 Announce
 Announce
 Announce
 Announce
 Announce
 Announce
 Announce
 Announce
 Announce
 Announce
 Announce
 Announce
 Announce
 Announce
 Announce
 Announce
 Announce
 Announce
 Announce
 Announce
 Announce
 Announce
 Announce
 Announce
 Announce
 Announce
 Announce
 Announce
 Announce
 Announce
 Announce
 Announce
 Announce
 Announce
 Announce
 Announce
 Announce
 Announce
 Announce
 Announce
 Announce
 Announce
 Announce
 Announce
 Announce
 Announce
 Announce
 Announce
 Announce
 Announce
 Announce
 Announce
 Announce
 Announce
 Announce
 Announce
 Announce
 Announce
 Announce
 Announce
 Announce
 Announce
 Announce
 Announce
 Announce
 Announce
 Announce
 Announce
 Announce
 Announce
 Announce
 Announce
 Announce
 Announce
 Announce
 Announce
 Announce
 Announce
 Announce
 Announce
 Announce
 Announce
 Announce
 Announce
 Announce
 Announce
 Announce
 Announce
 Announce
 Announce
 Announce
 Announce
 Announce
 Announce
 Announce
 Announce
 Announce
 Announce
 Announce
 Announce
 Announce
 Announce
 Announce
 Announce
 Announce
 Announce
 Announce
 Announce
 Announce
 Announce
 Announ

The subscriber hears a beep before being connected to a caller.

C Confirm (C)

The subscriber hears "Please press 1 to take the call or 2 and I'll take a message." The subscriber can press1 to be connected to a caller.

Introduce (I)

The subscriber hears "*Call for <subscriber recorded name>*" before being connected to a caller.

C Screen (S or M)

With S, The caller is asked, "Whom may I say is calling?", then the system records the caller name. Before the call is transferred, the subscriber hears "Call from <caller name>." The M option also adds the caller name to a message the caller leaves. Do not use both options at the same time.

C Screening options

If the subscriber uses call screening, indicate which transfer options the subscriber uses when call screening is turned on. You can use call screening only with Await Answer call transfer.

In most cases, you use at least  $\mathbf{M}$  and  $\mathbf{C}$  for the screening options. The call screening feature lets subscribers find out who is calling before the voice mail system puts the call through.

Choose any single or multiple options: **A**, **C**, **D**, **I**, **M**, or **S** described above under Transfer Options. (Do not use **M** and **S** at the same time.)

## Action After Greeting

Specify how you want the voice mail system to handle callers after they listen to the subscriber personal greeting. Choose one of the following options:

⑦ Take a message

Take a message from the caller. This is the most commonly used option.

Other Action

Transfer the caller to the operator, restart the call, go to another ID, or hang up. Except in special applications, return the caller to the opening greeting that answered the call.

If taking a message

If the system is to take a message after the greeting, specify:

Maximum Message Length \_\_\_\_

Enter the maximum time (in seconds) for messages from outside callers.

Allow caller to edit message?

Specify whether or not callers are asked if they want to record again or add to their message to the subscriber.

Mark the messages urgent?

Select how the system marks the priority of messages from outside callers.

- Select **Yes** to automatically mark **all** messages from outside callers urgent.
- Select No to mark none of the messages from outside callers urgent.
- Select **Ask** if you want the system to **ask** outside callers if the message should be marked urgent.
- C Action after message?

Choose how you want the system to handle the callers after they record a message for the subscriber. You cannot have the system take another message. The possible choices are:

- Transfer to operator
- Say Good-bye
- Hang up
- Go to another ID
- Restart the call.
- ② Use one-key dialing during greeting?

Select whether or not callers can press single touchtones to route to other System IDs during the subscriber personal greeting. If **Yes**, indicate on the back of the worksheet which touchtones and System IDs are to be used.

## **Message Notification and Delivery**

When a subscriber or guest has messages pending, the voice mail system can light a message waiting lamp or a special display or set a distinctive dial tone on the subscriber extension to notify the subscriber. This feature is supported by the NEC telephone system.

C Lamp #

Enter the number the voice mail system should dial to turn a message waiting lamp on or off for the subscriber. In most cases, use the subscriber extension number.

Activate message waiting lamps for new messages?

Indicate if the voice mail system should activate message waiting lamps for the subscriber when new messages come in.

For telephone #1 - #4

For *each* telephone number you want the voice mail system to call to deliver messages for the subscriber, enter the following:

- Phone # Enter the telephone number you want the system to dial.
- Wait \_\_\_\_\_ minutes

Indicate time you want the voice mail system to wait after a new message arrives before dialing (batch message delivery only).

• Delivery Schedule

Enter the time the voice mail system should start delivering messages and stop delivering messages. Circle the days of the week the voice mail system should follow this delivery schedule.

Enter the number of times the voice mail system should ring before hanging up, and how long it should wait before trying the telephone number again. Select one of the following delivery methods:

> Each

The voice mail system calls the subscriber each time a new message comes in. This speeds up the delivery of new messages, but increases system dialing. The dialout ports may be tied up more frequently. If the dial-out ports are constantly busy, the voice mail system may be delayed by holding dial-out requests in a queue until a dial-out port is free.

> Batch

With Batch message delivery, any message that comes in since the last attempted delivery is added to the batch and delivered at the next specified time interval. A 30-minute delivery interval is suitable for most installations. This option decreases the time the voice mail system ties up system ports dialing out to deliver messages.

> Urgent

Urgent message delivery works like Each message delivery, except the voice mail system only calls you when an urgent message comes in.

| Worksheet<br>12                                                                                                    | Special Subscriber Settings                                                                                                    |
|----------------------------------------------------------------------------------------------------|----------------------------------------------------------------------------------------------------|
| Page 1 of 3                                                                                                    |                                                                                                    |
| Name Jonathan<br>Personal ID 92<br>Extension # ID 2<br>Access Codes P                                                               | 219<br>21 Hold / Archive messages / days                                                                                                    |
| Call Transf                                                                                                    | er                                                                                                    |
| Transfer calls to s                                                                                                    | subscriber? Yes 🗍 No                                                                                                    |
| Call transfer type                                                                                                    | Await Answer for 6 rings 🗍 Release 🗍 Wait for Ringback forrings                                                                                                    |
| Turn screening o                                                                                                    | (3 rings or more) (3 rings or more)<br>ptions on?                                                                                                    |
| Screening option                                                                                                    | Announce Confirm Introduce Message Screen Screen None<br>Announce Confirm Introduce Message Screen Screen None<br>Screening options only with Await Answer call transfer type)                                                                                    |
| Action Afte                                                                                                    | r Greeting                                                                                                    |
| If taking message:<br>Maximum<br>Mark the<br>Action aft                                                                             | essage ☐ Other Action<br>Message Length seconds Allow caller to edit message? ■ Yes ☐ No<br>messages urgent? ☐ Yes ☐ No ■ Ask<br>er message? hang up<br>g during greeting? ☐ Yes ■ No                                                                             |
| Message N                                                                                                    | otification & Delivery                                                                                                    |
| (The telephone sys<br><b>Phone #1</b><br>Hours to deliver:<br>Try for 6<br>Deliver ■ Each<br><b>Phone #2</b> 5<br>Hours to deliver: | rings before hanging up. Try again in 15 minutes.<br>new message <b>Batches</b> of new messages <b>Urgent messages only</b><br>55-1234 Wait 0 minutes before trying to call.<br>6:30 am / <u>pm</u> to 10:00 am / <u>pm</u> on <u>Mon Tue Wed THu Fri</u> Sat SUn |
| Deliver <b>Each</b><br><b>Phone #3</b><br>Hours to deliver:<br>Try for 12 ri                                                        | ngs before hanging up. Try again in 15 minutes.                                                                                                    |
| Phone #4<br>Hours to deliver: _<br>Try for                                                                                          | new message ☐ Batches of new messages                                                                                                    |
|                                                                                                    | Personal Directory Screen                                                                                                    |

Table 2-12 Sample Worksheet 12 – Special Subscriber Settings

# SECTION 13 WORKSHEET 13: PUBLIC INTERVIEW BOX

This is a special interview box. Messages in the Public Interview Box are **public messages** that are available to subscribers with public message access. When no operator is on duty, the Public Interview Box collects messages from callers who don't know where to send their message.

By default, the Public Interview Box uses the System ID, \$PM. Do not change this System ID.

If using the Public Interview Box, remove the P access code from the subscriber Access field to set at least one subscriber for public message access. Most systems set the System Manager and the receptionist for public message access.

## Questions

Enter the full text for each interview question. You are allowed up to 20 questions for the Public Interview Box. It is not limited to questions – you may want to make a statement. For example, at the end of all the questions, you might want to say "*Thank you for your order.*"

The Public Interview Box comes with six prerecorded questions, listed below:

- 1. "I'm going to ask you several questions. After each, please reply. First, whom are you trying to reach?"
- 2. "Who is calling please?"
- 3. "At what number can you be reached?"
- 4. "What's this in reference to?"
- 5. "What additional message would you like to leave?"
- 6. "Thank you, I'll make sure your message gets attention."

For each question you want to change, enter the maximum time (in seconds) for reply a caller may leave. For questions that normally have short replies, such as "What is your telephone number?" a reply time of 6 to 10 seconds is usually enough. For each question or statement that does not require a reply, enter a zero reply time.

## Should Outside Callers Mark Messages Urgent?

Select how the system marks the priority of messages left in the Public Interview Box.

- C Select Yes to automatically mark all messages from outside callers urgent.
- © Select **No** to leave messages from outside callers unmarked.
- Select Ask if you want the system to ask outside callers if the message should be marked urgent.

#### Action after last question

Decide what action you want the voice mail system to take after asking the questions. The most common choices are Say Good-bye or Hang up. The possible actions are as follows:

⑦ Transfer to operator

Transfer the caller to the operator.

② Say Good-bye

The system says, *"If you need further assistance, press the pound key now. Thank you and good-bye"* and hangs up.

C Hang up

The system hangs up, without saying good-bye.

C Go to another ID

The system routes the caller to another System ID. If you choose this option, enter the System ID.

Restart the call

Return the caller to the opening greeting.

|                                                                     |                                                                                                    | •                                                                |                                                                 |                                                |                                              |
|---------------------------------------------------------------------|----------------------------------------------------------------------------------------------------|------------------------------------------------------------------|-----------------------------------------------------------------|------------------------------------------------|----------------------------------------------|
| Worksheet<br>13                                                     | The Public                                                                                                    | c Interview                                                      | Box                                                             |                                                |                                              |
| Page 1 of 3                                                         |                                                                                                    |                                                                  |                                                                 |                                                |                                              |
| collect messages<br>all subscribers w<br>from the system.           | view Box is a special i<br>s from callers who do<br>ith public message ac<br>If you are not using t<br>stions to be asked the | n't know where to<br>ccess. There is only<br>he Public Interview | send their messag<br>y one Public Interv<br>v Box, skip this wo | ie. The messag<br>view Box and it<br>orksheet. | ges are delivered to<br>cannot be removed    |
| System ID for Pu                                                    | ublic Interview Box                                                                                                    | \$PM 	□ Other                                                    |                                                                 |                                                |                                              |
| Question<br>1. Who is callin<br>2. Who are you<br>3. What is this i | trying to reach?                                                                                                    |                                                                  |                                                                 |                                                | Max. Response<br>(in seconds)<br>6<br>6<br>9 |
| 5. What addition<br>6                                               | ber can you be reach<br>nal message would y                                                                                   | ou like to leave?                                                |                                                                 | -                                              | 9<br>45                                      |
| 9<br>10<br>11<br>12                                                 |                                                                                                    |                                                                  |                                                                 | -<br>-<br>-                                    |                                              |
| 14<br>15<br>16                                                      |                                                                                                    |                                                                  |                                                                 | -<br>-<br>-                                    |                                              |
| 18<br>19                                                            |                                                                                                    |                                                                  |                                                                 | -<br>-<br>-                                    |                                              |
| Should outside c                                                    | allers be allowed to n                                                                                                    | nark messages urç                                                | gent? 🗆 Yes 🔳 N                                                 | lo □ Ask                                       |                                              |
| □ Transfer ca                                                       | <b>t question</b><br>e then hang up<br>Il to operator<br>call at the opening gr                                               | eeting                                                           |                                                                 |                                                |                                              |
|                                                                     | all to another subscril<br>he system does not s                                                                               |                                                                  | -                                                               | ->)                                            |                                              |
|                                                                     |                                                                                                    |                                                                  | Transa                                                          | ction Director                                 | y, Public Interview                          |

Table 2-13 Sample Worksheet 13 – The Public Interview Box

Ŀ

# SECTION 14 WORKSHEETS 14 & 15: MENUS AND INTERVIEWS MAP

By using transaction boxes, voice detect boxes, and interview boxes, you can set up the voice mail system to do more than transfer calls to subscriber telephones. You can offer menus to allow callers to select between departments, directories of services, or submenus. You can route callers to interview boxes, ask a series of questions, then route them to another transaction box. You can create practically unlimited special applications. For details, refer to the EliteMail VMS/EliteMail Limited Technician Guide.

Use Worksheets 14 and 15 to plan and create special call routing applications using transaction boxes and interview boxes. Use Worksheet 14, to draw a picture of the overall flow and structure of the application transaction boxes and interview boxes.

Then use Worksheet 15: Menus and Interviews List to write down the System IDs, names, and owners of all the transaction boxes, voice detect boxes, and interview boxes you need. Also indicate if the box routes callers to other System IDs, and if it uses one-key dialing.

After you plan the overall scheme for your application, use copies of Worksheet 16 and Worksheet 17, to enter the specific requirements you have for each transaction box, voice detect box, or interview box.

The following application example should give you a feel for how you could use transaction boxes for call routing.

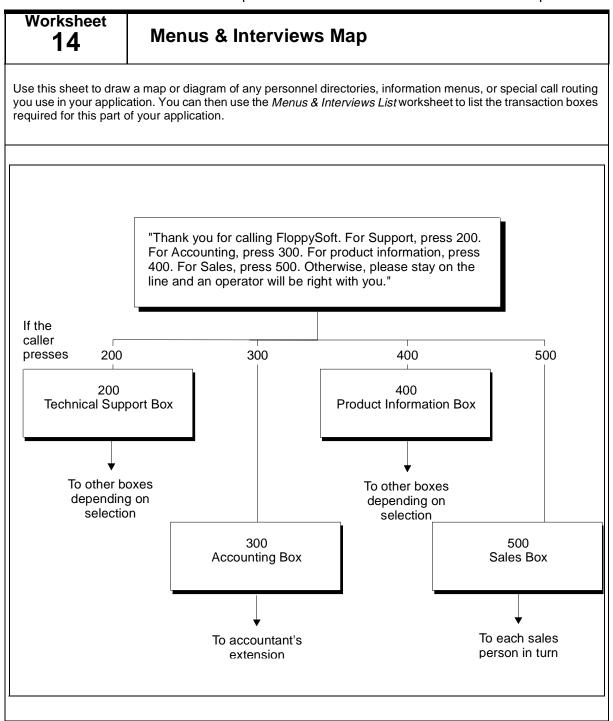

Table 2-14 Sample Worksheet 14 – Menus and Interviews Map

## Example

## A Directory of Departments

FloppySoft Corporation is used as an example name for a software company that plays this opening greeting for callers:

"Thank you for calling FloppySoft. For Technical Support, press 200. For Accounting, press 300. For product information, press 400. For Sales, press 500. Otherwise, please stay on the line and an operator will be right with you."

Each selection in this menu corresponds to a System ID for a transaction box. In this example, the Technical Support transaction box with System ID 200 routes calls for a specific FloppySoft product, depending on the selection the caller makes. Refer to Figure 2-1 FloppySoft Menus and Interviews Map..

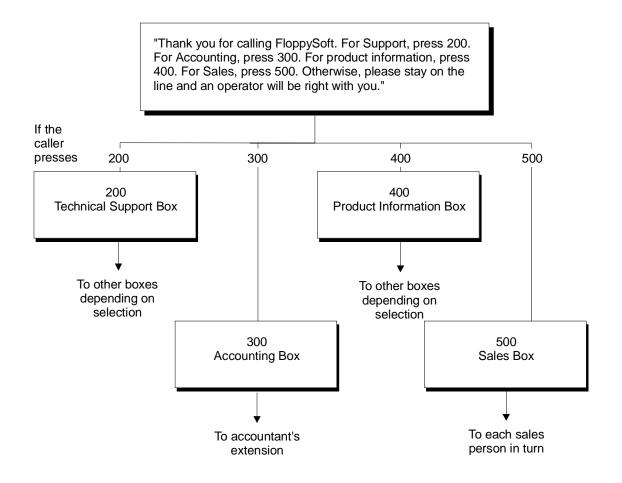

Figure 2-1 FloppySoft Menus and Interviews Map

| Worksheet Menus & Interviews Lis                                                                           |                                                                                                    |                                                                                                    |  |  |
|----------------------------------------------------------------------------------------------------|----------------------------------------------------------------------------------------------------|----------------------------------------------------------------------------------------------------|--|--|
|                                                                                                    |                                                                                                    |                                                                                                    |  |  |
| xes or interview boxes you need to<br>copies of this worksheet as you ne<br><i>nterview Box</i> worksheet. | o complete the application featur<br>ed. For each box listed here, you                                                                                                    | es designed in the previous<br>I should also complete an indi-                                                                                                    |  |  |
| Name Technical suppo                                                                                       | rt Box                                                                                                    | Owner Jonathan Winter                                                                                                    |  |  |
|                                                                                                    | Greeting ☐ None<br>Press 1 for network, 2 for<br>database, or 3 for<br>Spreadsheet (pause).<br>■ Use One-Key Dialing                                                                                              | Action after Greeting<br>Say - bye                                                                                                    |  |  |
| Name Accounting                                                                                            |                                                                                                    | Owner Lisa Smith                                                                                                    |  |  |
| -<br>-                                                                                                    | Greeting                                                                                                    | Action after Greeting<br>Take a message                                                                                                    |  |  |
| Name Product Informa                                                                                       | ation Box                                                                                                    | Owner Jonathan Winter                                                                                                    |  |  |
| I                                                                                                    | Greeting <b>None</b><br>For network, press 1. For<br>database, press 2. For                                                                                                    | Action after Greeting                                                                                                    |  |  |
|                                                                                                    | Use One-Key Dialing                                                                                                    | Say-bye                                                                                                    |  |  |
| Name Sales Box                                                                                             |                                                                                                    | Owner Bob Thompson                                                                                                    |  |  |
|                                                                                                    | Greeting INone<br>Thank you! I'll transfer you<br>to the next available repre-<br>sentative.<br>I Use One-Key Dialing                                                                                             | Action after Greeting<br>Go to 501                                                                                                    |  |  |
|                                                                                                    | xes or interview boxes you need to opies of this worksheet as you need to opies of this worksheet.         Name Technical support         Name Accounting         Name Product Information         Name Sales Box | Name Technical support Box         Greeting   None         Press 1 for network, 2 for<br>database, or 3 for<br>Spreadsheet (pause).         Use One-Key Dialing         Name       Accounting         Greeting   None<br>I'm sorry, our accountant is<br>not available. Please leave<br>a message.         Use One-Key Dialing         Name       Product Information Box         Greeting   None<br>I'm sorry, our accountant is<br>not available. Please leave<br>a message.         Use One-Key Dialing         Name       Product Information Box         Greeting   None<br>For network, press 1. For<br>database, press 2. For<br>Spreadsheet, press 3.         Use One-Key Dialing         Name       Sales Box |  |  |

Transaction Directory

# Section 15 Worksheet 15: Menus and Interviews List

Each Technical Support department transaction box routes calls to a hunt group. If technicians are unavailable, the voice mail system takes a message. Refer to Figure 2-2 FloppySoft Technical Support Menu Boxes.

| 200 Technical Support                 |                                                                                                    |         |  |  |
|---------------------------------------|----------------------------------------------------------------------------------------------------|---------|--|--|
| Transfer                              | Greeting                                                                                                    | Action  |  |  |
| none                                  | "Press 1 for NetWork, 2 for<br>DataBase, or 3 for SpreadSheet<br>(pause)."                                            | Say-bye |  |  |
| One key dialing: 1> 201 2> 202 3> 203 |                                                                                                    |         |  |  |
| 201 NetWork Support                   |                                                                                                    |         |  |  |
| Transfer                              | Greeting                                                                                                    | Action  |  |  |
| Ext. 125                              | "I'm sorry, all our technicians are<br>answering other calls. Please<br>hold and I'll connect you to an<br>operator." | Go to 0 |  |  |
| 202 DataBase Support                  |                                                                                                    |         |  |  |
| Transfer                              | Greeting                                                                                                    | Action  |  |  |
| Ext. 138                              | "I'm sorry, all our technicians are<br>answering other calls. Please<br>hold and I'll connect you to an<br>operator." | Go to 0 |  |  |
| 203 SpreadSheet Support               |                                                                                                    |         |  |  |
| Transfer                              | Greeting                                                                                                    | Action  |  |  |
| Ext. 126                              | "I'm sorry, all our technicians are<br>answering other calls. Please<br>hold and I'll connect you to an<br>operator." | Go to 0 |  |  |

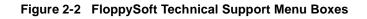

The System ID 300 transaction box rings the company accountant. If the accountant does not answer, the voice mail system takes a message. Refer to Figure 2-3 FloppySoft Accounting Transaction Box.

| 300 Accounting |                                                                           |          |  |  |
|----------------|---------------------------------------------------------------------------|----------|--|--|
| Transfer       | Greeting                                                                  | Action   |  |  |
| Ext. 213       | "I'm sorry, our accountant is<br>unavailable. Please leave a<br>message." | Take-msg |  |  |

Figure 2-3 FloppySoft Accounting Transaction Box

System ID 400 is a transaction box linked to a series of transaction boxes in much the same way that the Technical Support department transaction boxes are linked together. Refer to Figure 2-4 FloppySoft Product information and Ordering Menu Boxes. The difference is that while the Technical Support department uses transaction boxes to route calls to the hunt groups, the product information line uses transaction boxes to provide information on each of its products.

| 400 Produc                                               | t Information                                                                                                    |           |  |  |  |
|----------------------------------------------------------|----------------------------------------------------------------------------------------------------|-----------|--|--|--|
| Transfer                                                 | Greeting                                                                                                    | Action    |  |  |  |
| none                                                     | "Press 1 for NetWork, 2 for<br>DataBase, or 3 for SpreadSheet<br>(pause)."                                                                                                    | Say-bye   |  |  |  |
| One key dia                                              | ling: 1> 401 2> 402 3> 4                                                                                                    | 03        |  |  |  |
|                                                          |                                                                                                    |           |  |  |  |
| 401 NetWor                                               | rk Information                                                                                                    |           |  |  |  |
| Transfer                                                 | Greeting                                                                                                    | Action    |  |  |  |
| none                                                     | "Voted Product of the Year by Network<br>Today magazine, FloppySoft Network<br>Management is the perfect tool for any<br>office using personal computers. To<br>order NetWork, press 1." |           |  |  |  |
| One key dia                                              | ling: 1> 404                                                                                                    |           |  |  |  |
|                                                          |                                                                                                    |           |  |  |  |
| 402 DataBa                                               | se Information                                                                                                    |           |  |  |  |
| Transfer                                                 | Greeting                                                                                                    | Action    |  |  |  |
| none                                                     | "FloppySoft DataBase is a<br>full-featured, robust database<br>program. To order FloppySoft<br>DataBase, press 1."                                                                       | Go to 400 |  |  |  |
| One key dia                                              | One key dialing: 1> 404                                                                                                    |           |  |  |  |
|                                                          |                                                                                                    |           |  |  |  |
| 403 Spread                                               | Sheet Information                                                                                                    |           |  |  |  |
| Transfer                                                 | Greeting                                                                                                    | Action    |  |  |  |
| none                                                     | "FloppySoft's SpreadSheet is an<br>arithmetically dynamic spreadsheet.<br>To order SpreadSheet, press 1."                                                                                | Go to 400 |  |  |  |
| One key dia                                              | One key dialing: 1> 404                                                                                                    |           |  |  |  |
|                                                          |                                                                                                    |           |  |  |  |
| 404 Order Interview Box                                  |                                                                                                    |           |  |  |  |
| Question 1:<br>Question 2:<br>Question 3:<br>Question 4: | "What product would you like to order?<br>"What is your telephone number?"<br>"What is your shipping address?"<br>"To what purchase order number shoul<br>be billed?"                    |           |  |  |  |

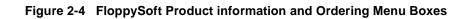

System ID 500 is a transaction box that is linked to several other transaction boxes. Refer to Figure 2-5 FloppySoft Sales Hunt Group Boxes. Each box routes calls to a specific sales representative. Incoming callers who do not dial the number of a specific representative are routed to the first transaction box in the chain.

The first box attempts to route the caller to a sales representative. If the sales representative is not available, the voice mail system routes the caller to the next transaction box in the chain, that repeats the attempt.

|                  | Hunt Group Boxes                                                                             | Action    |
|------------------|----------------------------------------------------------------------------------------------|-----------|
| Transfer<br>none | Greeting<br>"Thank you! I'll transfer you to<br>the next available sales<br>representative." | Go to 501 |
| 501 Sales        | Representative 1                                                                             |           |
| Transfer         | Greeting                                                                                     | Action    |
| Ext. 163         | "Please hold while I try another<br>extension."                                              | Go to 502 |
| 502 Sales        | Representative 2                                                                             |           |
| Transfer         | Greeting                                                                                     | Action    |
| Ext. 164         | "Please hold while I try another extension."                                                 | Go to 503 |
| 503 Sales        | Representative 3                                                                             |           |
| Transfer         | Greeting                                                                                     | Action    |
| Ext. 101         | "Please hold while I try another extension."                                                 | Go to 504 |
| 504 Sales        | Representative 4                                                                             |           |
| Transfer         | Greeting                                                                                     | Action    |
| Ext. 135         | "Please hold while I try another extension."                                                 | Go to 505 |

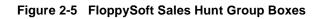

This cycle continues until the caller reaches a sales representative, or until the system has tried to reach every sales representative in the hunt group. At this point, the system transfers the caller to the operator. Refer to Figure 2-6 Final Box in FloppySoft Sales Hunt Group.

| 505 Sales | Representative 5                                                                                                    |         |
|-----------|----------------------------------------------------------------------------------------------------|---------|
| Transfer  | Greeting                                                                                                    | Action  |
| Ext. 131  | "All of our sales representatives<br>are currently handling other<br>calls. I'll transfer you to an<br>operator so that your call gets<br>attention." | Go to 0 |

#### Figure 2-6 Final Box in FloppySoft Sales Hunt Group

# SECTION 16 WORKSHEET 16: TRANSACTION BOXES

After you plan the overall flow of your transaction boxes, voice detect boxes, and interview boxes and complete the Menus and Interviews List, you must specify how each box in your application works.

First, make a copy of this sheet for each transaction box you need. Then, complete a worksheet for each transaction box.

### System ID

Enter the transaction box System ID.

### Name

Enter a name for the transaction box that describes the purpose, such as Customer Information Box. If the system is set for a lettered keypad, the owner can use the first three letters of the box name to record a greeting for the box by telephone. Otherwise, the owner can use the box System ID.

### Owner

Enter the name of the subscriber who owns the transaction box. This person can listen to the box messages and record the box greetings.

# Call Transfer

### Transfer the calls reaching this box to an extension?

Indicate if you want calls reaching this transaction box to be transferred to a telephone extension during Day Mode or Night Mode.

- C Select Yes, and enter the extension number if callers reaching the transaction box should be immediately transferred to an extension. Callers do not hear the transaction box greeting before being transferred.
- © Select No to turn call transfer off for this transaction box.

### Call transfer type

Select transfer type the voice mail system uses for this transaction box: Await Answer, Release, or Wait for Ringback.

Await Answer
 Await Answer
 Await Answer
 Await Answer
 Await Answer
 Await Answer
 Await Answer
 Await Answer
 Await Answer
 Await Answer
 Await Answer
 Await Answer
 Await Answer
 Await Answer
 Await Answer
 Await Answer
 Await Answer
 Await Answer
 Await Answer
 Await Answer
 Await Answer
 Await Answer
 Await Answer
 Await Answer
 Await Answer
 Await Answer
 Await Answer
 Await Answer
 Await Answer
 Await Answer
 Await Answer
 Await Answer
 Await Answer
 Await Answer
 Await Answer
 Await Answer
 Await Answer
 Await Answer
 Await Answer
 Await Answer
 Await Answer
 Await Answer
 Await Answer
 Await Answer
 Await Answer
 Await Answer
 Await Answer

The voice mail system puts the caller on hold and dials the extension. If the extension is answered within the number of specified rings, the voice mail system puts the call through.

If the extension is busy or does not answer by the specified number of rings, the voice mail system plays the extension greeting and then takes an action (usually takes message).

C Release

The voice mail system puts the caller on hold, dials the extension and then releases the call to the NEC telephone system. The voice mail system does not check the progress of the call or the status of the called extension. If the extension is busy or is not answered, the caller can leave a message when the extension is set up to forward calls to voice mail.

Releasing a call to an extension clears the voice mail system port to take other calls. However, the box **cannot** use call holding or call screening.

Wait for Ringback

The voice mail system puts the caller on hold and dials the extension. After the extension rings the number of specified times, the voice mail system releases the call to the NEC telephone system.

If the extension is answered while the voice mail system is counting rings, the voice mail system puts the call through. If the extension is busy, the voice mail system plays the extension greeting and takes the specified action. The box **cannot** screen calls.

### **Transfer options**

Indicate call transfer options the transaction box uses. These options control how the voice mail system transfers calls to the subscriber who answers the telephone when a call is transferred from this transaction box. These options are active only when call transfer is turned on. Choose any or several of the following options:

Announce (A)
 Announce
 Announce
 Announce
 Announce
 Announce
 Announce
 Announce
 Announce
 Announce
 Announce
 Announce
 Announce
 Announce
 Announce
 Announce
 Announce
 Announce
 Announce
 Announce
 Announce
 Announce
 Announce
 Announce
 Announce
 Announce
 Announce
 Announce
 Announce
 Announce
 Announce
 Announce
 Announce
 Announce
 Announce
 Announce
 Announce
 Announce
 Announce
 Announce
 Announce
 Announce
 Announce
 Announce
 Announce
 Announce
 Announce
 Announce
 Announce
 Announce
 Announce
 Announce
 Announce
 Announce
 Announce
 Announce
 Announce
 Announce
 Announce
 Announce
 Announce
 Announce
 Announce
 Announce
 Announce
 Announce
 Announce
 Announce
 Announce
 Announce
 Announce
 Announce
 Announce
 Announce
 Announce
 Announce
 Announce
 Announce
 Announce
 Announce
 Announce
 Announce
 Announce
 Announce
 Announce
 Announce
 Announce
 Announce
 Announce
 Announce
 Announce
 Announce
 Announce
 Announce
 Announce
 Announce
 Announce
 Announce
 Announce
 Announce
 Announce
 Announce
 Announce
 Announce
 Announce
 Announce
 Announce
 Announce
 Announce
 Announce
 Announce
 Announce
 Announce
 Announce
 Announce
 Announce
 Announce
 Announce
 Announce
 Announce
 Announce
 Announce
 Announce
 Announce
 Announce
 Announce
 Announce
 Announce
 Announce
 Announce
 Announce
 Announce
 Announce
 Announce
 Announce
 Announce
 Announce
 Announce
 Announce
 Announce
 Announce
 Announce
 Announce
 Announce
 Announce
 Announce
 Announce
 Announce
 Announce
 Announce
 Announce
 Announce
 Announce
 Announce
 Announce
 Announce
 Announ

The person who answers the telephone hears a beep before being connected to the caller.

Confirm (C)

The person who answers the telephone hears "*Please press 1 to take the call or 2 and I'll take a message.*" You must press 1 to be connected to a caller.

Introduce (I)

The person who answers the telephone hears "*Call for <box name>*" before being connected to a caller.

Message Screen (M or S)

With S, the caller is asked, "Whom may I say is calling?", then the system records the caller name. The **M** option adds the caller name to a message the caller leaves. Before the call is transferred for **S**, the person who answers the telephone hears "Call from <caller name>." Do not use these options at the same time.

### Greeting

### **Day Greeting / Night Greeting**

Enter the text of the day and night greetings for the transaction box.

The caller hears either the day or night greeting when call transfer is turned off or the extension is busy or does not answer.

### Use one-key dialing during greeting?

If this transaction box uses one-key dialing, enter the System IDs.

The one-key dialing menu lets you set up single digits to indicate full System IDs for other transaction boxes, interview boxes, or extension numbers. Enter an existing System ID for each single digit the caller may press. As you record the greeting, include pauses in your recording so the caller has time to make a selection.

One-key dialing lets the caller press a single digit during or after the greeting; the system translates that single digit to the corresponding System ID, and routes the call accordingly.

### Action After Greeting

Select the action, for Day and Night Mode, the system should take if the caller doesn't press touchtones during the greeting.

If greeting is not recorded, the voice mail system takes this action immediately.

You may specify a different action to be taken during Day Mode than during Night Mode. The possible actions are described below.

⑦ Take a message

Take a message from the caller. This is the most commonly used option.

C Transfer to operator

Transfer the caller to the operator.

② Say Good-bye

The system says *"If you need further assistance, press the pound key now. Thank you and good-bye"* and hangs up.

C Hang up

The system hangs up, without saying good-bye.

C Go to another ID

The system routes the caller to the System ID you enter.

Restart the call

Except in special applications, the call returns to the opening greeting that answered the call.

### If Take a Message is Used

If you want the transaction box to take a message, answer the rest of the questions on the worksheet.

Maximum Message Length

Enter time (in seconds) a message from an outside caller can last.

C Allow caller to edit message?

Specify if callers can record again or add to their message.

Mark the messages urgent?

Indicate the message priority of outside callers.

- Select **Yes** to automatically mark all messages from outside callers urgent.
- Select **No** to leave messages from outside callers unmarked.
- Select **Ask** if you want the system to ask outside callers if the message should be marked urgent.

| Worksheet<br><b>16</b>                                                                                | Transaction Boxes                                                                                              |                              |
|----------------------------------------------------------------------------------------------------|----------------------------------------------------------------------------------------------------|------------------------------|
| Page 1 of 1                                                                                           |                                                                                                    |                              |
| Transaction boxes are the building blocks of spe<br>special message taking, and special call routing. |                                                                                                    |                              |
| System ID 201                                                                                         | Name Network Support                                                                                           | Owner JonathanWinter         |
| Call Transfer                                                                                         |                                                                                                    |                              |
|                                                                                                    | nsion 125 ☐ No<br>ension ■ No<br>ngs ☐ Release ☐ Wait for Ringback<br>ore) (3 r                                | rings or more)               |
| Greeting                                                                                              |                                                                                                    |                              |
| operator.<br>Night Greeting You've reached our network su                                             | ns are answering other calls. Please hold<br>upport desk after hours. You may leave a<br>ne number.<br>es ■ No | message for our technicians. |
| 1= 2 =                                                                                                | 3 = 4 =                                                                                                    | 5 =                          |
| 6 = 7 =                                                                                               | 8 = 9 =                                                                                                    | 0 =                          |
| Action After Greeting                                                                                 |                                                                                                    |                              |
| Say "Goodbye" then<br>Transfer the caller to<br>Restart the call at the<br>Route the call to anot     | the operator                                                                                                   |                              |
|                                                                                                    |                                                                                                    | Transaction Directory        |

Table 2-16 Sample Worksheet 16 – Transaction Boxes

# SECTION 17 WORKSHEET 17: INTERVIEW BOXES

An interview box is a special transaction box that can ask up to 20 questions and record the caller responses in a single message.

Make a copy of this sheet for each interview box your application uses, including the Public Interview Box. Then, fill in the worksheet with the box name, owner, and System ID. Enter the text of each question you want the voice mail system to ask.

### **Box Name**

Enter the name of the interview box. Give the box a name that describes the purpose, such as Sales Order Box.

#### Owner

Enter the name of the subscriber who owns the interview box. The owner receives the messages left in the interview box. The Public Interview Box is owned by the system.

### System ID

Choose a System ID for the interview box. Ensure that this ID does not conflict with any other System IDs in the system.

### Question

Enter the full text for each interview question. You are allowed up to 20 questions for the interview box. Statements are also allowed for questions. For example, at the end of all the questions, you might want to say *"Thank you for your order."* 

Enter the time (in seconds) the caller has to answer. For questions that normally have short replies, such as (*"What is your telephone number?"*) a reply time of 6 to 10 seconds is usually enough. For each question or statement that does not require a reply, enter a zero reply time.

### Should outside callers mark messages urgent?

Select how the system marks the priority of messages in the interview box.

- Select Yes to automatically mark all messages from outside callers urgent.
- © Select **No** to leave messages from outside callers unmarked.
- Select Ask if you want the system to ask outside callers if the message is urgent.

### Action after last question

Decide what action you want the voice mail system to take after asking the questions. The most common choices are Say Good-bye or Hang up. The possible actions are as follows:

- Say goodbye then hang up The system says "If you need further assistance, press the pound key now. Thank you and good-bye," and hangs up.
- ⑦ Transfer the call to the operator

Transfer the caller to the operator.

Restart the call

Except in special applications, the caller is returned to the opening greeting that answered the call.

The system routes the caller to the entered System ID.

| Worksheet<br>17                     | Interview Boxes                          |                                                                                                    |
|-------------------------------------|------------------------------------------|----------------------------------------------------------------------------------------------------|
| Page 1 of 2                         |                                          |                                                                                                    |
| single message, that is sent to the |                                          | onses of a caller are joined together in a<br>iterview box in your application, fill out a<br>he maximum time allowed for the caller |
| Box Name Order Interview            |                                          | Owner Troy Thompson                                                                                                    |
| System ID \$404                     |                                          |                                                                                                    |
| Question                            |                                          | Max. Response<br>(in seconds)                                                                                                    |
| 1. What product would you like      | to order, and how many copies?           | 10                                                                                                    |
| 2. What is your telephone num       | ber?                                     | 10                                                                                                    |
| 3. How would you like this ship     | ped?                                     | 15                                                                                                    |
| 4. Please tell me the complete      | shipping address.                        | 30                                                                                                    |
| 5. To what purchase order num       | ber should this be billed?               | 10                                                                                                    |
| 6. Any additional instructions o    | r requests?                              | 40                                                                                                    |
| 7. Thank you. We will confirm y     | our order in one day.                    | 0                                                                                                    |
| (Unused lines 8 through 20 omitte   | d for example)                           |                                                                                                    |
| Should outside callers be allowed   | to mark messages urgent 🗍 Yes 🔳 N        | No 🔲 Ask                                                                                                    |
| Action after last question          |                                          |                                                                                                    |
| Say goodbye then hang up            |                                          |                                                                                                    |
| Transfer the call to the operation  | ator                                     |                                                                                                    |
| Restart the call                    |                                          |                                                                                                    |
| Route the call to another sub       | oscriber or transaction box (Use Go-to-I | $D \rightarrow)$                                                                                                    |
|                                     |                                          | Transaction Director                                                                                                    |

| Table 2-17 | Sample Worksheet 17 – Interview Boxes |  |
|------------|---------------------------------------|--|
|------------|---------------------------------------|--|

# **Fill in the Screens**

SECTION 1 BEFORE YOU FILL IN THE SCREENS

Now that you have filled in all of your worksheets, you can actually fill in the system screens with the configuration you have chosen. Before you begin to fill in screens, read through this section.

# **Use the Completed Worksheets**

It's easy to use completed worksheets to configure the system; the worksheets correspond to the voice mail system screens. The screen name is printed in the lower right corner of the worksheet. For those screens with numbered lines, the line numbers on the worksheets correspond to the line numbers on each screen.

This section of the guide walks you through using each worksheet to fill in the system screens, step by step. Sign in to the system, find the screen you want, and answer the worksheet questions in the fields on the screen. Your application can be configured in no time.

If you have any questions as you configure the application, refer to this manual or to the EliteMail VMS/EliteMail Limited Technician Guide for details about system features.

# Sign In to the System

Only a System Manager can access and change the system screens. To configure the voice mail system, sign in at the console using a System Manager Personal ID. If you don't know a System Manager Personal ID, check with the installer.

- 1. Press F2. The system prompts: Please enter your ID.
- 2. Enter a System Manager Personal ID, and press <u>←Enter</u>. If asked, enter the System Manager security code, and press <u>←Enter</u>. The system displays Application Screen Page 1.

Now you can enter your answers to the questions on the worksheet.

If you get interrupted as you configure the application, the system may sign out and return to the Banner Screen. The system does this automatically to protect the system from unauthorized access. If this occurs, sign back in and continue from where you left off.

SECTION 2 PROGRAM WORKSHEET 1: SITE INFORMATION

You enter most of the site information on Application Screen Page 1. (Refer to Figure 3-1 Easymade Application Screen Page 1.)

| EASYM                                                                                     | ADE APPLIC                     | ATION Page 1 o                          | f 6 |
|-------------------------------------------------------------------------------------------|--------------------------------|-----------------------------------------|-----|
| 1. Site name: Your Company<br>2. Contact:                                                 |                                | Phone# :                                |     |
| 3. Total trunks/stations: 0<br>4. Day Calls Answered: All-<br>5. All ports busy action: R | trunks<br>ing-unt i l-answered | Calls/day: 0<br>Night Calls: All-trunks |     |
| 6. Trunk Pilot #:<br>Alternate Trunk #s:                                                  | Access numbers<br>Pilot #:     | # of Trunks Answered: 0                 |     |
| Station Numbers:                                                                          |                                |                                         |     |

#### Figure 3-1 Easymade Application Screen Page 1

Application Screen Page 1 gives an overview of how your system is configured. It keeps important telephone traffic and contact information in one place.

- 1. Site name
  - 1. Move cursor to this field.
  - 2. Enter the name of the site, and press *Enter*.
- ② 2. Contact:
  - 1. Move cursor to this field.
  - 2. Enter the contact name, and press *Enter*.

- C Phone#:
  - 1. Move cursor to this field.
  - 2. Enter the contact work telephone number, and press *<i>Enter*).

# **Calls Answered**

② 3. Total trunks / stations:

Enter the number of trunks, and press  $\leftarrow$  Enter), followed by the number of stations, and press  $\leftarrow$  Enter) for the NEC telephone system.

Calls/day:

Enter the average number of calls received on the site busiest days, and press *\[Enter]*.

4. Day Calls Answered:

Move cursor to this field, and enter one of the following:

| Worksheet Choice | Enter                     |
|------------------|---------------------------|
| All Trunks       | A, and press ← Enter      |
| Some Trunks      | S, and press <i>Enter</i> |
| No Trunks        | F, and press ਦ Enter      |

Night calls:

Move cursor to this field, and enter one of the following:

| Worksheet Choice | Enter                             |
|------------------|-----------------------------------|
| All Trunks       | A, and press <u>Enter</u>         |
| Some Trunks      | S, and press <u>Enter</u>         |
| No Trunks        | F, and press <del>(Tenter</del> ) |

5. All ports busy action

Move cursor to this field, and enter one of the following:

| Worksheet Choice    | Enter                       |
|---------------------|-----------------------------|
| Ring until Answered | R, and press <u>←Enter</u>  |
| Operator Forward    | O, and press ←Enter         |
| Busy Tone           | B, and press <u>← Enter</u> |

# **Access Numbers**

6. Trunk Pilot #:

Enter area code and telephone number outside callers use to reach the voice mail system, and press  $\underbrace{\leftarrow Enter}$ . If the voice mail system answers only internally forwarded calls, press  $\underbrace{\leftarrow Enter}$  to leave the field blank.

# of trunks answered:

Enter number of trunks the voice mail system answers, and press  $\bigcirc$ 

C Alternate Trunk #s:

Enter another number for outside callers to use to reach voice mail, and press  $\underbrace{\leftarrow Enter}$ . You can enter additional numbers in three fields. Press  $\underbrace{\leftarrow Enter}$  after you enter each number to move the cursor to the next telephone number field.

- ⑦ 7. Voice Port Stations

  - Station Numbers Enter numbers in ascending order, separated by commas. If the station numbers are sequential, you may enter a range of numbers (*e.g.*, 101~104).

Enter all the NEC telephone system station numbers connected to a voice mail system port, and press <u>Enter</u>.

# **NEC Telephone System Information**

The NEC Electra Elite is the only telephone system the EliteMail card supports.

| IN THE REPORT OF THE REPORT OF | CH SETUP                                                       |
|----------------------------------------------------------------------------------------------------|----------------------------------------------------------------|
| 1. Switch: NEC<br>2. Integration Options: CRR,,, DT DT8=0                                                                                                    | Electra Elite DEFAULTS.2<br>DT9=0 ELECTRA                      |
| 3. Outdial Access: 9<br>4. Transfer Initiate: &X<br>Connect: T                                                                                                    | Recall: R,<br>Busy Recall: R,                                  |
| 5. TT Prompt/Msg/Record: 4 /4 /7<br>6 Answer on ring low? Yes<br>7. Ring-on time: 30<br>8. Pooled delay: 450                                                                                                    | Release on LCR? Yes<br>Off-hook delay: 50<br>Ring-off time: 50 |

Figure 3-2 Easymade Switch Setup Screen Page 1

To reinitialize the switch parameters to the factory default settings, press Ctrl)-S and Refer to Figure 3-2 Easymade Switch Setup Screen Page 1.

- In the Switch field, enter NEC, and press ← Enter). The system finds the name of first NEC Electra Elite telephone system in the Switch Setup library.
- Enter Y, and press ← Enter) to select the telephone system or Enter N, and press ← Enter) to display the next match.
- 3. When the system asks: Is it the NEC Electra Elite? (Y/N), Enter Y, and press ←Enter) to verify.
- 4. Then the system asks: Are you sure you want to initialize all switch parameters?
- Enter Y, and press <u>←Enter</u>), and the fields on the screen (pages 1 ~ 3) are automatically filled with the factory default parameters best suited for your NEC Electra Elite telephone system.
- Some fields on Switch Setup Screen Page 2 are used to set how Live Record and Constant Message Count work at your site. For details, refer to the EliteMail VMS/EliteMail Limited Technician Guide.

# **Keypad Map**

The keypad map used system-wide is displayed in the **Keypad** field on Application Screen Page 6. This is a display-only field. If you want to set the system for a keypad map other than the default, you must run a special utility. For details on changing the keypad map, refer to the EliteMail VMS/ EliteMail Limited Technician Guide.

|                                                 | ife: 999 days Call                                                                                     | TION                               |
|-------------------------------------------------|----------------------------------------------------------------------------------------------------|------------------------------------|
| 53. Skip back time on<br>54. Record PausesBe    | recording: 300 secs Max :<br>#:4 Max ID attempts: 4<br>eginning:5 Short ending<br>es Disk full warning | 4 Bad ID Goto><br>:2 Long ending:3 |
| 56. Blank PC screen? !<br>57. DOS Surrender- Da | Yes Screen Type: Auto<br>ilu: Weeklu:                                                                  | Keypad: Q=7, Z=9 keys<br>Monthly   |
| 58. Startup:                                    | Error not<br>ctory: 555 Auto xfer? Yo<br>r Public Fax Box                                              | ices to: O                         |
| Fax ID: \$_FAXBOX<br>Voice name: 0:02           | Transfer? No<br>Await-Ans>4 Rings                                                                      | Alt Action: Operator               |
| L                                               | Holding? No                                                                                            | Announce: Always                   |

Figure 3-3 Keypad Map

SECTION 3 PROGRAM WORKSHEET 2: THE OPENING GREETING

Use this worksheet to help you as you record your opening greetings and set up how the system handles incoming calls. (Refer to Figure 3-4 Easymade Application Screen Page 2.)

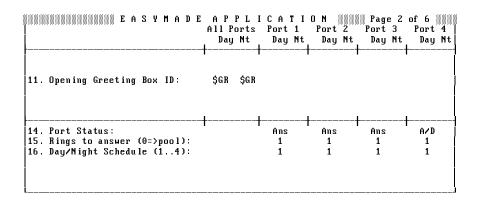

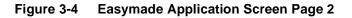

If you are not viewing the Easymade Application Screen, press Ctrl-A, then press Page Down to view Page 2.

# All Ports

### 11. Opening Greeting Box ID

Prompts were recorded for a default opening greeting, but you may record them again to personalize the voice mail system for your application. The default opening greeting is recorded in the \$Greeting transaction directory. If you are not viewing this screen, press <u>Ctrl</u>-T, then press <u>PageDown</u> until you are actually viewing the \$Greeting transaction directory

Recording prompts involves two main steps:

- 1. Establish a local connection with the voice mail system. Local connection is made using the F3 Select Port, and F4 Local on/off, command keys. This is a quick, 4-step process. You need a telephone within arm reach of the system console.
- 2. Press F9 or F10 to listen to or record the prompts.

### Establish a local connection:

- 1. Dial the system. If you are on a busy system, you might have to wait until a port is free to answer calls.
- After you dial, watch the port status indicators in the upper left corner of the Banner Screen. Look for the port taking your call. RINGING is followed shortly by DAY ANSWER (or NIGHT ANSWER) as your line rings, is answered, and the system plays the opening greeting.
- 3. The port selection indicator, >>, shows the port connecting locally. Press  $\mathbb{F}_3$  to move >> to the port that answered your call.
- 4. Press F4 to connect locally. The port status indicator changes to **Local Connect**, and any message you hear playing stops.
- After you are connected locally, leave the telephone handset off-hook. If you hang up the telephone before you are finished with the local connection, you must disconnect and establish your connection again.

# On the worksheet, if you chose:

### **Transfer Call to Operator**

Enter the operator ID, usually 0, and press *et Enter*).

### Interview the caller

Enter **\$PM**, and press <u>*Let Enter*</u>). Callers are routed to the Public Interview Box.

#### Hang Up

Leave the field blank (no System ID). To delete an existing ID, position the cursor on the ID, press  $\bigcirc$  everal times until the field is empty, and press  $\bigcirc$  Enter).

#### Other

Enter the System ID of the transaction box, interview box, or other System ID where you want the voice mail system to route the caller, and press  $\underbrace{\leftarrow \text{Enter}}_{\text{I}}$ .

A System ID may have up to 10 digits, but only three digits are displayed in this field. You can scroll left and right through the field. To guarantee that nothing is hidden to right of the entry, press Cirl-K to delete to the end of the field.

Section 4 Program Worksheet 3: Operator Handling

### **Application Screen**

If you are not viewing the Easymade Application Screen, press Ctrl-A, then press PageDown until you display Page 3. Refer to Figure 3-5 Easymade Application Screen Page 3.

| Day? Yes>0              | >Greeting<br>  »Day: 0:10 | Day: GotoID>\$PM                         |  |
|-------------------------|---------------------------|------------------------------------------|--|
| Nite? No                | Nite: 0:08                | Nite: GotoID>\$PM                        |  |
| Release 0 Rings         | Alt: 0:08                 | Max-msg: 90 sec                          |  |
| Intro: 0:02 Holding? No |                           | Edits OK? Yes                            |  |
| Transfer Options :      | Active: D/N               | Send Msg Urgent? No<br>After Msg: Hangup |  |

Figure 3-5 Easymade Application Screen Page 3

# 20. Set up System Operator

- C System ID:
  - 1. Select this field
  - Enter 0 and press <u>←Enter</u>.
     If your operator ID is different, enter it instead of 0.
- ⑦ Day?
  - 1. Move the cursor to this field.
  - 2. Enter **N**, and press *Enter* if an operator is not available.
  - 3. Enter **Y**, and press <u>← Enter</u>) if an operator is available during the hours your organization is open (Day Mode).
  - After the →, enter the operator actual extension number, and press ← Enter).
- Nite?
  - 1. Move the cursor to this field.
  - 2. Enter **Y**, and *←*Enter) if an operator is available during the hours your organization is not open (Night Mode).
  - 3. Enter **N**, and press *<i>Enter* if an operator is not available.
- ⑦ Transfer Type

The call transfer type field, directly below the Nite? field, is not labeled. It can be Release, Await-Ans, or Wait-ring. To change the setting, position the cursor on the existing field, and enter:

| Worksheet Choice  | Enter                |
|-------------------|----------------------|
| Release           | R, and press ← Enter |
| Await Answer      | A, and press 🕶 Enter |
| Wait for Ringback | W, and press 🕶 Enter |

Rings

Enter the number of Rings to Wait, and press *Enter*.

This parameter does not apply if you selected Release transfer.

# SECTION 5 PROGRAM WORKSHEET 4: SYSTEM SCHEDULES

If you are not viewing the Easymade Application Screen, press Ctrl-A, then press PageDown until you display Page 4. Refer to Figure 3-6 Easymade Application Screen Page 4.

| 30. Today date: 19-Jan-98                                                                              | MADE APPL                                                           |                       | 0 N Page 4 of 6<br>Now: 10:23am                                                   |
|----------------------------------------------------------------------------------------------------|---------------------------------------------------------------------|-----------------------|-----------------------------------------------------------------------------------|
| 31. Schedule #1<br>a: 8:00am- 5:00pm MTWHF<br>b: -<br>c: -<br>Current mode: DAY<br>Ignore holidays? No | Schedule<br>a: -<br>b: -<br>c: -<br>Current mode<br>Ignore holidays | : NIGHT               | Schedule #3<br>a: -<br>b: -<br>c: -<br>Current mode: NIGHT<br>Ignore holidays? No |
| 32. Schedule #4: DAY                                                                                   |                                                                     |                       |                                                                                   |
| 33. Holidays:                                                                                          |                                                                     |                       |                                                                                   |
| 34. Daylight Savings? No<br>Date On:                                                                   | Off:                                                                | On Now?  <br>Hours: 1 | 1/8                                                                               |

### Figure 3-6 Easymade Application Screen Page 4

- ③ 31. Schedule #1/Schedule #2/Schedule #3
  - 1. Move the cursor to Schedule #1.
  - 2. Enter the beginning time (in HH:MM format), and press *Enter*).
  - 3. Enter the ending time, and press *Enter*.
  - 4. Enter the letters for the days of the week this range applies to. The valid letters are:
    - M Monday
      T Tuesday
      W Wednesday
      H Thursday
    - F Friday
    - s Saturday
    - U Sunday

You can enter up to 3 ranges for each separate schedule (e.g., your organization could be open from 8:00 am to 12:00 pm, closed for lunch from 12:00 pm to 1:00 pm, and then reopen from 1:00 pm to 6:00 pm.) Enter the days of the week (MTWHFSU) for each schedule range entered.

- Ignore holidays?
  - 1. If Schedule #1 follows normal hours on holidays, move the cursor to this field.
  - 2. Enter **Y**, and press *enter*.

Schedule #2 and Schedule #3 are for advanced applications, as described in the EliteMail VMS/EliteMail Limited Technician Guide. Leave the fields for these schedules blank for now.

② 32. Schedule #4:

Enter  ${\bf D}$  or  ${\bf N}$  , and press  $\fbox{\rm Enter}$  to set Schedule #4 to Day Mode or Night Mode.

③ 33. Holidays:

Enter the dates your organization is closed on the two rows below Line 33. Enter the day of the month, followed by - and the first three letters of the month, and press  $\underbrace{\leftarrow \cdot \text{Enter}}$  (*e.g.*, Enter **1-Jan**, and press  $\underbrace{\leftarrow \cdot \text{Enter}}$ ). You may enter up to nine holidays on each row. The date is considered a holiday in any year.

- ② 34. Daylight Savings?
  - 1. Enter **Y** or **N**, and press  $\underbrace{\leftarrow}$  Enter) to set this field to Yes or No.
  - 2. If you entered **Y**, enter the date the system turns on Daylight Savings Time in the Date On: field.
  - Enter the day that the system turns off Daylight Savings In the Off: field.
     Use the same format (day-month) as you did for your holidays (*e.g.*, 31-Dec).

# SECTION 6 PROGRAM WORKSHEET 5: DEFAULT SUBSCRIBER SETUP

If you are not viewing the Easymade Application Screen, press Ctrl-A, then press PageDown until you display Page 5.

The parameters on this screen are applied to new subscribers as they are added to the system. Later, you can change these parameters for individual subscribers on Personal Directory Screens.

Changing parameters on Application Screen Page 5, does **not** change parameters for subscribers already enrolled in the system.

(Refer to Figure 3-7 Easymade Application Screen Page 5.)

| 40. Def                               | aults for each | M A D<br>new | E A P<br>Subscril | P L<br>ber: | Ι    | C A  | T   | Ι     | 0   | N   |         | Pag  | e 5 | of  | 6   |      |
|---------------------------------------|----------------|--------------|-------------------|-------------|------|------|-----|-------|-----|-----|---------|------|-----|-----|-----|------|
| Persona                               | 1 ID: 9X       |              |                   |             |      |      |     |       |     |     |         |      |     |     |     |      |
|                                       |                |              |                   |             | H    | to 1 | d∕f | ìrd   | :h  | ive | msgs:   | 0    | 12  |     | daı | js   |
| Ac                                    | cess: PCMBF    |              |                   |             |      |      |     |       |     |     |         |      |     |     |     |      |
| >Transfe                              | r              | — т          | ->Greet           | ing         |      | τ≻A  | ct  | ioı   | n - |     |         |      |     |     | ·   |      |
|                                       | ? Yes>X        |              |                   |             |      | ÍΤ   | ake | e-n   | nsi | ĩ   |         |      |     |     |     |      |
| Awa it-An                             | s>4 Rings      | Ĩ            |                   |             |      | İ    |     |       |     | -   |         |      |     |     |     |      |
| Screenin                              | g?No Holding   | ?No          |                   |             |      | M    | ax- | - m s | sg  | :   | 90 sec  | Ed   | its | 0 K | ? ! | les  |
| Message I                             | Notification - | i            |                   |             |      | i    |     |       |     |     |         |      |     |     |     |      |
| Lamp #: X                             |                |              |                   |             |      | Аc   | tiι | /a1   | te  | La  | mps? Ye | s    |     |     |     |      |
| #1: X                                 | after O        | min,         | 8:00ar            | n- 6        | :00] | pm   | MTI | 1HJ   | F   | - 4 | rings   | : 30 | m   | in, | Off | 1    |
| #2:                                   | after O        | min,         | 6:00pr            | n- 9        | :00] | pm   | MTI | 1HJ   | F   | - 5 | rings   | : 60 | m   | in, | Off | 1    |
| #3:                                   | after O        | min,         | 12:00ar           | n-11        | :59) | pm   | MTI | JH1   | FSI | JO  | rings   | : 30 | m   | in, | Off |      |
| #4:                                   | after O        | min,         | 12:00ar           | n-11        | :59] | pm   | MTI | 1H]   | FSI | J 4 | rings   | 60   | m   | in, | Urg | rent |
| · · · · · · · · · · · · · · · · · · · |                | Ctrl         | -E for e          | expa        | ndea | l o  | pt  | ioı   | ıs  |     |         |      |     |     |     |      |

### Figure 3-7 Easymade Application Screen Page 5

- ② 40. Defaults for each new subscriber
  - Personal ID

To use a different numbering convention for Personal IDs, enter a different prefix in this field, and press  $\underbrace{\leftarrow Enter}$ .

- Access
  - 1. To turn on or off specific features for subscribers, highlight this field.
  - 2. To add codes, enter the access codes, and press *\(-Enter\)*.
  - 3. To remove codes, press Del.

You can also use a special pop-up window to add or remove access codes. Refer to Figure 3-8 Access Code Options Window. On the pop-up window, an active code has \* in its checkbox.

```
имини E A S Y M A D E A P P L I C A T I O N MARKE Page 5 of 6 MARKE
40. Defaults for each new Subscriber:
   Personal ID: 9X
                                                Hold/Archive msgs:
                                                                       0 /2
                                                                              daus
  = ACCESS CODE OPTIONS=
                                                                 Press ESC to Exit
 A [ ] No Setup Options
                             J [ ] Auto Live Monitor
                                                          S [ ] Can't Send Message
                             K [ ] Can Edit Holding
   [*] No Rec't Summary
                                                          T [ ] Traditional Order
  С
   [*] No Public Notify
                             L [ ] Message Length
                                                          U [ ] Not to Subscribers
   [ ] Not in Directory
                             M [*] Menu Mode
                                                          V [ ] No Private Message
 D
                             N [ ] Hands-Free Play
 E [ ] Messages by Ext
                                                          W [ ] No Future Delivery
 F [*] First-Time Enroll
G [] Can't Edit Greet
                             O [ ] No Old Messages
                                                          X [ ] No Receipt Request
                             P [*] No Public Message
                                                          Y [ ] No Open Groups
                                [ ] No Urgent Message
 H [ ] Unused
                              D.
                                                          Z [ ] Automatic Receipts
 I [ ] Live Monitor On?
                              R [ ] Can't Redirect
{}^{
m I}Press \wedge \psi 
ightarrow \epsilon TAB or Shift-TAB to move; Press SPACE to add or remove a code=
```

Figure 3-8 Access Code Options Window

#### Add or remove codes at the Access Code Options window:

- 1. Press Ctrl)-E.
- 2. Press ← Enter).
- 3. Press Tab, Shift-Tab, ↔, ↑, ←, or → key to highlight the checkbox for the code you want.
- 4. Press SpaceBar to add or remove a code.
- 5. Press Esc) to close the window.
- C Transfer?
  - 1. If Yes, highlight this field, enter **Y**, and press *Enter*.
  - After →, enter X, and press <u>← Enter</u>).
     X indicates the voice mail system transfers calls to the subscriber extension. Extension # IDs are assigned to individual subscribers as you add them to the system.
  - 3. If No, enter **N**, press *enter*, and skip this section.

C Call transfer type

This field, located directly below the Transfer? field, is not labeled. It can be Release, Await-Ans, or Wait-ring. To change the setting, position the cursor over the existing setting, and enter:

| Worksheet Choice  | Enter                       |
|-------------------|-----------------------------|
| Release           | R, and press ←Enter         |
| Await Answer      | A, and press <i>enter</i>   |
| Wait for Ringback | W, and press <i>←</i> Enter |

 $( \bigcirc \rightarrow )$  Rings

Enter the number of times the extension should ring before the caller is transferred to the subscriber voice, and press  $\underbrace{\leftarrow Enter}$ .

- This parameter does not apply if you selected Release call transfer.
- C Screening?

Press  $\bigcirc$  then press  $\bigcirc$ , and press  $\bigcirc$  to expand the screen.

- 1. If you want to use call screening in the **Screening Options** field, enter **SC** for Screen-Confirm, and press <u>(+Enter)</u>.
- 2. Move the cursor to the **Screening?** field, enter **Y**, and press
- You can turn on call screening only with Await Answer call transfer.
  - 3. If you do not want to use call screening, set the **Screening**? field to **No**.
  - 4. Move the cursor to the **Transfer Options** field.
  - Enter A for Announce, and press <u>← Enter</u>).
     Subscribers hears a beep before the voice mail system connects an outside caller.
  - 6. If you are using Release call transfer, leave the **Screening Options** and **Transfer Options** fields blank.

- C Holding?
  - 1. Set up call holding in the **Holding?** field, enter:

| Worksheet<br>Choice | Enter                       |
|---------------------|-----------------------------|
| Yes                 | Y, and press <u>← Enter</u> |
| Vox                 | V, and press ←Enter         |
| No                  | N, and press 		Enter        |

- You cannot use call holding with Release call transfer.
  - 2. Press Esc) to close the expanded window.

# **Message Notification**

C Lamp #

If you are using message waiting lamps, in the Lamp # field, enter the telephone number the system should dial to turn a message waiting lamp on or off for the subscriber, and press  $\underbrace{\leftarrow Enter}$ . Enter X to indicate the subscriber extension number.

- Activate Lamps ?

  - If you select Y, also check the Message Lamp On and Off codes at the top of Switch Setup Screen Page 2 to ensure that they are the correct codes for your NEC telephone system. These codes were configured automatically when you entered the name of the NEC telephone system. (Refer to Program Worksheet 1: Site Information.)

# **Message Notification**

- Should the system call the subscriber to deliver messages?
  - 1. If you answered Yes on the worksheet, move the cursor to the **#1** field.
  - 2. Enter **X**, and press *LEnter* if you want the system to call a subscriber extension number.
- © after\_\_\_\_ min

Enter the time in minutes you want the voice mail system to wait after a new message arrives, and press *<i>e*-*Enter*.

- $\mathbb{R}$  This applies only to Batch message delivery.
- Delivery Schedule

The fields where you enter a delivery number and schedule for the subscriber extension are not marked.

- 1. After you enter **X** for the subscriber extension number, the cursor automatically moves to the next field.
- 2. Enter the time the voice mail system should start delivering messages, and press ← Enter).
- 3. Enter the time the voice mail system should stop delivering messages, and press ← Enter).
- 4. Enter the days of the week the voice mail system should follow this delivery schedule, and press <u>(-Enter</u>). Use these letters:
  - M Monday
    T Tuesday
    W Wednesday
    H Thursday
    F Friday
    S Saturday
    U Sunday

- 5. Enter the number of times the voice mail system should ring the extension before hanging up, and press *Enter*.
- 6. Enter the time delay in minutes between tries, and press ←Enter.
- 7. On the far right of the #1 Line, enter a code to select a delivery method, and press ← Enter). Use these letters:
  - B Batch
  - E Each
  - U Urgent
  - o Off

SECTION 7 PROGRAM WORKSHEET 6: SYSTEM SECURITY

Use the information from Worksheet 6 for Easymade Application Screen Page 6.

| 50. Maximum Message L<br>51. Public Hold/Archi                                                                                                    | ife: 999 days Call                                                                               | T I O N Report Aging: 14 days<br>Report Aging: 14 days<br>Msgs: 0=0:00 Total: 0=0:00 |  |  |
|----------------------------------------------------------------------------------------------------|--------------------------------------------------------------------------------------------------|--------------------------------------------------------------------------------------|--|--|
| 53. Skip back time on<br>54. Record PausesB                                                                                                    | recording: 300 secs Max<br>#:4 Max ID attempts:<br>eginning: John Charny<br>es Disk full warning | 4 Bad ID Goto>                                                                       |  |  |
| 56. Blank PC screen? Yes Screen Type: Auto Keypad: Q=7, Z=9 keys<br>57. DOS Surrender- Daily: Weekly: Monthly:<br>58. Startup: Error notices to: 0<br>59. ID for Alpha Directory: 555 Auto mfor? Yes ID for Nam Groups: 77<br> |                                                                                                  |                                                                                      |  |  |
| Fax ID: \$_FAXBOX<br>Voice name: 0:02                                                                                                    | Transfer? No<br>Await-Ans>4 Rings<br>Holding? No                                                 | Alt Action: Operator<br>Announce: Always                                             |  |  |

Figure 3-9 Easymade Application Screen Page 6

If you are not viewing the Easymade Application Screen, press Ctrl-A, then press PageDown until you display Page 6.

Max ID attempts:

Use this field to set the number of times a caller can misdial.

- 1. To use a value other than the default of 4, highlight this field.
- 2. Enter the new value, and press *Enter*.
- O Disk full warning at \_\_\_\_ mins left

Use this field to set the number of minutes of available message storage space remaining before the system asks subscribers to delete unnecessary messages.

- 1. To change this setting, highlight this field.
- 2. Enter the new value, and press <u>Enter</u>.
- C Error notices to:

Use this field to set who should receive a voice message if certain system errors occur. The system is set by default to the System ID for the Operator Box (System ID  $\mathbf{0}$ ), that sends the messages to everyone with public message access. If the System ID for the Operator Box is different on your system, replace  $\mathbf{0}$  with the correct ID.

- 1. To send the messages to a subscriber, replace the Operator Box System ID with a subscriber Personal ID.
- To send the messages to more than one subscriber, separate the subscriber Personal IDs with commas (*e.g.*, 8123,8456,8678).
   You can also send the message to everyone with public message access and to one or more subscribers (*e.g.*, 0,8123,8456,8789).
- If you use the Operator Box System ID to send error notices to everyone with public message access, remove the P access code for at least one subscriber. For details, refer to Worksheet 12.

### SECTION 8 PROGRAM WORKSHEET 7: DIRECTORY ASSISTANCE

Use the information you gathered to set up automatic directory assistance.

# **Automatic Directory Assistance**

To turn on automatic directory assistance requires no special configuration. The default system comes with the automatic directory already set to the System ID 555 in the ID for Alpha Directory field. (Refer to Figure 3-10 Easymade Application Screen Page 6)

|                                                                                                    | ife: 999 days Call                                                 | T I O N MARINE Page 6 of 6 MARIN<br>Report Aging: 14 days<br>Msgs: 0=0:00 Total: 0=0:00 |  |  |
|----------------------------------------------------------------------------------------------------|--------------------------------------------------------------------|-----------------------------------------------------------------------------------------|--|--|
| 52. Max person-person recording: 300 secs Max screening recording: 6<br>53. Skip back time on #: 4 Max ID attempts: 4 Bad ID Goto><br>54. Record PausesBeginning: 5 Short ending: 2 Long ending: 3<br>55. Beep on record? Yes Disk full warning at: 15 mins left |                                                                    |                                                                                         |  |  |
| 56. Blank PC screen? Yes Screen Type: Auto Keypad: Q=7, Z=9 keys<br>57. DOS Surrender- Daily: Weekly: Monthly:<br>59. Startur: Error notices to: 0<br>59. ID for Alpha Directory: 555 Auto xfer? Yes ID for Num Groups: 77                                       |                                                                    |                                                                                         |  |  |
| Fax ID: \$_FAXBOX<br>Voice name: 0:02                                                                                                    | Fablic Fax Box<br>Transfer? No<br>Await-Ans>4 Rings<br>Holding? No | Alt Action: Operator<br>Announce: Always                                                |  |  |

### Figure 3-10 Easymade Application Screen Page 6

If you are not viewing the Application Screen, press Ctrl-A, then press PageDown until you display Page 6.

- In the opening greeting, mention the System ID that outside callers use to reach automatic directory assistance.
- Change 59. ID for Alpha Directory
  - 1. Move the cursor to this field.
  - 2. Enter the new System ID, and press *\[-\\_Enter\]*.

- ⑦ Turn off the automatic directory:
  - 1. Move the cursor to this field.
- Auto xfer?
  - 1. Highlight the field.
  - 2. Enter **Y**, and press <u>Enter</u> to set the field to **Yes**.
  - 3. Enter **N**, and press *enter* to set the field to **No**.

### **Numeric Directory Assistance**

Setting up numeric directory assistance requires special configuration at the system console. To set up numeric directory assistance, add directory menus and directory groups at the Groups Screen, then manually add subscribers to directory groups. Numeric directory assistance requires ongoing maintenance as new subscribers or groupings are added or deleted from the system. Subscribers cannot change their listing in the numeric directory by telephone.

For details on setting up numeric directory assistance, refer to the EliteMail VMS/EliteMail Limited Technician Guide.

### **Department Transaction Box**

The system is shipped with a department directory using a transaction box with the System ID 411. If you decided to use this directory on your system, you may want to record the greeting again or change the System ID.

If you decide not to use this department directory, you should delete the Departments, Sales, and Technical Support transaction boxes.

- Record greetings again for the Department, Sales, or Technical Support Box:
  - 1. Establish a local connection with the voice mail system. For details, refer to Section 3 Program Worksheet 2: The Opening Greeting on page 3-6.
  - 2. Press Ctrl-T to access the Transaction Directory.
  - 3. Press <u>PageUp</u> or <u>PageDown</u> (or use the Jump command) to display the transaction box you want to change (**Departments**, **Sales**, or **Technical Support Box**).
  - 4. Highlight the **Greeting Day** field.
  - 5. Press F9. Press SpaceBar to start recording the new greeting. Press any key to stop recording.
  - Listen to the greeting to make sure it sounds the way you want. Press F10 to hear it.
  - 7. Repeat steps 5 and 6 until you are satisfied with the recording.
- Change the System ID callers dial to reach the department directory:
  - 1. Press Ctrl-T to access the Transaction Directory.
  - 2. Press PageUp or PageDown (or use the Jump command) to display the **Departments Box**.
  - 3. Move the cursor to the **System ID** field.
  - 4. Enter the new System ID, and press *Enter*.
- C Delete the transaction boxes:
  - 1. Press Ctrl-T to access the Transaction Directory.
  - Press PageUp or PageDown (or use the Jump command) to display the transaction box you want to delete (Departments, Sales, or Technical Support Box).
  - 3. Press **F**7.
  - 4. Press <u>Enter</u> to select **Box**.
  - 5. Press  $\heartsuit$  to delete the transaction box.
  - 6. Repeat steps 1 ~ 5 for each box in the department directory.

# SECTION 9 PROGRAM WORKSHEET 8: PUBLIC FAX BOX

To set up the fax detect feature, refer to Figure 3-11 Public Fax Box to fill in the Public Fax Box fields. If you are not viewing this screen, press Ctril-A. Press PageUp or PageDown until Page 6 is displayed.

|                                                                                                    | SYMADE APPLICA<br>ife:999 days Call<br>ve msgs:0/2 New                                                                                         |                        |  |  |
|----------------------------------------------------------------------------------------------------|----------------------------------------------------------------------------------------------------|------------------------|--|--|
| 52. Max person-person recording: 300 secs Max screening recording: 6<br>53. Skip back time on #: 4 Max ID attempts: 4 Bad ID Goto><br>54. Record PausesBeginning: 5 Short ending: 2 Long ending: 3<br>55. Beep on record? Yes Disk full warning at: 15 mins left<br>56. Blank PC screen? Yes Screen Type: Auto Keypad: Q=7, Z=9 keys |                                                                                                    |                        |  |  |
| 57. DOS Surrender- Da<br>58. Startup:                                                                                                    | ily: Weekly:<br>Error not<br>ctory: 555 Auto xfer? Y                                                                                           | Monthly:<br>ices to: 0 |  |  |
| -                                                                                                    | Tubic Fax Box       Fax ID: \$_FAXBOX     Transfer? No       Yoice name: 0:02     Await-Ans>4     Rings       Holding? No     Announce: Always |                        |  |  |

Figure 3-11 Public Fax Box

# **Public Fax Box**

- C Fax ID:
  - 1. Move the cursor to this field.
- Voice Name:

To change the voice name, establish a local connection and record the Public Fax Box name again. The default recorded name is The Public Fax Box. For local connection, refer to Program Worksheet 2.

- 1. After a local connection is established, highlight this field.
- 2. To record, press [59], then press [SpaceBar]. Say the name, and press any key to stop recording.
- 3. Press F10 to listen to the name to make sure it sounds the way you want.
- 4. Repeat steps 2 and 3 until you are satisfied with the recording.

- C Transfer?
  - 1. Move cursor to this field.
  - 2. Enter **Y**, and press <del>( Enter</del>).
  - Enter the fax machine extension number on the NEC telephone system, and press <u>(-Enter)</u>.
     If using more than one fax machine, set up a hunt group on your telephone system for the fax machine extensions, and enter the pilot extension number here.
- Call transfer type

The transfer type field, located directly below the **Transfer?** field, is not labeled. You can select Release, Await-Ans, or Wait-ring. To change the setting, position the cursor over the existing setting, and enter:

| Worksheet Choice  | Enter                     |
|-------------------|---------------------------|
| Release           | R, and press 🕶 Enter      |
| Await Answer      | A, and press ←Enter       |
| Wait for Ringback | W, and press <u>Enter</u> |

### $\bigcirc \rightarrow$ \_\_\_\_ Rings

Enter the number of times the fax extension should ring before the system takes the alternate action, and press  $\underbrace{\leftarrow Enter}$ .

This parameter does not apply if you selected **Release** call transfer.

C Holding?

In this field, enter:

| Worksheet<br>Choice | Enter                       |
|---------------------|-----------------------------|
| Yes                 | Y, and press <i>←</i> Enter |
| Vox                 | V, and press <i>enter</i>   |
| No                  | N, and press 🕂 Enter        |

C Alt Action:

Set how the system reacts if the transfer to the fax extension is unsuccessful. The most common choice is Transfer to operator. Depending on which alternate action was checked on the worksheet, enter the applicable choice in this field.

| Worksheet Choice            | Enter                                             |
|-----------------------------|---------------------------------------------------|
| Say Good-bye and Hang up    | S, and press                                      |
| Transfer Caller to Operator | O, and press ←Enter                               |
| Restart Call                | R, and press                                      |
| Try another System ID       | G, and press <del>← Enter</del> )<br>(Specify ID) |
| Hang up                     | H, and press ←Enter                               |

C Announce:

Set if the system should send a public notice when it transfers a call to the fax machine, and if it asks the person sending a manual fax to record a message describing the fax and who it is for. Depending on the choice circle on the worksheet, enter one of the following:

| Worksheet<br>Choice | Enter                            |
|---------------------|----------------------------------|
| Always              | A, and press <u>Enter</u>        |
| Voice               | V, and press <i>Letter</i>       |
| Post                | P, and press <i>←</i> Enter      |
| Never               | N, and press <del>(-Enter)</del> |

C Startup:

To use the Public Fax Box, you must add the **CNG** startup parameter to this field on Line 58 of Application Screen Page 6. This parameter sets the voice mail system to recognize incoming fax tone.

- 1. Highlight the field.
- 2. If necessary, press → repeatedly to move the cursor to the end of any startup options already entered in the field.
- 3. Enter CNG, and press *Enter*.

# SECTION 10 PROGRAM WORKSHEET 9: SUBSCRIBER LIST

Use to add new subscribers to the system on the Personal Directory Screen. Refer to Figure 3-12 Personal Directory Screen (Subscriber).

|                   |                | Ctrl  | -E foi       | r expa     | nde | ed c | opti | ion | s   |      |           |       |       |         |  |  |
|-------------------|----------------|-------|--------------|------------|-----|------|------|-----|-----|------|-----------|-------|-------|---------|--|--|
| #4:               | after 0        | min,  | 12:00        | 9am-11     | :59 | Эрт  | MTL  | IHF | SU  | 4    | rings     | s 60  | min,L | Irgen   |  |  |
| #3:               | after O        |       |              | 9am-11     |     |      |      |     |     |      |           |       | min,C | )f f    |  |  |
| #2:               | after O        |       |              | 9pm- 9     |     |      |      |     |     |      |           |       |       |         |  |  |
| #1: X             | after O        | min,  | 8:00         | 9am- 6     | :00 | 9pm  | MTL  | IHF |     | 4    | rings     | s 30  | min,C | )ff     |  |  |
| Lamp #: X         |                |       |              |            |     | Ac   | ctiv | 'at | eΙ  | .amj | ps? Ye    | es On | Now?  | No      |  |  |
| Message No        | tification     | L     |              |            |     |      |      |     |     |      |           |       |       |         |  |  |
| Screening?        | ?No Holding?   | No    | Alt          | : 0:00     |     | 1    | 1ax- | ms  | g : | - 96 | ) sec     | Edit  | s OK? | ' Yes   |  |  |
| Await-Ans-        | -≻4 rings      |       | » Int        | : 0:00     |     |      |      |     |     |      |           |       |       |         |  |  |
| Transfer?         | Yes>X          |       | »Std         | : 0:00     |     | 1    | ľake | e-m | sg  |      |           |       |       |         |  |  |
| >Transfer         |                | т     |              |            |     |      |      |     |     |      |           |       |       |         |  |  |
| Acce              | ess: PCB       |       |              |            |     | Ner  | i Ms | sgs | :0  | =6   | 9:00      | Total | :0 =  | :0:00   |  |  |
| Extension #       | ID: 312        |       |              |            |     |      |      |     |     |      |           | 0 /   |       | lays    |  |  |
| Personal ID: 9312 |                |       |              | SC Voice n |     |      |      |     |     |      | ame: 0:02 |       |       |         |  |  |
|                   | ume: Yale, Hug |       |              |            |     |      |      |     |     |      |           |       |       |         |  |  |
|                   | P E            | K 2 U | <b>N</b> A 1 | ւ յ        | 1   | KI   | 5 C  | Т   | υr  | { Y  |           |       | NAUF  | SOR SOR |  |  |

Figure 3-12 Personal Directory Screen (Subscriber)

Before you add subscribers, set up the default settings for each subscriber on Application Screen Page 5. Any subscribers you add to the system are set up with the default features automatically; that saves time. For details, refer to Worksheet 5.

After you set subscriber defaults, press Ctrl-D to display the Personal Directory Screen. To view each subscriber, press PageUp or PageDown. Press Home to display the first subscriber (alphabetically), and press End to display the last subscriber. The Personal Directory Screen keeps a page of settings for each subscriber.

Changing parameters on Application Screen Page 5, does **not** change those parameters for subscribers already enrolled in the system.

# The Add Menu

You can add subscribers one by one or by range of Extension # IDs.

Refer to Figure 3-13 Subscriber Added by Range. If the subscribers use consecutive Extension # IDs, adding by range can save time.

- C Add subscribers by range:
  - 1. Press F8 to Add.
  - 2. Press  $\checkmark$   $\checkmark$  to select **Range**, and press  $\leftarrow$  Enter).

Enter Range of Extension # IDs

Start: Stop:

- 3. Enter the starting number of the range, and press Tab.
- 4. Enter the ending number of the range, and press *Enter*).

If desired, enter any numbers or letters as a prefix to the Extension # IDs you are adding.

### **Constant prefix:**

- 5. Press Tab.

The system displays the selected range and asks to confirm.

- 7. To accept the range, press  $\underline{\heartsuit}$ .
- 8. Otherwise, press N.
- 9. Follow these steps again to add new range of Extension # IDs.

After you confirm the range, the system displays a series of status messages as it adds the Extension # IDs.

10. If an ID in the range conflicts with a System ID already in your system, that particular ID is **not** added. Refer to this message:

ID ... conflicts with existing

<ID and name of mailbox> and was not added.

Please make a note of this

Do you want to continue with the

next Extension # ID (Y/N)?

- 11. To continue adding the remaining Extension # IDs in the range, press  $\heartsuit$ .
- 12. To stop the process altogether, press N. Repeat these steps to add different ranges of Extension # IDs without conflicting IDs.
- 13. When the system finishes adding the range of Extension # IDs, look through the Personal Directory to find the pages the system added. Each new subscriber has a spelled name with the Extension # ID in curly brackets { }. For each subscriber added by range, you can enter each subscriber name in the Name field, if you want.

|              | P E<br>me: {12314} | RS   | 0        | N   | Ĥ     | L    | D    | Ι   | R            | E   | С       | T     | 0     | F   | łY  |    |      |      |     | NA    | ME   | SORI |
|--------------|--------------------|------|----------|-----|-------|------|------|-----|--------------|-----|---------|-------|-------|-----|-----|----|------|------|-----|-------|------|------|
| Personal     | ID: 9312           |      |          |     |       |      |      |     | Va           | ic  | e       | na    | a mi  | e : | 0   | :0 | 0    |      |     |       |      |      |
| Extension #  | ID: 312            |      |          |     |       |      |      |     | Ηa           | 10  | ī7i     | ìri   | ch    | i٩  | ,e_ | ms | qs:  |      | 0 / | 2     | da   | ys   |
| Acce         | ess: PCBF          |      |          |     |       |      |      |     | Ne           | w   | Ms      | sqs   | s : I | 0   | =   | 0: | ŏo   | To   | tal | :0    |      |      |
| >Transfer    |                    |      | -т       | ->( | ire   | etii | ng - |     | - <b>T</b> - | ۰≻ŕ | )<br>C1 | tĭ    | on    | -   |     |    |      |      |     |       |      |      |
| Transfer?    | Yes>X              |      | ī.       | »S  | Std   | : 0  | :00  |     | 1            | Τā  | ike     | e-1   | ms:   | q   |     |    |      |      |     |       |      |      |
| Awa it-Ans-  | >4 rings           |      |          | »   | Int   | : 0  | :00  |     |              |     |         |       |       |     |     |    |      |      |     |       |      |      |
| Screening    | ?No Holding        | ? No | 1        | f   | ìlt   | : 0  | :00  |     | 1            | Ma  | ıx-     | - m : | sg    | :   | 9   | 0  | sec  | E    | dit | s O   | IK?  | Yes  |
| ——Message Ňo | otification —      |      | <u> </u> |     |       |      |      |     | _1_          |     |         |       |       |     |     |    |      |      |     |       |      |      |
| Lamp #: X    |                    |      |          |     |       |      |      |     | Ĥ            | ic1 | t iv    | /a1   | te    | I   | .am | ps | ? Υε | es   | On  | No    | w?   | No   |
| #1: X        | after O            | min  | n,       | 8   | 3:0   | 0am- | - 6  | :00 | )<br>pr      | i I | 1 T I   | IH)   | F     |     | 4   | r  | ings | s 30 | 0   | m in  | ,Of  | f    |
| #2:          | after O            | min  | n,       | - 6 | 5 : O | 0pm- | - 9  | :00 | ∋pm          | i I | 1 T I   | 1H)   | F     |     | 5   | r  | ings | s 60 | 0   | m in  | ,Of  | f    |
| #3:          | after O            |      |          |     |       | 0am- |      |     |              |     |         |       |       |     |     |    |      |      |     | m i n | ı,Of | f    |
| #4:          | after O            | miı  | n,       | 12  | 2:0   | 0am- | -11  | :59 | )<br>9pm     | ľ   | 1 T I   | 1H)   | FS    | U   | 4   | r  | ings | s 60 | 0   | m in  | ı,Ur | gent |
|              |                    | Ctr  | r 1-     | E   | fo    | r ex | kpaı | nde | ed           | oj  | pt      | ioı   | ns    |     |     |    |      |      |     |       |      |      |

### Figure 3-13 Subscriber Added by Range

- C Add subscribers individually:
  - 1. Press F8 to display the Add Menu.
  - 2. Press S to select **Subscriber**.
  - 3. Enter the Extension # ID, and press *Enter*.
  - 4. Enter the last name, and press *—*Enter).
  - 5. Enter the first name, and press *Enter*.
  - 6. Press ←Enter to accept the default Personal ID for this subscriber, or enter a different ID, and press ←Enter.

To make it easy to add several subscribers at once, the system automatically prompts you for the next Extension # ID.

- 7. Continue adding the rest of the subscribers on your list by repeating steps 3~6 for each one.
- 8. Press Esc) to return to the Personal Directory Page.

For a subscriber that should not be listed in the automatic directory, add  $\mathbf{D}$  to that subscriber Access field. Remember that subscribers can also change their automatic directory listing anytime from any touchtone telephone.

# **Record Names**

For sites that are not using the subscriber enrollment conversation (**F** in subscriber Access field), you should record a name for each subscriber you just added. The subscriber can record the voice name later.

The system plays a subscriber name to identify the source or destination of a message. To reduce confusion, each subscriber needs a recorded name.

Making a recording at the system console involves establishing a local connection with the voice mail system, then recording the names using a telephone handset.

- 1. Establish a local connection. For details, refer to Program Worksheet 2: The Opening Greeting.
- 2. Press <u>PageUp</u> or <u>PageDown</u> (or use the Jump command) to display the subscriber Personal Directory Page. Highlight the **Voice name** field.
- 3. Press F9. Press SpaceBar to start recording. Say the subscriber first and last name. Press any key to stop recording.
- 4. Listen to the name to make sure it sounds the way you want. Press F10 to hear the name.
- 5. Repeat steps 3 and 4 until you are satisfied with the recording.
- 6. Repeat steps 2 through 5 for each new subscriber.

- 7. After you finish recording names, press F4 again to disconnect locally.
- Be Don't forget to disconnect. A port is tied up until the local connection is disconnected.

For details on making recordings, refer to the EliteMail VMS/ EliteMail Limited Technician Guide.

Section 11 Program Worksheet 10: Guests

Use the information to add guests on the Personal Directory Screen. Refer to Figure 3-14 Personal Directory Screen (Guest).

|            | Name: Rosen, M<br>Nal ID: 9555 |              | 11 T L             | Gui<br>Vo        | est of .<br>ice name<br>w Msgs:0 |       | nk, Am | Ŋ                  |
|------------|--------------------------------|--------------|--------------------|------------------|----------------------------------|-------|--------|--------------------|
| Send Msg   | Urgent? No                     |              |                    |                  |                                  |       |        |                    |
|            |                                |              |                    |                  |                                  |       |        |                    |
|            |                                |              |                    |                  |                                  |       |        |                    |
|            |                                | Mess         | sage Noti          | ficatio          | n                                |       |        |                    |
| #1:        | after 0                        |              | 0                  |                  |                                  | 4 rin | 15 30  | min,Off            |
| #1:<br>#2: | after 0<br>after 0             | min,         | 8:00am-            | 6:00pm           | MTWHF                            |       |        | min,Off<br>min,Off |
|            |                                | min,<br>min, | 8:00am-<br>6:00pm- | 6:00pm<br>9:00pm | MTWHF<br>MTWHF                   | 5 rin | ýs 60  |                    |

### Figure 3-14 Personal Directory Screen (Guest)

If you're not viewing the Personal Directory Screen, press Ctri)-D.

# **Add Guests**

Follow these steps for each guest.

- 1. Press PageUp or PageDown to display the page belonging to the host subscriber.
- 2. Press F8 to display the Add Menu.
- 3. Press G to select **Guest**, and press ← Enter).
- 4. Press *enter* to confirm the name of the host subscriber.
- 5. Enter the guest Personal ID, and press *Enter*.

- 6. Enter the last name, and press *Enter*).
- 7. Enter the first name, and press ← Enter).
- 8. Record a name for the guest. For details, refer to Worksheet 8.
- C Send Msg Urgent?
  - 1. If the guest can send the host subscriber urgent messages, move the cursor to this field.
  - Enter Y, and press ← Enter) to mark all messages from the guest Urgent
  - 3. Enter **A**, and press <u>← Enter</u> to ask the guest each time if the message is urgent.

# **Message Notification**

Even though guests do not use an internal extension, you can set the system to call a guest at up to 4 outside telephone numbers.

- 1. Highlight the #1 field.
- 2. Enter the number the voice mail system should call to deliver messages, and press ← Enter).
- 3. In the **after** field, enter the number of minutes you want the voice mail system to wait after a new message arrives, and press <u>← Enter</u>.
- This applies only to batch message delivery.

  - 5. Enter the time the voice mail system should stop delivering messages, and press *\[-\Enter\]*.
  - 6. Enter the days of the week the voice mail system should follow this delivery schedule, and press ← Enter. Use these letters:
    - M Monday
    - T Tuesday
    - Wednesday
    - H Thursday
    - F Friday
    - s Saturday
    - U Sunday

- 7. Enter the number of times the voice mail system should ring the extension before hanging up, and press *enter*.
- 8. Enter the time between tries, and press *eterter*.
- - B Batch E Each
  - U Urgent
  - o Off
- 10. Repeat this process to add more delivery numbers and schedules for the guest, if desired.

SECTION 12 PROGRAM WORKSHEET 11: MESSAGE GROUPS

Use this information to add message groups. Refer to Figure 3-15 Groups Screen. To view the Groups Screen, press Cirl)-G.

| Name: All Staff<br>Dispatch: No                         |                | UPS<br>Open Group of<br>oice: 0:02      | Aaronson, Chris |
|---------------------------------------------------------|----------------|-----------------------------------------|-----------------|
| Member name                                             | Last contacted | Member name                             | Last contacted  |
| Xavier, Jan<br>Yeoman, Mike<br>Zaftig, Pat<br>Zink, Jay | -1             | Yale, Hugh<br>Ying, Sue<br>Zeller, Nell |                 |

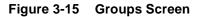

### **(**) ID for Num Groups

If you are using numbered message groups, you must set a special System ID for leaving numbered group messages. Refer to Figure 3-16 ID for Num Groups Field. Set this System ID in the field.

| 50. Maximum Message L                                                                                                    | ife: 999 days Call                | T I O N MANNA Page 6 of 6 MANNA<br>Report Aging: 14 days<br>Msgs: 0=0:00 Total: 0=0:00 |  |  |  |  |  |
|----------------------------------------------------------------------------------------------------|-----------------------------------|----------------------------------------------------------------------------------------|--|--|--|--|--|
| 52. Max person-person recording: 300 secs Max screening recording: 6<br>53. Skip back time on #: 4 Max ID attempts: 4 Bad ID Goto><br>54. Record PausesBeginning: 5 Short ending: 2 Long ending: 3<br>55. Beep on record? Yes Disk full warning at: 15 mins left |                                   |                                                                                        |  |  |  |  |  |
|                                                                                                    | ily: Weekly:                      | Keypad: Q=7, Z=9 keys<br>Monthly:<br>ices to: 9                                        |  |  |  |  |  |
| 59. ID for Alpha Dire                                                                                                    | ctory: 555 Auto xfer? Y           | es ID for Num Groups: 77                                                               |  |  |  |  |  |
|                                                                                                    | Transfer? No<br>Await-Ans>4 Rings | Alt Action: Operator                                                                   |  |  |  |  |  |
|                                                                                                    | Holding? No                       | Announce: Always                                                                       |  |  |  |  |  |

Figure 3-16 ID for Num Groups Field

- 1. Press Ctrl-A to view the Easymade Application Screen. Press PageUp or PageDown until you refer to Page 6.
- 2. Press 🕁 repeatedly until you highlight the **ID for Num Groups** field.
- 3. Enter the System ID, and press *LEnter*.

# Adding Message Groups at the Console

Subscribers can add message groups from any touchtone telephone. The System Manager can also add message groups at the system console. Program Worksheet 11: Message Groups is used for message groups added at the console.

Adding a new message group from the console involves two procedures:

- C Add a new message group:
  - 1. If necessary, press Ctrl-G to display the Groups Screen.
  - 2. Press F8 to add a new group.
  - 3. To add a private message group, press P. To add an open message group, press O.
  - 4. To assign the System Manager as the group owner, press

5. To assign another subscriber as the group owner, press ℕ. Enter the first few letters of the owner last name, and press ← Enter.

The system shows the first matching name.

- 6. Press Y to select the name, or N to view the next matching name.
- 7. Press  $\mathbb{N}$  until you refer to the name you want. Then, press  $\mathbb{Y}$ .
- After you select the message group owner, enter the group name or number, and press <u>← Enter</u>.
   For numbered groups, the first three characters of the group name should be digits (*e.g.*, 234 Sales Group). For lettered groups, subscribers use the first three letters of the group name to leave messages for the group.
- 9. Record a name for the group. Establish a local connection and record the name. For details, refer to Section 3 Program Worksheet 2: The Opening Greeting on page 3-6.
- C Add members to the message group:
  - 1. Press [F8].
  - 2. Press *Enter* to select **Member**.
  - 3. Enter the first few letters of the first group member last name. The system displays the first matching name.
  - 4. Press Y to add the subscriber to the group, or press N to display the next matching name. Press Y or N until you have added all the members to the message group.

SECTION 13 PROGRAM WORKSHEET 12: SPECIAL SUBSCRIBER SETTINGS

Use this information to set up custom features for individual subscribers on the Personal Directory. Refer to Figure 3-17 Personal Directory Screen (Subscriber).

The subscribers added to the system with Worksheet 9 receive the default settings on Application Screen Page 5. However, there may be some subscribers who want features other than the default. Using this sheet as your guide, configure custom features by changing the settings on individual Personal Directory pages for those subscribers.

This section assumes you have added the subscribers to the system. To add a new subscriber, follow the procedure in Figure 3-17 Personal

Directory Screen (Subscriber)

| [           |                | Ctr  | I-E I | for  | expar  | nde | ed opt              | io  | ns    |     |     |        |        |      |      |     |
|-------------|----------------|------|-------|------|--------|-----|---------------------|-----|-------|-----|-----|--------|--------|------|------|-----|
| #4:         | after O        | min. | 12    | :00  | am-11: | 59  | ∋pm MT              | WH) | FSL   | JA  | ł   | r ing  | s 60   | min  | ,Urg | ent |
| #3:         | after O        |      |       |      |        |     |                     |     |       |     |     |        | s 30   | min  | ,Off |     |
| #2:         | after O        |      |       |      |        |     |                     |     |       |     |     |        | s 60   |      |      |     |
| #1: X       | after O        | min. | , 8   | :00  | am- 6: | 00  | )pm MT              | WH) | F     | 4   | Ł   | r ing: | s 30   | min  | ,Off |     |
| Lamp #: X   |                |      |       |      |        |     | Acti                | vat | te    | Lā  | ιmp | s? Y   | es Or  | i No | w? N | 0   |
| Message No  | otification –  |      | L     |      |        |     | 1                   |     |       |     |     |        |        |      |      |     |
| Screening   | ?No Holding'   | ? No | Ĥ     | lt:  | 0:00   |     | Max                 | -ms | sg    |     | 90  | sec    | Ed i t | s O  | K? Y | es  |
| Await-Ans-  | >4 rings       |      | »Iı   | nt:  | 0:00   |     |                     |     |       |     |     |        |        |      |      |     |
| Transfer?   | Yes>X          |      | >St   | td : | 0:00   |     | Tak                 | e-r | nsg   | ĭ   |     |        |        |      |      |     |
| >Transfer   |                |      | >Gi   | ree  | ting - |     | - <sub>T</sub> ->Ac | ti  | on    |     |     |        |        |      |      |     |
| Acce        | ess: PCB       |      |       |      |        |     | New M               | sga | s : 6 | )   | =0  | :00    | Total  | :0   | =0:  | 00  |
| Extension # | ID: 312        |      |       |      |        |     | Hold/               | Arc | ch i  | ive | e m | sgs:   | 0 /    | 2    | day  | S   |
| Persona l   | ID: 9312       | . 5  | SC    |      |        |     | Voice               | na  | ame   | e : | 0:  | 0Z     |        |      |      |     |
| Nā          | ame: Yale, Hug | γh   |       |      |        |     |                     |     |       |     |     |        |        |      |      |     |
|             | P E            | RSO  | ) N 6 | ìL   | D      | I   | REC                 | Т   | 0     | R   | Y   |        |        | NA   | ME S | ORT |

Figure 3-17 Personal Directory Screen (Subscriber)

If you are not viewing the Personal Directory Screen, press <u>Ctrl</u>-D, and then press <u>PageUp</u> or <u>PageDown</u> (or use the Jump command) to display the correct subscriber.

Fill in the fields on the Personal Directory Screen using step 1 or step 2.

- 1. Enter new field values, and press *Enter*.
- Enter a code in the field, and press <u>←Enter</u>. The codes turn different features on or off, depending on the field. Determine the correct codes before you fill in.

# Name, IDs, Hold/Archive Time

To change a subscriber Name, Personal ID, Extension # ID, or Hold/ Archive time, move the cursor to the field you want to change, enter the change, and press  $\underbrace{\leftarrow Enter}$ .

# Add or Remove Access Codes

Access codes turn on or off certain features for the subscriber. Each code is a single letter representing a feature. You can add access codes to or remove them from the subscriber **Access** field, or you can use a special pop-up window to view all access code options and add or remove access codes for a subscriber. Refer to Figure 3-18 Access Code Options Window.

- C Add or Remove an access code
  - 1. Highlight the **Access** field.
  - 2. Make sure your keyboard is in INSERT mode.
  - 3. To add a code, enter any missing letters.
  - 4. Move the cursor to any code you want to delete. To remove a code, press Delete.
  - 5. Press *Enter* when you finish.
- View all access code options and add or remove access codes at the pop-up window:
  - 1. Press Ctrl)-E.
  - 2. Press (-Enter) to select Access Codes.
  - 3. Press Tab, Shift-Tab, ↔, ↑, ←, or → to highlight the checkbox to the left of the description of the code.
  - 4. Press SpaceBar to add or remove the code.
  - 5. Press Esc to close the window.

| Name: Ronk, Amy<br>Personal ID: NEC<br>Extension # ID: 9696 | SYSTEM N<br>Voice na<br>Hold/Arc | 0 R Y MANAGER<br>IANAGER<br>Ime: 0:02<br>thive msgs: 0 /2 days<br>Press ESC to Exit w |
|-------------------------------------------------------------|----------------------------------|---------------------------------------------------------------------------------------|
| A [ ] No Setup Options                                      | J [ ] Auto Live Monitor          | S [ ] Can't Send Message                                                              |
| B [*] No Rec't Summary                                      | K [ ] Can't Edit Hold            | T [ ] Traditional Order                                                               |
| C [*] No Public Notify                                      | L [ ] Message Length             | U [ ] Not to Subscribers                                                              |
| D [ ] Not in Directory                                      | M [ ] Menu Mode                  | V [ ] No Private Message                                                              |
| E [ ] Messages by Ext                                       | N [ ] Hands-Free Play            | W [ ] No Private Message                                                              |
| F [ ] First-Time Enroll                                     | O [ ] No Old Messages            | W [ ] No Receipt Request                                                              |
| G [ ] Can't Edit Greet                                      | P [ ] No Public Message          | Y [ ] No Open Groups                                                                  |
| H [ ] Unused                                                | Q [ ] No Urgent Message          | Z [ ] Automatic Receipts                                                              |
| I [ ] Live Monitor On?                                      | R [ ] Can't Redirect             | to add or remove a code===                                                            |

Figure 3-18 Access Code Options Window

An active code On the pop-up window has \* in its checkbox.

After you open the Access Code Options window, it stays open as you scroll through the Personal Directory to view subscriber pages.

C Transfer?

When call transfer is turned on for a subscriber, you can set several custom features that control how the voice mail system transfers calls. The subscriber can turn call transfer on/off from any touchtone telephone. When call transfer is on, the custom settings configured on the Personal Directory page take effect. Even if call transfer is turned off for a particular subscriber, you may want to set up custom call transfer features. That way, when the subscriber turns call transfer on, the custom features are available.

- 1. Highlight this field.
- 2. To turn call transfer on, enter Y, and press *Enter*).
- 3. After the →, enter X, and press ← Enter) if calls should be transferred to the subscriber extension. Or enter a different telephone extension number, and press ← Enter).
- 4. To turn call transfer off, enter **N**, press <u>←Enter</u>), and skip the rest of this section.
- Call transfer type

The transfer type field, below the **Transfer?** field, is not labeled. The type can be Release, Await-Ans, or Wait-ring. To change the setting, position the cursor over the existing setting, and enter:

| Worksheet Choice  | Enter                |
|-------------------|----------------------|
| Release           | R, and press ← Enter |
| Await Answer      | A, and press ←Enter  |
| Wait for Ringback | W, and press HEnter  |

 $\bigcirc \rightarrow$  \_\_\_\_ rings

In the rings field, enter the number of times the extension should ring before the caller is transferred to the subscriber voice mailbox, and press (-Enter).

This does not apply if you select **Release** call transfer.

C Screening?

- 1. To turn call screening on or off, move the cursor to this field.
- 2. To turn it on, enter **Y**, and press *Enter*.
- $\mathbb{R}$  You can use call screening only with Await Answer call transfer.
  - 3. To turn call screening off, enter N, and press (-Enter).
- C Holding?

Set up call holding. In this field, enter:

| Worksheet Choice | Enter                     |
|------------------|---------------------------|
| Yes              | Y, and press              |
| Vox              | V, and press <i>Enter</i> |
| No               | N, and press <i>Enter</i> |

You cannot use call holding with **Release** call transfer.

# **Expanded Transfer Options**

Set up several custom call transfer features using the Expanded Transfer Options window. (Refer to Figure 3-19 Personal Directory Page with Expanded Transfer Options Displayed.)

- C View Expanded Transfer Options for a subscriber:
  - 1. At the subscriber Personal Directory Page, press Ctrl-E.
  - 2.  $\checkmark$  to highlight **Transfer Options**, and press  $\leftarrow$  Enter).

| Extension # ID: 890<br>E E X P A N D E D T R A N S | is S<br>SC V<br>F F E R O P T<br>->Greeting<br>*Std: 0:00<br>*Int: 0:00 | YSTEM MANAGER<br> oice name: 0:02<br> old/Archive msgs: | 0 /2 days<br>ss ESC to Exit<br>Edits OK? Yes<br>No |
|----------------------------------------------------|-------------------------------------------------------------------------|---------------------------------------------------------|----------------------------------------------------|
| One key dialing: 1>                                | 2> 3>                                                                   | 4>                                                      | 5>                                                 |
| 6>                                                 | 7> 8>                                                                   | 9>                                                      | 0>                                                 |

### Figure 3-19 Personal Directory Page with Expanded Transfer Options Displayed

After you open the Expanded Transfer Options window, it stays open as you scroll through the Personal Directory.

- 3. Move cursor to **Transfer Options** field.
- Voice mail uses these options if call transfer is **Await-Ans** and turned on.
  - 4. Enter as many of these codes in the field as you need:

| Worksheet Choice | Enter                |
|------------------|----------------------|
| Announce         | A, and press ← Enter |
| Confirm          | C, and press ←Enter  |
| Introduce        | I, and press 🕂 Enter |
| Message Screen   | M, and press ←Enter  |
| Screen           | S, and press         |
|                  |                      |

- $\square$  Do not use both M and S.
- C Screening Options
  - 1. Move the cursor to this field.
- The voice mail system uses these options when call screening is turned on, and call transfer is **Await-Ans**.

2. Enter as many of these codes in the field as you need.

| Worksheet Choice     | Enter                     |
|----------------------|---------------------------|
| Announce             | A, and press 🕶 Enter      |
| Confirm              | C, and press <u>Enter</u> |
| Introduce            | I, and press 🕶 Enter      |
| Message Screen       | M, and press ←Enter       |
| Screen               | S, and press ←Enter       |
| Bo not use the M and | S options together.       |

### →Action

- 1. Move the cursor to the field underneath  $\rightarrow$  Action.
- 2. Enter the code that indicates how you want the voice mail system to handle the call after playing the subscriber personal greeting. Your options are:

| Worksheet Choice     | Enter                                      |
|----------------------|--------------------------------------------|
| Take a Message       | T, and press <u>← Enter</u>                |
| Transfer to Operator | O, and press ←Enter                        |
| Say–bye              | S, and press 🕶 Enter                       |
| Hang up              | H, and press — Enter                       |
| Go to Another ID     | G, and press ←Enter<br>(Specify System ID) |
| Restart a Call       | R, and press $\bigcirc$                    |

C Take-msg

If the Action is Take-msg, these additional parameters affect the way the system takes the message.

- Max–msg:
  - 1. Move the cursor to this field.
  - 2. Enter the number of seconds a message from an outside caller can last, and press ← Enter).
- Edits OK?
  - 1. Move the cursor to this field.
  - 2. To allow outside callers to record their messages to this subscriber, enter **Y**, and press <u>← Enter</u>).
  - 3. To prevent callers from recording their message again, enter **N**, and press <u>← Enter</u>.
  - Send Msg Urgent?
    - 1. Move the cursor to this field.
    - 2. To set the system to mark all messages from outside callers urgent, enter **Y**, and press <u>←Enter</u>].
    - 3. To keep outside callers from marking messages urgent, enter **N**, and press ← Enter).
    - 4. To set the system to ask callers if they want to send their message urgent, enter **A**, and press ←Enter).

- After msg:
  - 1. Move the cursor to this field.
  - 2. Enter the code for the action you want the system to take after recording a message from an outside caller. The choices are:

| Worksheet Choice     | Enter                                       |
|----------------------|---------------------------------------------|
| Transfer to Operator | O, and press ← Enter                        |
| Say-bye              | S, and press ←Enter                         |
| Hang up              | H, and press <i>←</i> Enter                 |
| Go to Another ID     | G, and press <u>← Enter</u><br>(Specify ID) |
| Restart a Call       | R, and press ←Enter                         |

- One key dialing
  - 1. Use the One key dialing portion of the Expanded Transfer Options screen to set up single digits to indicate full System IDs for other transaction boxes, interview boxes, or subscriber extension numbers.
  - 2. Move the cursor to the number you want to use.
  - 3. Enter the System ID, and press *Enter*).
  - 4. Press Esc to close the Expanded Transfer Options window.

# **Message Notification**

If you are looking at the Expanded Transfer Options on the subscriber Personal Directory page, press Esc to close it. The system displays the **Message Notification** part of the screen. This is where you set up message notification and delivery settings for the subscriber.

C Lamp #

Enter the area code and number the voice mail system should dial to turn a message waiting lamp on or off for the subscriber, and press  $\overline{\bullet^{-Enter}}$ . Use **X** for the subscriber extension number.

- Activate Lamps?
  - 1. Enter **Y**, and press <u>←Enter</u> to indicate if the voice mail system should activate message waiting lamps.
  - If you select Y, also check the Message Lamp On and Off codes at the top of Switch Setup Screen Page 2 to verify that they are the correct codes for your telephone system. These codes were configured automatically when you selected your NEC telephone system. (Refer to Section 2 Program Worksheet 1: Site Information on page 3-2.)
  - 3. Enter **N**, and press *<i>←*Enter</sub> to indicate if the voice mail system should not activate message waiting lamps.

### Message delivery telephone numbers

Fill in the specifics for each message delivery telephone number on the last 4 lines of the Message Notification screen. For each telephone number you want the voice mail system to call to deliver messages, fill in the following:

- For details about the special characters you can use in message delivery telephone numbers, refer to the EliteMail VMS/EliteMail Limited Technician Guide. These characters allow you to program pauses and other special dialing for your NEC telephone system.
- *C* #1

Enter the telephone number (or X) you want the system to dial, and press  $\bigcirc$  Enter).

© after \_\_\_\_ min

Enter the number of minutes you want the voice mail system to wait after a new message arrives, and press *LETTER*.

- This applies only to batch message delivery.
- ⑦ Delivery Schedule
  - 1. Enter the time the voice mail system should start delivering messages, and press ← Enter).
  - 2. Enter the time the voice mail system should stop delivering messages, and press ← Enter).
  - 3. Enter the days of the week the voice mail system should follow this delivery schedule, and press ← Enter). Use these letters:
    - M Monday T Tuesday W Wednesday H Thursday F Friday S Saturday U Sunday
  - 4. Enter the number of times the voice mail system should ring the extension before hanging up, and press *<i>e*-*Enter*.
  - 5. Enter the time between retries, and press  $\underbrace{\leftarrow Enter}$ .
  - 6. Enter a code to select a delivery method, and press ← Enter. Use these letters:
    - B Batch
    - E Each
    - U Urgent
    - o Off

SECTION 14 PROGRAM WORKSHEET 13: PUBLIC INTERVIEW BOX

Use this information on the Public Interview Box page. (Refer to Figure 3-20 Transaction Directory, Public Interview Box.)

| Name: Public Inter<br>System ID: \$PM |                | TORY MAME SORT<br>of Public Access<br>:02 |
|---------------------------------------|----------------|-------------------------------------------|
| Question Reply                        | Question Reply | — Question Reply                          |
| 1.0:08 6 secs                         | 9.0:00 0 secs  | 17.0:00 0 secs                            |
| 2.0:02 9 secs                         | 10.0:00 0 secs | 18. 0:00 0 secs                           |
| 3.0:0Z 9 secs                         | 11 0 00 0 secs | 19.0:00 0 secs                            |
| 4.0:0Z 9 secs                         | 12.0:00 0 secs | 20.0:00 0 secs                            |
| 5.0:03 40 secs                        | 13.0:00 0 secs |                                           |
| 6.0:03 0 secs                         | 14.0:00 0 secs |                                           |
| 7.0:00 0 secs                         | 15.0:00 0 secs | Send Msg Urgent? No                       |
| 8.0:00 0 secs                         | 16.0:00 0 secs | After: Šay-Ďye                            |
|                                       |                |                                           |
|                                       |                |                                           |
|                                       |                |                                           |

Figure 3-20 Transaction Directory, Public Interview Box

If not viewing the Transaction Directory, press Ctrl-T. Press PageUp or PageDown (or use the Jump command) to display the Public Interview Box.

# **Record Interview Box Questions**

To record questions in an interview box, first establish a local connection, then make the recordings. To establish a local connection, refer to Section 3 Program Worksheet 2: The Opening Greeting on page 3-6. After you record each question, enter the maximum reply time (in seconds) immediately to the right of the question.

- C Send Msg Urgent?
  - 1. Move the cursor to this field.
  - 2. To set the system to mark all messages left in the interview box urgent enter **Y**, and press <u>←Enter</u>.
  - To keep outside callers from marking messages urgent, enter N, and press <u>Enter</u>.
  - To set the system to ask callers if the message is urgent, enter
     A, and press ← Enter).

C After :

Depending on checked action on the worksheet, enter the following.

| Worksheet Choice            | Enter                                      |
|-----------------------------|--------------------------------------------|
| Say-bye and Hang up         | S, and press <u>←Enter</u>                 |
| Transfer Caller to Operator | O, and press ←Enter                        |
| Restart Call                | R, and press                               |
| Try another System ID       | G, and press <u>←Enter</u><br>(Specify ID) |
| Hang up                     | H, and press 🕂 Enter                       |

SECTION 15 PROGRAM WORKSHEETS 14 & 15: MENUS AND INTERVIEWS

The Menus & Interviews Map (Worksheet 14) and the Menus & Interviews List (Worksheet 15) are a guide to help design your application transaction boxes, voice detect boxes, and interview boxes.

Complete separate Worksheet 16 for each (transaction box or voice detect box) or Program Worksheet 17: Interview Boxes (for an interview box).

Then configure each transaction box, voice detect box, or interview box from those worksheets.

# SECTION 16 PROGRAM WORKSHEET 16: TRANSACTION BOXES

For each copy you fill in, add a transaction box to the system at the Transaction Directory. (Refer to Figure 3-21 Sample Transaction Box.)

| Name: Network Support<br>System ID: 201      | Transa      | RECTORY MAMESOF<br>ction box of Winter, Jonathan<br>name: 0:02 Schedule #: |
|----------------------------------------------|-------------|----------------------------------------------------------------------------|
| >Transfer                                    |             | - <sub>T</sub> ->Action                                                    |
| Day? Yes>125                                 | »Day: 0:13  | Day: Operator                                                              |
| Nite? No                                     | Nite: 0:00  | Nite: Take-msg                                                             |
| Await-Ans>4 Rings<br>Intro: 0:00 Holding? No | Alt: 0:00   | Max-msg: 90 sec<br>Edits OK? Yes                                           |
| Transfer Options : A                         | Active: D/N | Send Msg Urgent? No<br>After Msg: Say-bye                                  |
| One key dialing: 1>                          | 2> 3        | > 4> 5>                                                                    |
| 6>                                           | 7> 8        | > 9> 0>                                                                    |
|                                              |             |                                                                            |

### Figure 3-21 Sample Transaction Box

To view the Transaction Directory, press Ctrl)-T.

When you add a transaction box, the system copies the call transfer and action parameters from the transaction box you are viewing when you add the box.

# Add a Transaction Box

- 1. If necessary, press Ctrl)-T to access the Transaction Directory.
- 2. Press F8 for the Add Menu.
- 3. Select **Transaction box**. You are prompted with:

### Add transaction box for <System Manager name>? (Y/N).

- 5. If you enter N, You are then prompted with:

Add transaction box for which subscriber (enter last name):

6. Enter the last name of the subscriber who owns the box. Any letter or word that you enter puts you into an alphabetical list of subscribers with the following confirmation prompts:

### Add transaction box for subscriber <NAME>

### (Press ESC to quit)? (Y/N)

- 7. If you enter N, and press *Enter*), the same prompt offers the name of the next subscriber in the system.
- 8. If you press *Extern* for Yes, you are then prompted for the System ID and name of the transaction box.
- 9. Enter the System ID for the transaction box, and press *enter*.
- Enter the name of the transaction box, and press <u>←Enter</u>. The name must be entered. The first three letters of this name may be used by the subscriber owning the box to record new greetings. (If your system has been set up for numeric access only, the owner may use the box System ID to record greetings.) The system then displays the new transaction box on screen.
- After adding a transaction box, record a name and greetings for the box. To establish a local connection and make recordings, refer to Section 3 Program Worksheet 2: The Opening Greeting on page 3-6

# Transfer

- ⑦ Day?
  - 1. Highlight this field.
  - 2. Enter **Y**, and press <del>(-Enter)</del>.
  - 3. Enter the extension number, and press *\[-\\_Enter\]*.

- Nite?
  - 1. Highlight this field.
  - 2. Enter **Y**, and press *←*Enter).
  - 3. Enter the extension number, and press *\[-Enter]*.
- Call transfer type

Set the call transfer type. This field below the **Nite?** field, is not labeled. Select Await-Ans, Release, or Wait-ring. To change the setting, position the cursor on the field, and enter:

| Worksheet Choice  | Enter                       |  |  |
|-------------------|-----------------------------|--|--|
| Release           | R, and press <u>←Enter</u>  |  |  |
| Await Answer      | A, and press ←Enter         |  |  |
| Wait for Ringback | W, and press <i>←</i> Enter |  |  |

### $\textcircled{O} \rightarrow \_\_\_$ rings

In the **rings** field, enter the number of times the extension should ring before giving up on call transfer, and press <u>Enter</u>).

- This does not apply if you selected **Release** call transfer.
- ⑦ Transfer options
  - 1. Move cursor to this field.
- I™ Voice mail uses these options when call transfer is on, and transfer type is Await-Ans.

2. Enter as many of these codes in the field as you need:

| Worksheet Choice | Enter                       |  |  |
|------------------|-----------------------------|--|--|
| Announce         | A, and press <i>←</i> Enter |  |  |
| Confirm          | C, and press <u>Enter</u>   |  |  |
| introduce        | I, and press 🕂 Enter        |  |  |
| Message Screen   | M, and press ←Enter         |  |  |
| Screen           | S, and press ←Enter         |  |  |

- Do not use the M and the S transfer options together.
- C Holding?
  - 1. To turn call holding on or off, move the cursor to this field.
  - 2. To turn it on, enter **Y**, and press  $\leftarrow$  Enter).
  - 3. To turn call holding off, enter **N**, and press *enter*.
- You cannot use call holding with Release call transfer.

# →Action

- C Day:
  - 1. Move the cursor to this field.
  - 2. Refer to table below, and enter the code that indicates how you want the voice mail system to handle day calls after playing the box greeting.
- Nite:
  - 1. Move the cursor to this field.

| Worksheet Choice     | Enter                                                |
|----------------------|------------------------------------------------------|
| Take a Message       | T, and press 🕂 Enter                                 |
| Transfer to Operator | O, and press ←Enter                                  |
| Say–bye              | S, and press ←Enter                                  |
| Hang up              | H, and press 🕂 Enter                                 |
| Go to Another ID     | G, and press <u>← Enter</u> )<br>(Specify System ID) |
| Restart a Call       | R, and press <i>Enter</i>                            |

⑦ Take-msg

The additional fields below affect the way the system takes the message.

- Max–msg:
  - 1. Move the cursor to this field.
  - 2. Enter the time in seconds a message from an outside caller can last, and press ←Enter.
- Edits OK?
  - 1. Move the cursor to this field.
  - 2. To allow outside callers to record messages to this box again, enter **Y**, and press ← Enter).
  - 3. To prevent callers from recording messages to this box, enter **N**, and press ← Enter).

- Send Msg Urgent?
  - 1. Move the cursor to this field.
  - 2. To set the system to mark all messages for this transaction box urgent, enter **Y**, and press <u>Enter</u>.
  - 3. To keep outside callers from marking messages urgent, enter **N**, and press *←* Enter).
  - 4. To set the system to ask callers if they want to send their message urgent, enter **A**, and press <u>Enter</u>.
- After Msg:
  - 1. Move the cursor to this field.
  - 2. Enter the code for the action you want the system to take after recording a message from an outside caller. The choices are:

| Worksheet Choice     | Enter                                               |
|----------------------|-----------------------------------------------------|
| Transfer to Operator | O, and press 🕂 Enter                                |
| Say–bye              | S, and press ←Enter                                 |
| Hang up              | H, and press 🕂 Enter                                |
| Go to Another ID     | G, and press <u>←Enter</u> )<br>(Specify System ID) |
| Restart a Call       | R, and press <del>(-Enter)</del>                    |

One key dialing

Use this part of the screen to set up single digits to represent full System IDs for other transaction boxes, interview boxes, or subscriber extension numbers.

- 1. Move the cursor to the number you want to use.
- 2. Enter the System ID, and press *Enter*.

# SECTION 17 PROGRAM WORKSHEET 17: INTERVIEW BOXES

For each completed copy, add an interview box at the Transaction Directory.

| iew Box Interview box<br>Voice name: 0: | :02                                                                                                    |
|-----------------------------------------|----------------------------------------------------------------------------------------------------|
| Question Reply                          | Question Reply                                                                                                    |
| 9.0:00 0 secs                           | 17.0:00 0 secs                                                                                                    |
| 10.0:00 0 secs                          | 18.0:00 0 secs                                                                                                    |
| 11.0:00 0 secs                          | 19.0:00 0 secs                                                                                                    |
| 12.0:00 0 secs                          | 20.0:00 0 secs                                                                                                    |
| 13.0:00 0 secs                          |                                                                                                    |
| 14.0:00 0 secs                          |                                                                                                    |
| 15.0:00 0 secs                          | Send Msg Urgent? Yes                                                                                                    |
| 16.0:00 0 secs                          | After: Šay-bye                                                                                                    |
|                                         |                                                                                                    |
|                                         |                                                                                                    |
|                                         |                                                                                                    |
|                                         | iew Box Interview box<br>Voice name: 0<br>9.0:00 0 secs<br>10.0:00 0 secs<br>11.0:00 0 secs<br>12.0:00 0 secs<br>13.0:00 0 secs<br>14.0:00 0 secs<br>15.0:00 0 secs |

Figure 3-22 Sample Interview Box

If you are not viewing the Transaction Directory, press Ctrl-T.

# Add an Interview Box

- 1. Press F8 for the Add Menu.
- 2. Press 🕁 and <u>Enter</u> to select **Interview box**. You are prompted with:

### Add interview box for <System Manager name>? (Y/N)

- 3. Enter Y, and press <u>← Enter</u> if you want the box to belong to a system manager or enter N, and press <u>← Enter</u> if you want the box to belong to a different subscriber.
- 4. If you enter N, You are then prompted with:

Add interview box for which subscriber (enter last name):

5. Enter the last name of the subscriber who owns the box. Any letter or word you enter puts you in an alphabetical list of subscribers with the following confirmation prompts:

### Add interview box for subscriber <NAME>

(Press ESC to quit)? (Y/N):

- 6. If you enter N, and press <u>Enter</u>), the same prompt offers the name of the next subscriber (alphabetically) in the system.
- 7. If you press <u>Enter</u>, you are prompted for the System ID and name of the interview box.
- 8. Enter the System ID, and press *Enter*).
- 9. Enter the name of the interview box, and press *←Enter*). You must enter a name. The system then displays the new interview box on screen.
- After adding an interview box, record a name for the box. Follow the steps to establish a local connection and record the name. To establish a local connection, refer to Section 3 Program Worksheet 2: The Opening Greeting on page 3-6.

# **Record Interview Box Questions**

To record an interview box questions, establish a local connection and make the recordings. After you record each question, enter the maximum reply time (in seconds) immediately to the right of the question.

- C Send Msg Urgent?
  - 1. Move the cursor to this field.
  - 2. To set the system to mark all messages left in the interview box urgent, enter **Y**, and press ←Enter.
  - To keep outside callers from marking messages urgent, enter N, and press ←Enter.
  - To set the system to ask callers if the message is urgent, enter
     A, and press ←Enter.

### C After :

Depending on checked action on the worksheet, enter the following in the **After** field.

| Worksheet Choice            | Enter                                               |
|-----------------------------|-----------------------------------------------------|
| Say-bye and Hang up         | S, and press (                                      |
| Transfer Caller to Operator | O, and press 🕂 Enter                                |
| Restart a Call              | R, and press 🕂 Enter                                |
| Go to Another ID            | G, and press <u>←Enter</u> )<br>(Specify System ID) |
| Hang up                     | H, and press <u>Enter</u>                           |
|                             |                                                     |

# Worksheets

APPENDIX A

|                                                                                                    | Worksheet 1                                                                                                    |  | Site Information |     |                            |
|----------------------------------------------------------------------------------------------------|----------------------------------------------------------------------------------------------------|--|------------------|-----|----------------------------|
| 1.                                                                                                    | Site name                                                                                                    |  |                  |     |                            |
| 2.                                                                                                    | Contact name Phone #                                                                                                    |  |                  |     |                            |
| Calls A                                                                                                    | Answered                                                                                                    |  |                  |     |                            |
| 3.                                                                                                    | Total number of trunksNumber of calls per dayTotal number of stations                                                                                                    |  |                  |     |                            |
| 4.                                                                                                    | Day calls to be answered (check one)       Night calls to be answered (check one)         All trunks (default)       Image: Check one of trunks (default)         Some trunks       Some trunks         No trunks (forwarded calls only)       Image: Check one of trunks (forwarded calls only) |  | ,                |     |                            |
| 5.                                                                                                    | Action to take for overflow calls, when all system ports are busy (check one)<br>Ring system until it answers (default) (System answers as soon as a port is free.)<br>Forward calls to Operator (Live Operator handles overflow calls.)<br>Issue busy tone                                      |  |                  |     |                            |
| System                                                                                                    | n Access Numbers                                                                                                    |  |                  |     |                            |
| 6.                                                                                                    | Trunk pilot numberNumber of trunks answered by system<br>Alternate trunk numbers                                                                                                    |  |                  |     |                            |
| 7.                                                                                                    | Voice Port Stations Station pilot number                                                                                                    |  |                  |     |                            |
|                                                                                                    | Station Number for each port:                                                                                                    |  |                  |     |                            |
| 1                                                                                                    | 2                                                                                                    |  | 3                |     | 4                          |
|                                                                                                    | 6                                                                                                    |  | 7                |     | 8                          |
| 9                                                                                                    | 10                                                                                                    |  | 11               | 1   | 2                          |
| 13                                                                                                    | 14                                                                                                    |  | 15               | 1   | 6                          |
| 17                                                                                                    | 18                                                                                                    |  | 19               |     | 20                         |
| 21                                                                                                    | 22                                                                                                    |  | 23               |     | 24                         |
|                                                                                                    | 26                                                                                                    |  | 27               |     | 28                         |
|                                                                                                    | 30 31 32                                                                                                    |  | 32               |     |                            |
| 33                                                                                                    | 34                                                                                                    |  | 35               |     | 36                         |
|                                                                                                    |                                                                                                    |  |                  |     |                            |
| Telephone System Information                                                                                                    |                                                                                                    |  |                  |     |                            |
| Manufa                                                                                                    | acturer                                                                                                    |  | Model            | Sof | tware Release #            |
|                                                                                                    |                                                                                                    |  |                  |     | Switch Setup Screen Page 1 |
| Keypad Map         Default (Q=7, Z=9)       QZ on the 0 Key       Numbers Only Keypad         QZ on the 1 Key       Swedish Keypad |                                                                                                    |  | ly Keypad        |     |                            |

| Worksheet 2                                                                                                    | The Opening Greeting                                                                                                    |  |  |
|----------------------------------------------------------------------------------------------------|----------------------------------------------------------------------------------------------------|--|--|
|                                                                                                    | in a default transaction Box (\$Greeting). You may select the default prompt or enter an oplication. Also identify what should happen if the caller does not respond to the prompts.                                                                                                   |  |  |
| System ID                                                                                                    |                                                                                                    |  |  |
| Call Transfer                                                                                                    |                                                                                                    |  |  |
| Transfer the calls reaching this box to an extension?         Day hours       Yes, to extensio         Night hours       Yes, to extension         No (default)         Call transfer type       Await Answer for rings(default)         (3 rings or more)       Release         Wait for Ringback for rings (default)         (3 rings or more)         (3 rings or more)         (3 rings or more)         Transfer options         Announce         Confirm         Introduce         Message Screen         Screen         None         Use call holding?         Yes         No (default) |                                                                                                    |  |  |
| Greeting                                                                                                    |                                                                                                    |  |  |
| Day Greeting<br>Night Greeting<br>Use one-key dialing during greetir                                                                                                    | ng? 🔲 Yes 🗍 No (default)                                                                                                    |  |  |
|                                                                                                    | $\begin{array}{cccccccccccccccccccccccccccccccccccc$                                                                                                    |  |  |
| Action After Greeting                                                                                                    |                                                                                                    |  |  |
| Say Go      Transform      Restar      Route      Intervie      Trake a                                                                                                    | one box for Day hours and one box for Night hours)<br>bodbye then hang up<br>er the caller to the operator<br>t the call at the opening greeting<br>the call to another subscriber or transaction box (Use Go-to-ID -> )<br>ew the caller (Use Go-to-ID $\rightarrow$ \$PM)<br>message |  |  |
| Maximum Message Leng<br>Mark the messages urge                                                                                                    | nt? seconds Allow caller to edit message?                                                                                                    |  |  |
|                                                                                                    | Transaction Directory                                                                                                    |  |  |

| Worksheet 3                               | Operator Handling                                                                                                    |  |  |  |  |
|-------------------------------------------|----------------------------------------------------------------------------------------------------|--|--|--|--|
| 20. When is an operator available<br>Day  | Yes(default) No                                                                                                    |  |  |  |  |
| Night<br>Transferring Calls to the Operat |                                                                                                    |  |  |  |  |
| What is the operator exte                 | ension number on the telephone system?Day 0 (zero)<br>Night 0 (zero)                                                                                   |  |  |  |  |
| Call transfer type to use t               | ior operator extension       Release(default)         Await Answer       for rings         Wait for Ringback       for rings         (3 rings or more) |  |  |  |  |
|                                           | Application Screen Page 3                                                                                                    |  |  |  |  |

| Worksheet 4                   | System Schedules                                                                                                    |
|-------------------------------|----------------------------------------------------------------------------------------------------|
|                               | ystem Day Mode operating schedule. This usually matches the company office hours. All n Night Mode. You may specify up to three ranges of hours and days for Day Mode oper- |
| 31. Daytime Schedule (Ente    | er up to three ranges of hours and days for Schedule #1)                                                                                                    |
| a:                            | am / pm to am / pm on Mon Tue Wed THu Fri Sat SUn                                                                                                    |
| b:                            | am / pm to am / pm on Mon Tue Wed THu Fri Sat SUn                                                                                                    |
| c:                            | am / pm to am / pm on Mon Tue Wed THu Fri Sat SUn                                                                                                    |
| Ignore holidays?              | Yes No(default)                                                                                                    |
| 32. Special Schedule (#4)     | 🗇 Day 🗇 Night                                                                                                    |
| 33. Holidays (Write in the d  | ay and month of up to eighteen holidays)                                                                                                    |
|                               |                                                                                                    |
|                               |                                                                                                    |
|                               |                                                                                                    |
| 34. Automatically adjust syst | em for Daylight Savings Time?                                                                                                    |
|                               | Yes Date On Date Off                                                                                                    |
| 0                             | No                                                                                                    |
|                               | Application Screen Page 4                                                                                                    |

| Worksheet 5                                                                                                    | Default Subscriber Settings                                                                                                    |  |  |  |  |
|----------------------------------------------------------------------------------------------------|----------------------------------------------------------------------------------------------------|--|--|--|--|
| transferred, if message w                                                                                                    | Use this worksheet to specify settings that apply to <i>most</i> subscribers, including settings for Personal IDs, how calls are transferred, if message waiting lamps are used, and if the system calls the subscriber to deliver messages. You may specify custom settings for individual subscribers on another worksheet.                                                                                                    |  |  |  |  |
| Personal ID & Access                                                                                                    | s Codes                                                                                                    |  |  |  |  |
| sion (X). For example, 9<br>Access codes allow or de<br>on-line help for access co<br>Persor                                                                                                    | A assigns a Personal ID to a new subscriber by adding one or more digits to the subscriber exten-<br>C creates a Personal ID of 9100 for extension 100.<br>The subscribers particular features of the system. Refer to the <i>Application Manual</i> or the system<br>added to be a system. The system of the system of the system of the system of the system of the system.<br>Default Change to:<br>The subscribers <u>9X</u><br>Codes <u>PCBF</u> |  |  |  |  |
| Call Transfer                                                                                                    |                                                                                                    |  |  |  |  |
| Transfer calls to subscrib                                                                                                    | ers? 🗍 Yes (default) 📋 No                                                                                                    |  |  |  |  |
| 🗖 Releas                                                                                                    | Answer for rings (default) Use call screening? 🗖 Yes 🗍 No (default)                                                                                                    |  |  |  |  |
| Message Notification                                                                                                    |                                                                                                    |  |  |  |  |
| Activate message waiting<br>(The telephone system n                                                                                                    | g lamps for new messages?                                                                                                    |  |  |  |  |
| Message Delivery                                                                                                    |                                                                                                    |  |  |  |  |
| <ul> <li>Should the system call the subscriber extension to deliver new messages? Yes No (default)</li> <li>Wait minutes after a new message arrives before trying to call.<br/>Hours to deliver: am / pm to am / pm on Mon Tue Wed THu Fri Sat SUn Ring the extension for rings before hanging up (3 or more rings)</li> <li>Choose one of the following: Deliver each new message as it arrives. If no answer, try again every minutes.</li> <li>Deliver a batch of new messages every minutes.</li> <li>Deliver urgent messages, as soon as they arrive. If no answer, try again every minutes.</li> </ul> |                                                                                                    |  |  |  |  |
|                                                                                                    | Application Screen Page 5                                                                                                    |  |  |  |  |

.

| W   | orksheet 6                                                                | System Security |                            |                                                                            |  |  |
|-----|---------------------------------------------------------------------------|-----------------|----------------------------|----------------------------------------------------------------------------|--|--|
|     |                                                                           |                 | , ,                        | ral system-wide features that protect your and from certain system errors. |  |  |
| 53. | How many time                                                             | s should a call | ler be allowed to misdial? |                                                                            |  |  |
|     | 🗍 4 times (d                                                              | default) 🔲 🗖    | times                      |                                                                            |  |  |
|     | Should a caller                                                           | be routed to a  | nother System ID for help  | after misdialing repeatedly?                                               |  |  |
|     | No (system hangs up) (default)  Yes, route to System ID                   |                 |                            |                                                                            |  |  |
| 55. | 5. When should the system ask subscribers to delete unnecessary messages? |                 |                            |                                                                            |  |  |
|     | 🗖 When the                                                                | re is less than | 15 minutes of message s    | storage space left (default)                                               |  |  |
|     | 🗖 When the                                                                | re is less than | minutes of me              | ssage storage space left                                                   |  |  |
| 58. | Who should rec                                                            | eive a voice m  | nessage if a system error  | occurs?                                                                    |  |  |
|     | 🗖 Everyone                                                                | who receives    | public messages (default   | )                                                                          |  |  |
|     | 🗍 These su                                                                | bscribers:      | Name:                      | Personal ID:                                                               |  |  |
|     |                                                                           |                 | Name:                      | Personal ID:                                                               |  |  |
|     |                                                                           |                 |                            | Personal ID:                                                               |  |  |
|     |                                                                           |                 |                            | Application Screen Page 6                                                  |  |  |

| Wo      | orksheet 7                                                                                                    | Directory Assistance |            |                       |                                                                           |  |
|---------|----------------------------------------------------------------------------------------------------|----------------------|------------|-----------------------|---------------------------------------------------------------------------|--|
| partme  | The voice mail system offers an automatic directory of extensions, numeric directory assistance, and a special De-<br>partments transaction box to help callers find out the extension number of the person or department they are trying<br>to reach. Use this worksheet to choose the directory assistance the system provides. |                      |            |                       |                                                                           |  |
| Directo | ory Assistance                                                                                                    |                      | Default ID | Change to:            | Make change on:                                                           |  |
|         | Automatic direct Should the systed directory?                                                                                                    | ,                    |            | caller if there is on | <i>Application Screen Page 6</i><br>ly one matching name in the automatic |  |
|         | Yes (default<br>Numeric directo<br>Departments tra                                                                                                    | ry assistance        |            |                       | Groups Screen<br>Transaction Directory                                    |  |

| Worksheet 8              | Public Fax Box                                                                                                    |  |  |  |  |
|--------------------------|----------------------------------------------------------------------------------------------------|--|--|--|--|
| ed to one or more fax ma | You can route incoming faxes to a particular extension, known as the Public Fax Box. This extension is then connected to one or more fax machines. Use this worksheet to specify how to set up the Public Fax Box. If you are not using the Public Fax Box, you may skip this worksheet. |  |  |  |  |
| Voice Name: <i>"the</i>  | default)          ☐ FAX (329)       Other:                                                                                                    |  |  |  |  |
| Call transfer type Aw    | <b>blic Fax Box?</b> Yes, to extension No (Turn off Public Fax Box) (default)<br>ait Answer for rings (default) Release Wait for Ringback for rings<br>s Vox No (default) (Do not use holding with Release call transfer)                                                                |  |  |  |  |
| Say Go                   |                                                                                                    |  |  |  |  |
|                          | decide how to handle manual fax calls and how to announce calls that are transferred to e the choice you want for Announce=.                                                                                                    |  |  |  |  |
|                          | Ask caller to record an introduction?                                                                                                    |  |  |  |  |
|                          | YES NO                                                                                                    |  |  |  |  |
| │ when a fax<br>YES<br>↓ | blic announcement Send a public announcement<br>call is transferred? when a fax call is transferred?<br>NO YES VO                                                                                                    |  |  |  |  |
| Announce =<br>ALWAYS     | Announce = Announce = Announce = NEVER                                                                                                    |  |  |  |  |
|                          | Application Screen Page 6                                                                                                    |  |  |  |  |

| Worksheet 9                                                                                                    |                                                                                                    | Subscriber List      |          |  |
|----------------------------------------------------------------------------------------------------|----------------------------------------------------------------------------------------------------|----------------------|----------|--|
| Page of                                                                                                    |                                                                                                    |                      |          |  |
| If you are adding subscribers <b>by range</b> , list the range(s) of Extension IDs (for example, 210-320). If you are adding sub-<br>scribers <b>one-by-one</b> , make as many copies of this worksheet as necessary to list all subscribers. For each person, enter<br>the full name and extension number, with the lowest extension number first. Also, check off any subscribers you do NOT<br>want listed in directory assistance. If you have a list or directory of all personnel and their extension numbers, you may use<br>it in place of this worksheet. |                                                                                                    |                      |          |  |
| Extension # ID Range 2                                                                                                    | Start:         Stop           Start:         Stop           Start:         Stop           Start:         Stop | :                    |          |  |
| Extension                                                                                                    | Last Name                                                                                                    | First & Middle Names | Unlisted |  |
|                                                                                                    |                                                                                                    |                      |          |  |
|                                                                                                    |                                                                                                    |                      |          |  |
|                                                                                                    |                                                                                                    |                      |          |  |
|                                                                                                    |                                                                                                    |                      |          |  |
|                                                                                                    |                                                                                                    |                      |          |  |
|                                                                                                    |                                                                                                    |                      |          |  |
|                                                                                                    |                                                                                                    |                      |          |  |
|                                                                                                    |                                                                                                    |                      |          |  |
|                                                                                                    |                                                                                                    |                      |          |  |
|                                                                                                    |                                                                                                    |                      |          |  |
|                                                                                                    |                                                                                                    |                      |          |  |
|                                                                                                    |                                                                                                    |                      |          |  |
|                                                                                                    |                                                                                                    |                      |          |  |
|                                                                                                    |                                                                                                    |                      |          |  |
|                                                                                                    |                                                                                                    |                      |          |  |
|                                                                                                    | Personal Directory Screen                                                                                     |                      |          |  |

| Worksheet 10 | Guests |  |
|--------------|--------|--|
| Page of      |        |  |

A subscriber may have one or more guests. Like subscribers, guests can leave and receive messages on the system. Guests are usually important clients, family members, or others with whom a subscriber wants regular, two-way communication. Make as many copies of this worksheet as you need to list the host subscriber, guest name, and guest personal ID. If the subscriber wants to receive the guest messages as urgent messages, put a check mark next to the guest name.

| Host Subscriber | Guest Name                            | Guest Personal ID                     | Urgent?                   |
|-----------------|---------------------------------------|---------------------------------------|---------------------------|
|                 |                                       |                                       |                           |
|                 |                                       |                                       |                           |
|                 |                                       | · · · · · · · · · · · · · · · · · · · |                           |
|                 |                                       |                                       | 0                         |
|                 | · · · · · · · · · · · · · · · · · · · |                                       | 0                         |
|                 | ·                                     |                                       | 0                         |
|                 | ·                                     |                                       | D                         |
|                 | ·                                     |                                       | 0                         |
|                 |                                       |                                       | ٥                         |
|                 |                                       |                                       | D                         |
|                 |                                       |                                       |                           |
|                 |                                       |                                       | Personal Directory Screen |

.

| Worksheet 11                                                                                                    | Message Groups                                                                                                    |  |  |  |
|----------------------------------------------------------------------------------------------------|----------------------------------------------------------------------------------------------------|--|--|--|
| Pageof                                                                                                    |                                                                                                    |  |  |  |
| Subscribers that want to regularly send messages to a group of other subscibers or guests can create a message group by phone. Decide whether messages should begin with letters or numbers. If a message group begins with numbers, include the special System ID for sending group messages. For each group you need, enter the group name or number and the group owner. Indicate if the owner is the only one that can send messages to the group. A group can also be set for dispatch distribution so that only the first person to hear the message actually receives it |                                                                                                    |  |  |  |
| Select message groups by name or by number?         Use named groups (Message group names begin with 3 letters)         Use numbered groups (Message group names begin with 3 numbers)         System ID for numbered groups:    (Application Screen Page 6)                                                                                                    |                                                                                                    |  |  |  |
| Group Name or Number:                                                                                                    | Group Owner:                                                                                                    |  |  |  |
| Deliver the message <i>only</i> to the first person who<br>hears it?<br>Yes (DISPATCH distribution)<br>No (default)                                                                                                    | Can someone besides the owner send a message to<br>this group?<br>Yes (OPEN group)<br>No (default) (PRIVATE group) |  |  |  |
| Group Members                                                                                                    |                                                                                                    |  |  |  |
|                                                                                                    | Groups Screen                                                                                                    |  |  |  |

| Worksheet 12                  | Special Subscriber Settings                                                                                       |
|-------------------------------|----------------------------------------------------------------------------------------------------|
| Page of                       |                                                                                                    |
|                               |                                                                                                    |
|                               |                                                                                                    |
| Extension # ID                | Hold / Archive messages / days                                                                                    |
|                               |                                                                                                    |
| Call Transfer                 |                                                                                                    |
| Transfer calls to subsc       | riber? 🗍 Yes (default) 📋 No                                                                                       |
| Call transfer type 📋 A        | wait Answer for rings (default) 	_ Release 	_ Wait for Ringback for rings<br>(3 rings or more) 	(3 rings or more) |
| Turn screening options        | s on?  Yes No (default) Use call holding? Yes Vox No(default)                                                     |
| 0.1                           | (Do not use with Release call transfer)                                                                           |
| Transfer options 🛛 🗖 A        | nnounce 🔲 Confirm 🗍 Introduce 🗍 Message Screen 🗍 Screen 🗍 None                                                    |
|                               | nnounce Confirm Introduce Message Screen Screen None                                                              |
| (Use transfer and screet      | ing options only with Await Answer call transfer)                                                                 |
| Action After Greeting         |                                                                                                    |
| Take a message                | Other Action                                                                                                    |
| If taking message:            |                                                                                                    |
| Maximum Mess                  | age Length seconds Allow caller to edit message?                                                                  |
| Action after me               |                                                                                                    |
|                               | ng greeting? 🗍 Yes 📋 No (default)                                                                                 |
|                               |                                                                                                    |
| Message Notification 8        | Delivery                                                                                                    |
| Lamp # Activa                 | te message waiting lamps for new messages? Yes (default) D No                                                     |
|                               | nust be programmed to support message waiting lamps or indicators)                                                |
|                               |                                                                                                    |
| Phone #1<br>Hours to deliver: | Wait minutes before trying to call.<br>am / pm to am / pm on Mon Tue Wed THu Fri Sat SUn                          |
|                               | fore hanging up. Try again in minutes.                                                                            |
| Deliver 📋 Each new r          | nessage 📋 Batches of new messages 📋 Urgent messages only                                                          |
| Phone #2                      | Wait minutes before trying to call                                                                                |
| Hours to deliver:             | Wait minutes before trying to call.<br>_ <b>am / pm</b> to <b>am / pm</b> on <b>M</b> on Tue Wed THu Fri Sat SUn  |
| Try for rings b               | efore hanging up. Try again in minutes.                                                                           |
| Deliver Deliver Bach new r    | nessage 🔲 Batches of new messages 📋 Urgent messages only                                                          |
| Phone #3                      | Wait minutes before trying to call.                                                                               |
| Hours to deliver:             | Wait minutes before trying to call.<br>_ am / pm_to am / pm_on_Mon_Tue_Wed_THu_Fri_Sat_SUn                        |
| Try for rings b               | efore hanging up. Try again in minutes.                                                                           |

Personal Directory Screen

| Worksheet 13                                                                                                    | The Public Interview Box                                                                                                    |                    |                                                                 |             |
|----------------------------------------------------------------------------------------------------|----------------------------------------------------------------------------------------------------|--------------------|-----------------------------------------------------------------|-------------|
| Pageof                                                                                                    |                                                                                                    |                    |                                                                 |             |
| sages from callers who don<br>message access. There is o<br>Public Interview Box, you m                                      | a special interview box owned by the system. Whe<br>'t know where to send their message. The messag<br>only one Public Interview Box, and it cannot be rem<br>ay skip this worksheet.<br>sked the caller and the maximum time allowed for t | jes are<br>noved f | delivered to all subscribers w<br>rom the system. If you are no | vith public |
| System ID for Public Intervi                                                                                                 | ew Box 🗍 \$PM (default) 📋 Other                                                                                                    |                    |                                                                 |             |
| 3<br>4                                                                                                    |                                                                                                    |                    | Max<br>-<br>-<br>-                                              | k Response  |
| 7.                                                                                                    |                                                                                                    |                    | -                                                               |             |
| 12<br>13<br>14<br>15                                                                                                    |                                                                                                    |                    | <br><br>                                                        | <br>        |
| 17<br>18                                                                                                    |                                                                                                    |                    |                                                                 |             |
| Action after last question<br>Say goodbye, then<br>Transfer call to opera<br>Restart the call at th<br>Route the call to and | ator                                                                                                    |                    |                                                                 |             |
|                                                                                                    |                                                                                                    | Tra                | ansaction Directory, Publi                                      | c Interview |

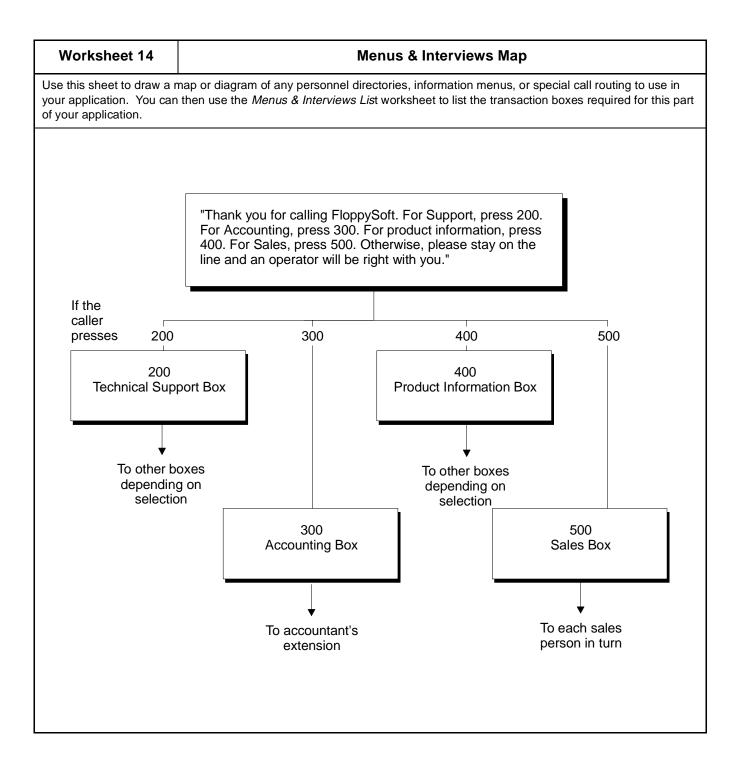

| Worksheet 15                                                                                     | Menus & Interviews List |                    |                     |                       |
|--------------------------------------------------------------------------------------------------|-------------------------|--------------------|---------------------|-----------------------|
| Page of                                                                                          |                         |                    |                     |                       |
| List here the transaction box<br>worksheet. Make as many of<br>individual <i>Transaction Box</i> | copies of this worksh   | eet as you need. F |                     |                       |
| System ID                                                                                        | Name                    |                    |                     | Owner                 |
| Transfer?<br>Yes, to Ext. #<br>No                                                                |                         | Greeting           | ☐ None<br>y Dialing | Action after Greeting |
| System ID                                                                                        | Name                    |                    |                     | Owner                 |
| Transfer?                                                                                        |                         | Greeting           | 🗍 None              | Action after Greeting |

| System ID | Name |                       |        | Owner                 |
|-----------|------|-----------------------|--------|-----------------------|
| Transfer? |      | Greeting              | 🗍 None | Action after Greeting |
| 🗍 No      |      | 🗍 Use One-Key Dialing |        |                       |

Use One-Key Dialing

| System ID                | Name |                     |      | Owner                 |
|--------------------------|------|---------------------|------|-----------------------|
| Transfer?                |      | Greeting            | None | Action after Greeting |
| ☐ Yes, to Ext. #<br>☐ No |      | Use One-Key Dialing |      |                       |

Transaction Directory

🗖 No

| Worksheet 16                                                                                                    | Transaction Boxes                                                                                          |                                  |                     |  |
|----------------------------------------------------------------------------------------------------|----------------------------------------------------------------------------------------------------|----------------------------------|---------------------|--|
| Pageof                                                                                                    |                                                                                                    |                                  |                     |  |
| Transaction boxes are the building blocks of special applications. They can be used to provide audiotext, one-key menus, special message taking, and special call routing. For each transaction box in your application, fill out a copy of this work-sheet.                                                                                                    |                                                                                                    |                                  |                     |  |
| System ID                                                                                                    | Ν                                                                                                    | lame                             | Owner               |  |
| Call Transfer                                                                                                    |                                                                                                    |                                  |                     |  |
| Transfer the calls reaching this box to an extension?         Day hours       Yes, to extensio         Night hours       Yes, to extension         No (default)         Call transfer type       Await Answer for rings(default) (3 rings or more)         Transfer options       Announce         Confirm       Introduce         Wes call holding?       Yes         Ves       Vox         No (default) |                                                                                                    |                                  |                     |  |
| Greeting                                                                                                    |                                                                                                    |                                  |                     |  |
| Day Greeting         Night Greeting         Use one-key dialing during greeting?       Yes       No (default)                                                                                                    |                                                                                                    |                                  |                     |  |
| 1 =       2 =         6 =       7 =                                                                                                    |                                                                                                    |                                  | 5 =<br>0 =          |  |
| Action After Greeting                                                                                                    |                                                                                                    |                                  |                     |  |
| Say Goodbye the      Transfer the calle      Restart the call a      Route the call to                                                                                                    | er to the operator<br>t the opening greeting<br>another subscriber or<br>er (Use Go-to-ID $\rightarrow$ \$ | transaction box(Use Go-to-ID ->) |                     |  |
| Maximum Message Length seconds Allow caller to edit message?                                                                                                    |                                                                                                    |                                  |                     |  |
|                                                                                                    |                                                                                                    | Tra                              | ansaction Directory |  |

| Worksheet<br>17                                                    | Interview Boxes                                                                                                    |                               |
|--------------------------------------------------------------------|----------------------------------------------------------------------------------------------------|-------------------------------|
| Page of                                                            |                                                                                                    |                               |
| message, that is sent to                                           | u to ask specific questions of callers. All the responses of a caller are<br>the owner of the interview box. For each interview box in your applica<br>estions to be asked the caller and the maximum time allowed for the c | tion, fill out a copy of this |
| Box Name                                                           |                                                                                                    | Owner                         |
| System ID                                                          |                                                                                                    |                               |
| Question                                                           |                                                                                                    | Max. Response<br>(in seconds) |
| 3                                                                  |                                                                                                    |                               |
| 5                                                                  |                                                                                                    |                               |
| 7                                                                  |                                                                                                    |                               |
| 0.                                                                 |                                                                                                    |                               |
| 10<br>11<br>12                                                     |                                                                                                    |                               |
| 13.                                                                |                                                                                                    |                               |
| 15.                                                                |                                                                                                    |                               |
| 16                                                                 |                                                                                                    |                               |
| 18.                                                                |                                                                                                    |                               |
| 19<br>20                                                           |                                                                                                    |                               |
| Should outside callers be<br>Action after last questi              |                                                                                                    | Ask                           |
| <ul> <li>Say goodbye then</li> <li>Transfer the call to</li> </ul> |                                                                                                    |                               |
| Restart the call.                                                  |                                                                                                    |                               |
|                                                                    | nother subscriber or transaction box (Use Go-to-ID $\rightarrow$ ) em does not say anything after the last question.)                                                                                                    |                               |
|                                                                    |                                                                                                    | Transaction Directory         |

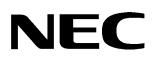

# ElitéMail VMS| ElitéMail Limited

**JOB SPECIFICATIONS MANUAL** 

NEC America, Inc.

Issue 1